# **MS OFFİCE UYGULAMA SINAVLARI İÇİN SİMÜLASYON DESTEKLİ DEĞERLENDİRME SİSTEMİ**

YÜKSEK LİSANS TEZİ

Ümit AKBAŞ

Danışman Yrd. Doç. Dr. Güray SONUGÜR İNTERNET VE BİLİŞİM TEKNOLOJİLERİ YÖNETİMİ

Ocak 2018

# **AFYON KOCATEPE ÜNİVERSİTESİ FEN BİLİMLERİ ENSTİTÜSÜ**

**YÜKSEK LİSANS TEZİ**

# **MS OFFİCE UYGULAMA SINAVLARI İÇİN SİMÜLASYON DESTEKLİ DEĞERLENDİRME SİSTEMİ**

**Ümit AKBAŞ**

**Danışman Yrd. Doç. Dr. Güray SONUGÜR**

**İNTERNET VE BİLİŞİM TEKNOLOJİLERİ YÖNETİMİ**

**Ocak 2018**

#### **TEZ ONAY SAYFASI**

Ümit AKBAŞ tarafından hazırlanan "Ms Office Uygulama Sınavları İçin Simülasyon Destekli Değerlendirme Sistemi" adlı tez çalışması lisansüstü eğitim ve öğretim vönetmeliğinin ilgili maddeleri uyarınca 24/01/2018 tarihinde aşağıdaki jüri tarafından oy birliği / oy çokluğu ile Afyon Kocatepe Üniversitesi Fen Bilimleri Enstitüsü İnternet Ve Bilisim Teknolojileri Yönetimi Anabilim Dalı'nda YÜKSEK LİSANS TEZİ olarak kabul edilmiştir.

Danışman

: Yrd. Doc. Dr. Güray SONUGÜR

**Baskan** 

Üye

Üve

AFYON KOCATEPE ÜNV., Fen Edebiyat Fakültesi

: Yrd. Doç. Dr. Serkan ÇAŞKA CELAL BAYAR ÜNV., H.F. Turgutlu Teknoloji Fakültesi

: Yrd. Doç. Dr. M. Eyüp KİRİS

: Yrd. Doç. Dr. Güray SONUGÜR AFYON KOCATEPE ÜNV... Teknoloji Fakültesi

*imza* 

Afyon Kocatepe Üniversitesi Fen Bilimleri Enstitüsü Yönetim Kurulu'nun ......../......./......... tarih ve

.................... sayılı kararıyla onaylanmıştır.

Prof. Dr. İbrahim EROL Enstitü Müdürü

# **BİLİMSEL ETİK BİLDİRİM SAYFASI Afyon Kocatepe Üniversitesi**

# **Fen Bilimleri Enstitüsü, tez yazım kurallarına uygun olarak hazırladığım bu tez çalışmasında;**

- Tez içindeki bütün bilgi ve belgeleri akademik kurallar çerçevesinde elde ettiğimi,
- Görsel, işitsel ve yazılı tüm bilgi ve sonuçları bilimsel ahlak kurallarına uygun olarak sunduğumu,
- Başkalarının eserlerinden yararlanılması durumunda ilgili eserlere bilimsel normlara uygun olarak atıfta bulunduğumu,
- Atıfta bulunduğum eserlerin tümünü kaynak olarak gösterdiğimi,
- Kullanılan verilerde herhangi bir tahrifat yapmadığımı,
- Ve bu tezin herhangi bir bölümünü bu üniversite veya başka bir üniversitede başka bir tez çalışması olarak sunmadığımı

#### **beyan ederim.**

#### **24/01/2018**

**İmza Ümit AKBAŞ**

# **ÖZET**

### Yüksek Lisans Tezi

#### <span id="page-4-0"></span>MS OFFİCE UYGULAMA SINAVLARI İÇİN SİMÜLASYON DESTEKLİ DEĞERLENDİRME SİSTEMİ

### Ümit AKBAŞ

Afyon Kocatepe Üniversitesi Fen Bilimleri Enstitüsü İnternet Ve Bilişim Teknolojileri Yönetimi Anabilim Dalı **Danışman:** Yrd. Doç. Dr. Güray SONUGÜR

Ölçme ve değerlendirme kavramının öğrenme-öğretme sürecinin en önemli parçalarından biri olduğu bilinmektedir. Teknolojinin ilerlemesi ve yaygınlaşması ile ölçme ve değerlendirme süreçlerinde de teknolojik değişiklikler zorunlu hale gelmiştir. Günümüzde teknolojinin ilerlemesine paralel olarak ölçme değerlendirme alanında yeni yaklaşımlar uygulanmakta ve geliştirilmeye devam edilmektedir. Az katılımcılı ortamlardan milyonlarca kişinin katıldığı ortamlara kadar yapılan değerlendirmeler oldukça kısa sürelerde sonuçlandırılabilir hale gelmiştir. Bu değerlendirmeler yapılırken değerlendirilen konuların özü ve gerektirdiği yetkinliklere göre farklı sistemlerin geliştirilmesi sürekli tartışılan bir konudur. Özellikle bilgisayar derslerinin ölçme ve değerlendirmesi esnasında klasik metotlar yerine daha modern yaklaşımların ortaya çıkması kaçınılmaz hale gelmiştir. Bu tür derslerde genelde öğretici kaynakları yetersiz buna karşı öğrenci sayısı fazla olabildiğinden ölçme ve değerlendirme konusunda işleyişi kolaylaştırıcı araçlara ihtiyaç duyulmaktadır. Öğrenen kişiler açısından genelde uygulamalı olarak öğrenilen bu konuların ölçme ve değerlendirmesinin, kağıt üzerindeki bir testi çözmektense bilgilerini uygulayarak ortaya koyabilecekleri bir ortamda sunmalarının daha verimli olacağı aşikardır. Bu yaklaşımlar doğrultusunda günümüz teknolojik imkanlarından daha fazla yararlanılarak, öğrenen ve öğreten açısından faydalı olabileceğine inanılan bir çalışma ortaya konmaya çalışılmıştır. Bu çalışma içerisinde uygulamalı yöntem ile yapılan farklı ölçme değerlendirme sistemleri incelenmiş, olumlu ve olumsuz yönleri incelenerek bilgisayar dersleri için farklı bir uygulamalı sınav örneği

ortaya konulmuştur. Altyapı sistemi oluşturulmuş ve sınav örneği olarak en yaygın kullanılan Microsoft Office ürünlerinden Excel programı için bir sınav örneği hazırlanmıştır. Bu sistem ortaya çıkarılırken daha geniş kitlelere uygulanabilirliğini arttırabilmek adına uzaktan eğitim sistemleri ile de bütünleşik olarak çalışabilecek bir yapı kurulması hedeflenmiştir.

**2018, xiii + 103 sayfa**

**Anahtar Kelimeler:** Uygulamalı Sınav, Bilgisayar Dersi, Ölçme Değerlendirme, Simülasyon Destekli Ölçme Değerlendirme

#### **ABSTRACT** M.Sc. Thesis

### <span id="page-6-0"></span>SIMULATION BASED EVALUATION SYSTEM FOR APPLIED MS OFFICE EXAMS

#### Ümit AKBAŞ

Afyon Kocatepe University Graduate School of Natural and Applied Sciences Department of Internet & Information Technology Management **Supervisor:** Asst. Prof. Güray SONUGÜR

The concept of measurement and evaluation is considered one of the most important part of learning-teaching process. With the advancements and improvements in technology, technological changes in the processes of measurement and evaluation became essential. New approches are still being developed and applied in measurement and evaluation area, parallel to today's technological advancements. Evaluations get finalized in a very short period of time even if they have couple of participants or millions. Developing different systems for these evaluations depending on the core and the proficiency of the evaluation's subject is a constantly discussed issue. Especially in computer lessons, it became essential to use more modern approches in measurement and evaluation instead of classical methods. In these kind of lessons, although the student count may be many, usually the instructive sources are limited. Therefore there is need for some tools to ease the measurement and evaluation process. It is apparent that the the measurement and evaluation of subjects people learning and taking an exam in a applied learning environment is better than people learning and taking an exam on paper. Following these approches, a working environment which uses today's technological opportunities and becomes more useful for both the learner and the teacher is put forward. In this study, different measurement and evaluation systems which uses applied methods have been analyzed, and a different exam template for computer lessons is put together by analyzing the pros and cons of aspects of these systems. Infrastructure system is created and an exam template for the most common

used Microsoft Office product Excel is prepared. To enhance it's ability to be used in a wider mass, the system was developed in a way that makes it possible to integrate into any learning management system.

### **2018, xiii + 103 pages**

**Keywords:** Applied Exam, Computer Course, Measurement and Evaluation, Simulation Supported Measurement and Evaluation

# **TEŞEKKÜR**

<span id="page-8-0"></span>Yaptığım araştırmalar, değerlendirmeler ve yazım aşamalarında yapmış olduğu katkılarından dolayı tez danışmanım Sayın Yrd. Doç. Dr. Güray SONUGÜR'e içten teşekkürlerimi ve saygılarımı sunmayı bir borç bilirim.

Çalışmalarım boyunca manevi desteklerinden dolayı eşim Feyza'ya, kızım Berra'ya ve tez sürecinde ailemize yeni katılan küçük kızım Beril'e teşekkür ederim.

> Ümit AKBAŞ AFYONKARAHİSAR, 2018

# İÇİNDEKİLER DİZİNİ

<span id="page-9-0"></span>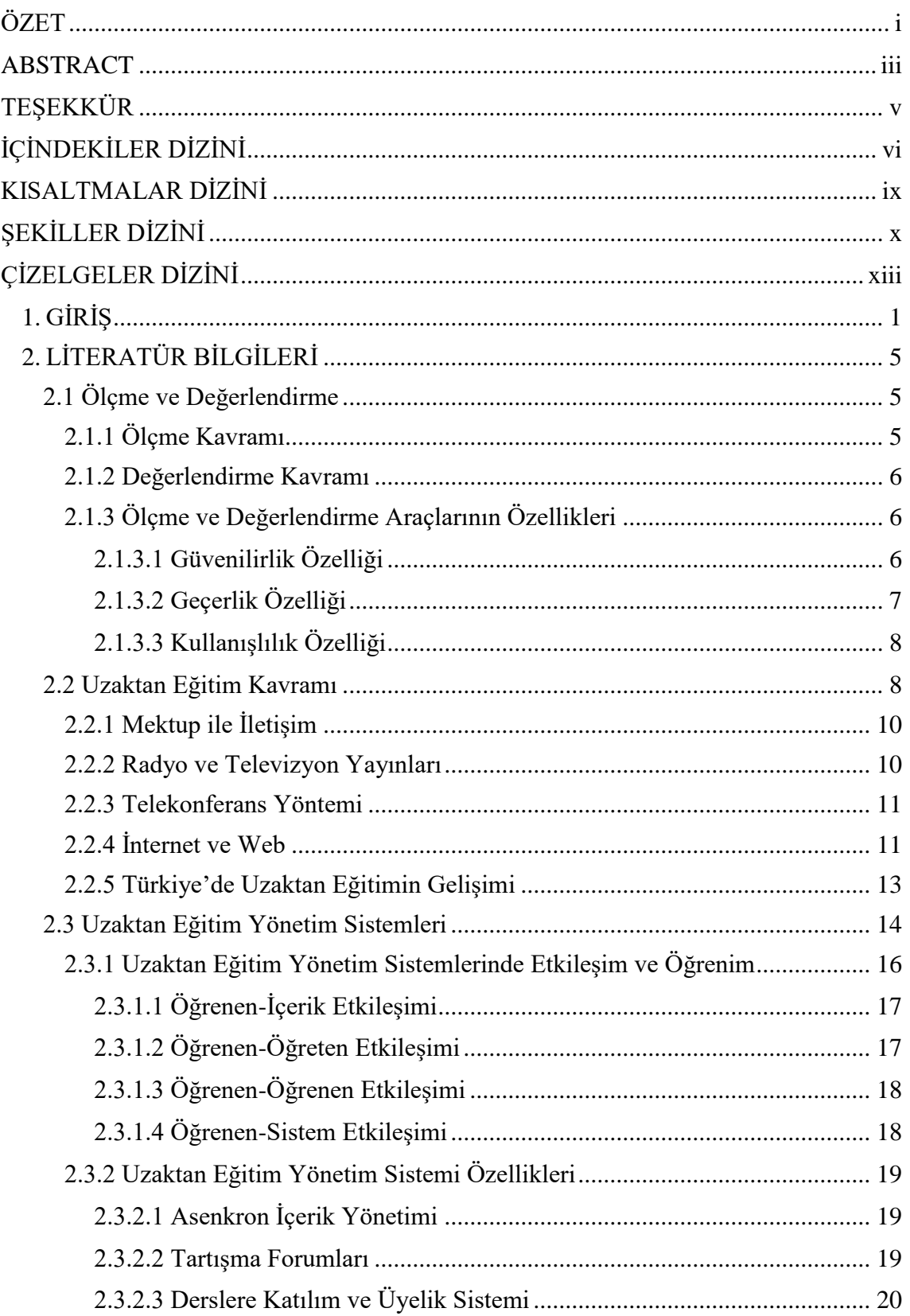

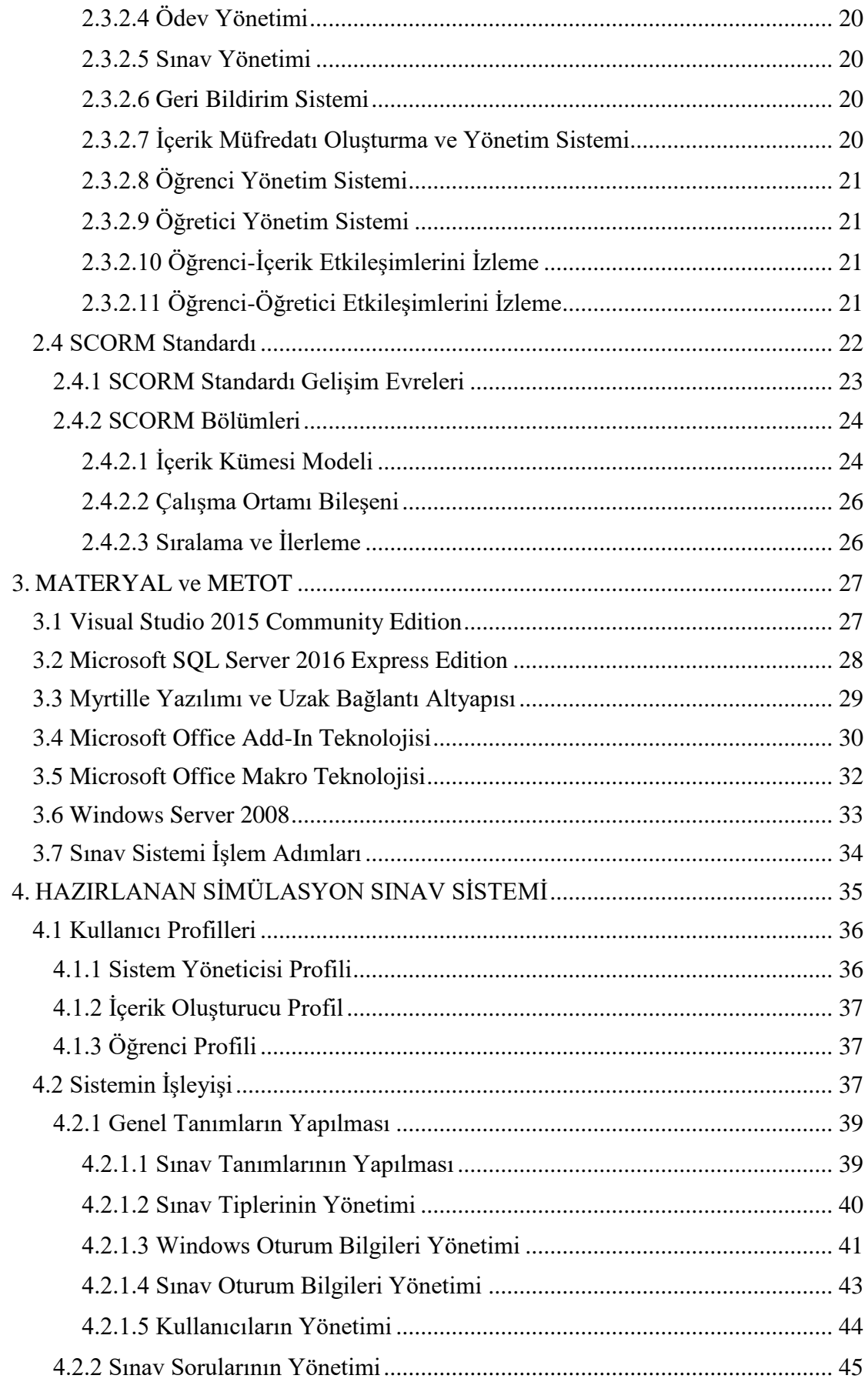

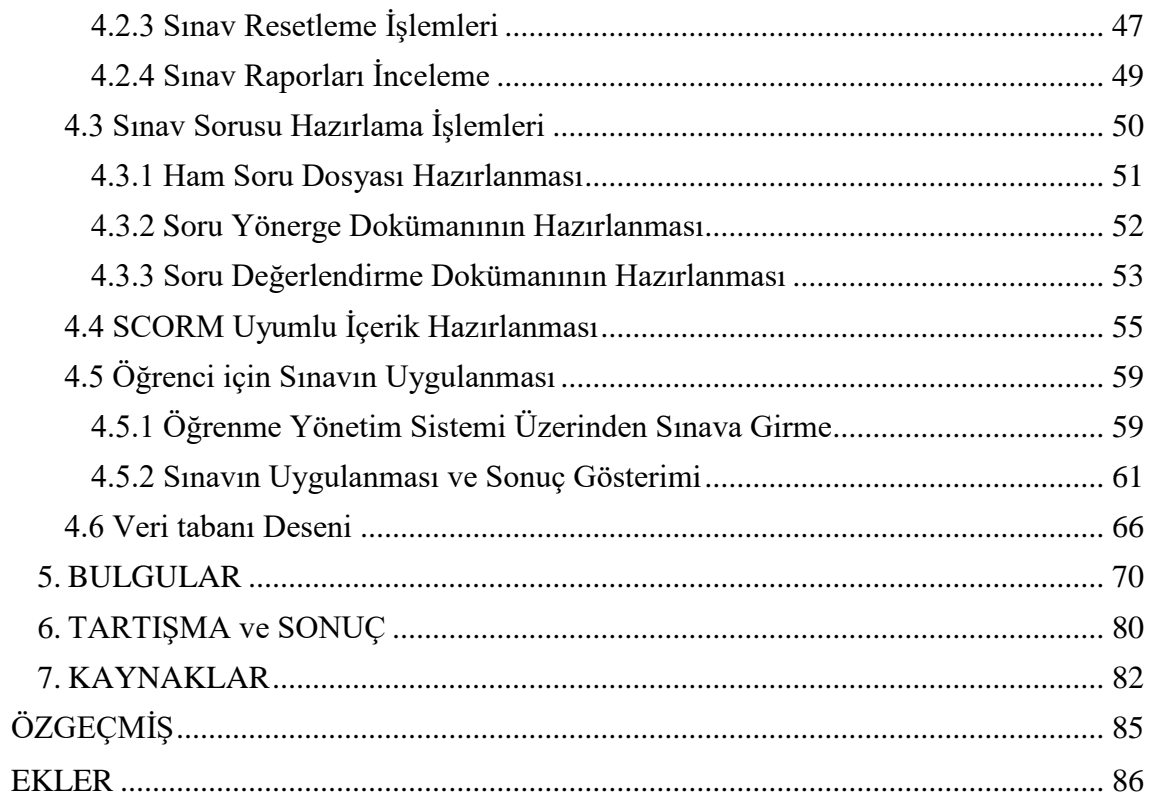

# **KISALTMALAR DİZİNİ**

<span id="page-12-0"></span>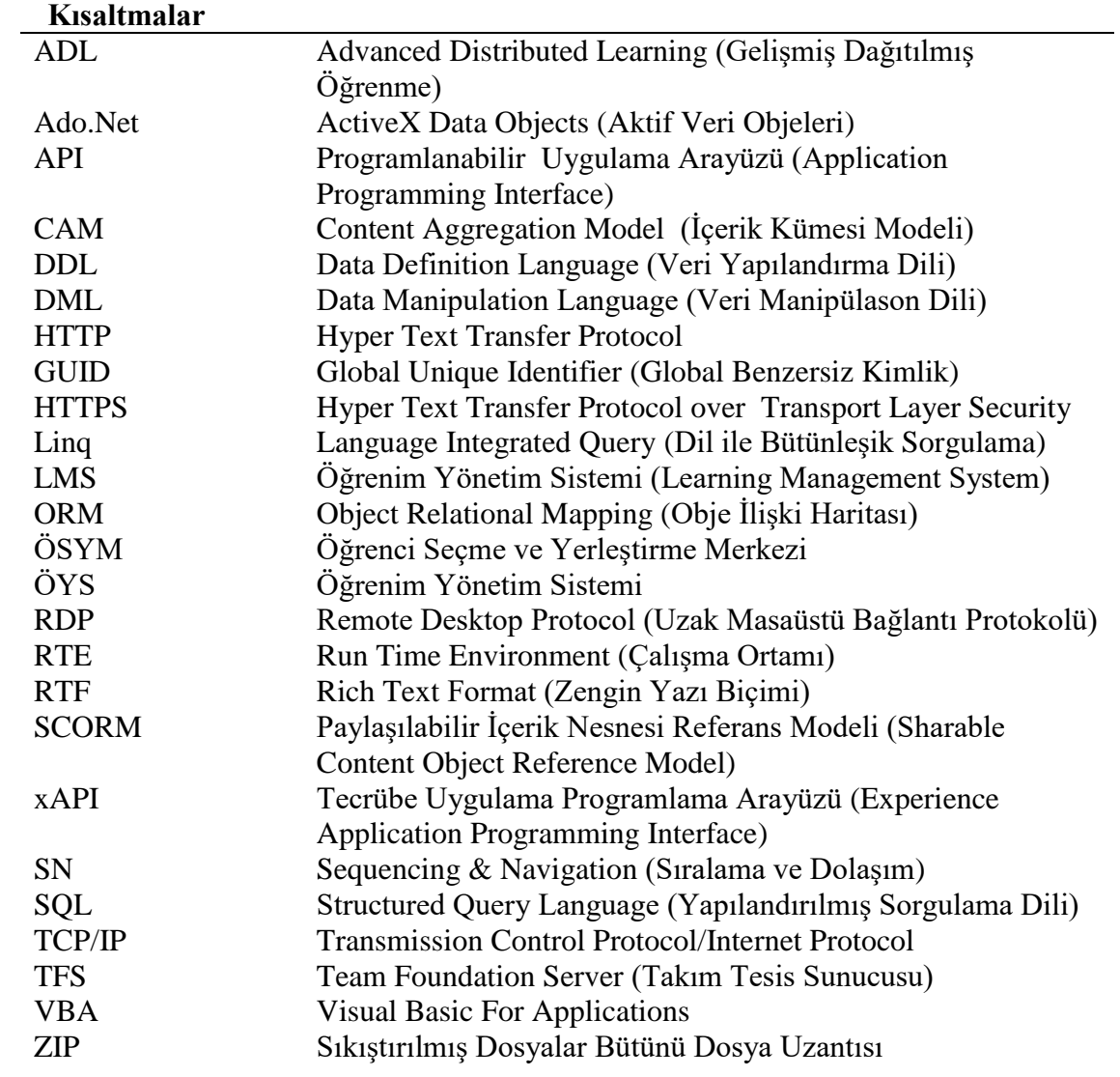

# **ŞEKİLLER DİZİNİ**

<span id="page-13-0"></span>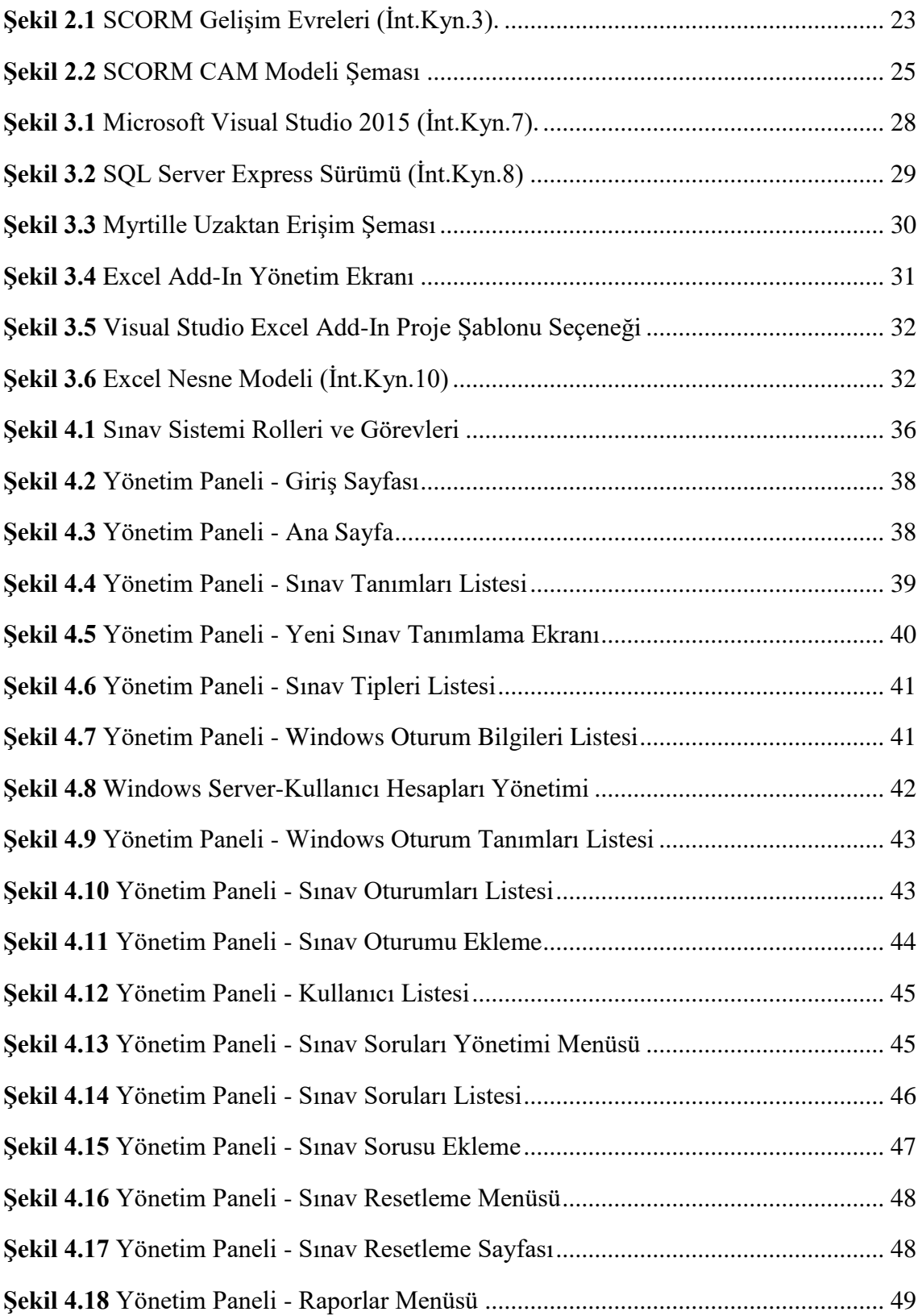

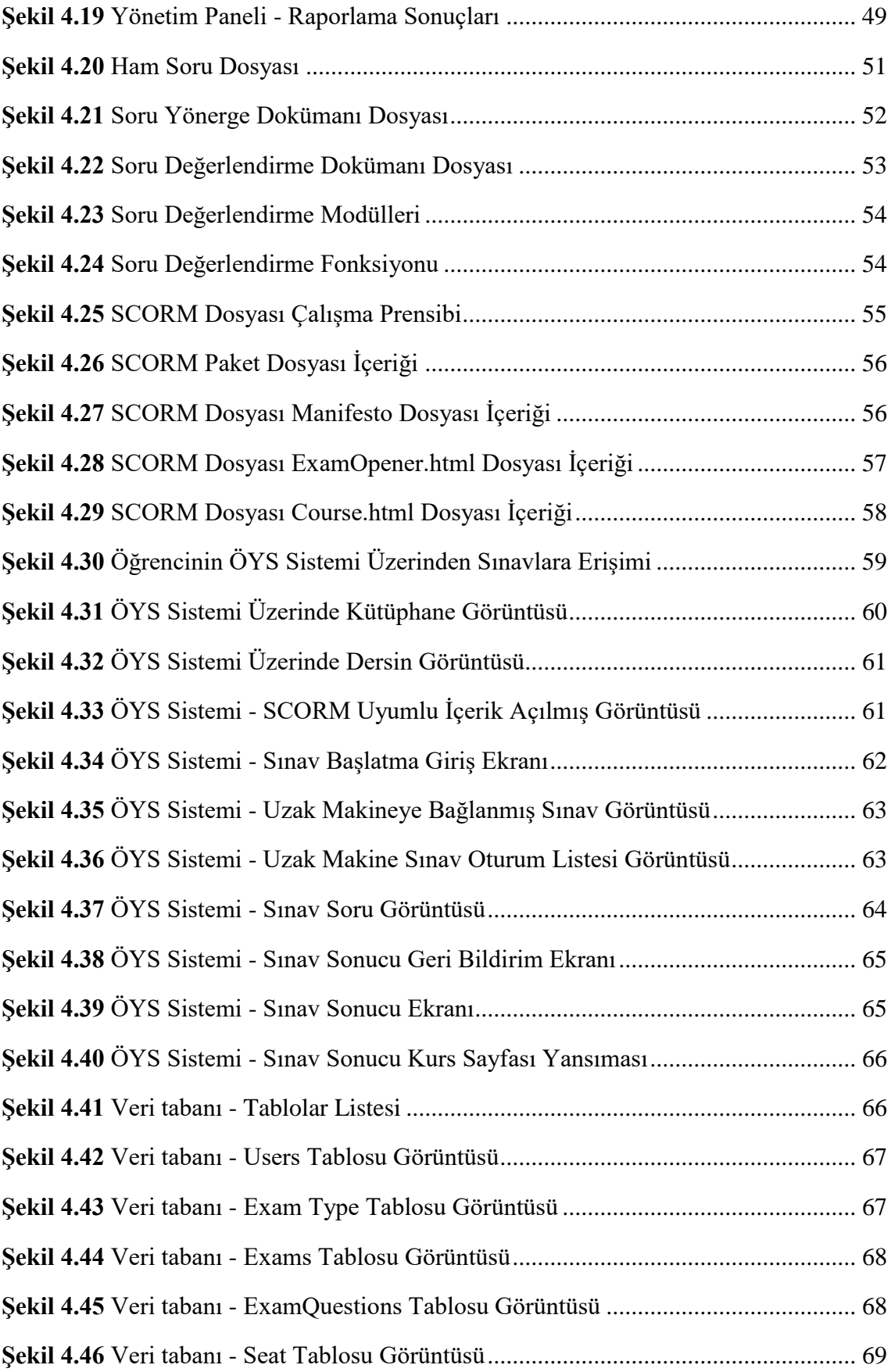

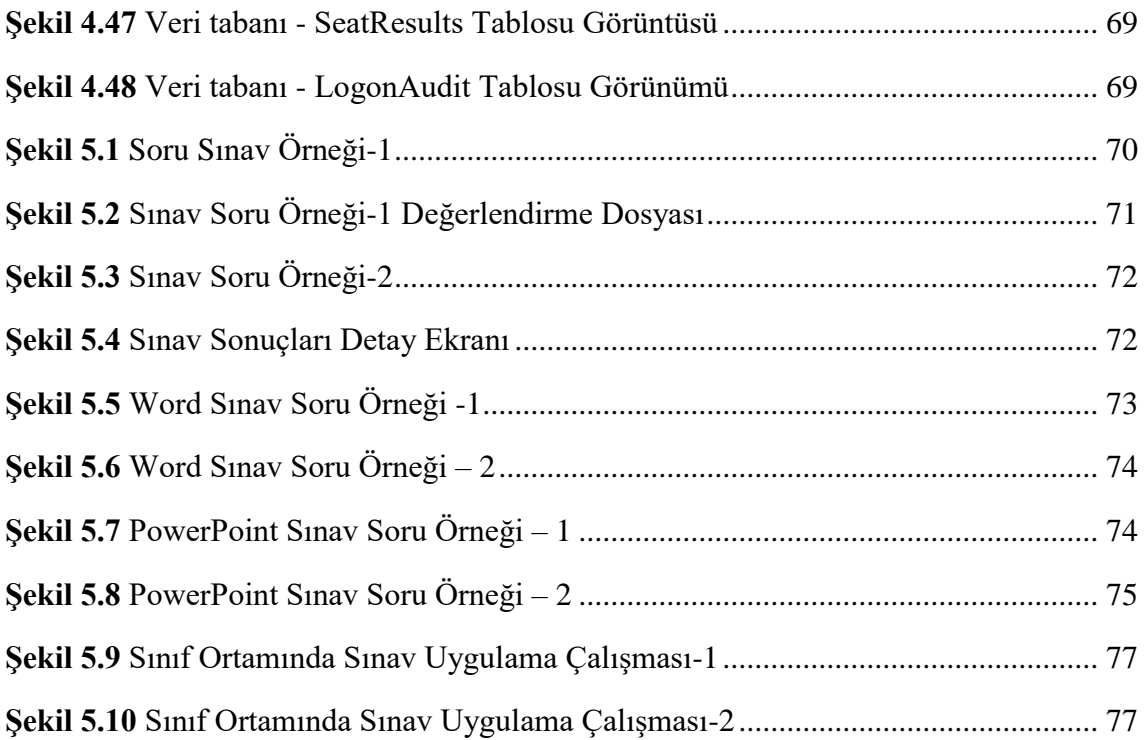

# **ÇİZELGELER DİZİNİ**

<span id="page-16-0"></span>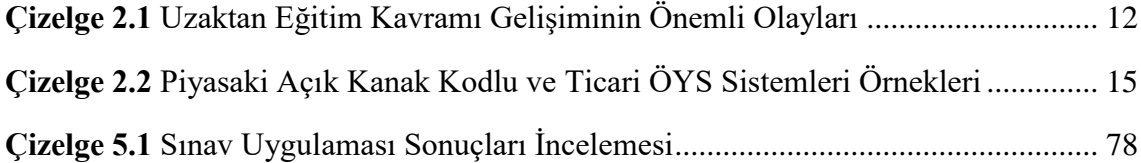

# <span id="page-17-0"></span>**1. GİRİŞ**

Eğitim dünyası içerisinde birçok teknolojik araç kullanılmaktadır. Günümüzde öğrencinin eğitim hayatına başlaması ile birlikte tüm bilgileri kayıt altına alınmakta ve raporlanabilmektedir. Bu, günümüz teknolojisinin bir getirisi olarak son derece yararlı sonuçlar ortaya çıkarmakta ve yön verici araştırmaların yapılabilmesine olanak sağlamaktadır. Buna paralel olarak eğitim içerisinde ölçme ve değerlendirme kapsamında da teknolojik öğeler sıklıkla kullanılmaktadır. Eskiden beri kullanılagelen klasik yöntemler halen kullanıldığı gibi bilgisayar destekli test sistemleri de geliştirilmiş ve ölçme ve değerlendirme işlemleri daha kolay ve hızlı hale getirilmiştir. Özellikle üniversite sınavları gibi büyük ölçekli katılımların olduğu sınavlarda bu teknolojiler sayesinde sonuçlar hızlı ve çok az bir hata ile elde edilebilmekte ve istatistiksel veriler hızlıca üretilebilmektedir.

Bilgisayar dersleri üniversitelerin hemen hemen tüm bölümlerinde ortak olarak verilmektedir. Çağın gereksinimi olarak öğrencilerin en azından temel olarak bilgisayarda kullanmaları gereken temel gereksinimler bu dersler sayesinde kazandırılmaktadır. Dersler, ortamı uygun olan üniversite veya okullarda genelde laboratuvar ortamında verilmektedir. Öğrenciler uygulamalı olarak çeşitli görevleri yerine getirebilmeyi ve temel uygulamaları kullanma yeteneğini kazanmaktadır. Fakat konu buradaki kazanılan yeteneklerin ölçme ve değerlendirme kısmına gelindiğinde genelde basılı test olarak çoktan seçmeli sorular veya bilgisayar ortamındaki bazı programlar aracılığı ile yine bilgisayar tabanlı bir ortamda sunulan biraz daha görsel fakat yine de kısıtlı bir sınav sistemi ile uygulanmaktadır.

Bazı üniversitelerde ise sınavların uygulamalı olarak bilgisayar üzerinde yapılarak sonuçların diskler veya ağ üzerinden toplanarak incelendiği bir takım örnekler olsa da bunlar öğretici için değerlendirilmesi güç bir ortam yaratmaktadır. Özellikle öğrenci sayısı arttıkça kontrol edilmesi gereken dosya örnekleri, çözüm çeşitliliği olasılıkları gibi sorunlar bu yöntemin verimliliğini düşürmektedir. Öğrenci açısından daha avantajlı olarak görünen bu yöntem öğretici açısından oldukça güç bir ortam oluşturmaktadır. Bu sebeplerden öğreticiler yine çoktan seçmeli sorular yardımı ile sonuçları daha hızlı

hesaplayabilecekleri sistemlere yönelmektedirler. Mevcut durumda geliştirilen birçok sınav uygulamasının da bu yönde geliştirildiği görülmektedir.

Bilgisayar destekli ölçme değerlendirme sistemleri dediğimiz bu yapılar içerisinde öğretici sorularını kağıt ya da elektronik ortamda öğrenciye şıklı olarak yöneltmekte ve sonuçları bir kontrol sistemi ya da elektronik program yardımı ile hemen oluşturabilmektedir. "Web üzerinden veri tabanı yönetim sistemini kullanacak bir ölçme ve değerlendirme sistemi bu konuda çok ayrıntılı bilgileri olmayan eğitimciler tarafından da rahatlıkla kullanılabilir" (Bozkurt ve Tekedere 2013). Bu şekilde yaygın kullanım teknolojik bilgisi olan veya olmayan kişiler açısından da kolaylıkla erişilebilir ve kullanılabilir hale gelmektedir.

Bilgisayarın yardımı, ölçme değerlendirmenin çeşitli aşamalarında rol alabilmektedir. Sınavın uygulanışı esnasında yardımcı bir araç olarak, sonuçların incelenmesi ve toplanmasında yardımcı bir araç olarak ve yine sonuçların değerlendirmesinde vs. yardımcı bir araç olarak görülebilmektedir. Zaman içerisinde bu tekniklerin gerek eğitimde, gerekse de ölçme değerlendirme sisteminde kullanımına yönelik örnek, inceleme ve çalışmaların yapıldığı görülmektedir. "Bilgisayar ve internet teknolojilerindeki gelişmeler, gelecekte, gerek eğitimde, gerek eğitimin sınav boyutunda, bilgisayar ve internetin kullanılmasını vazgeçilmez bir duruma getirecektir" (Ozmen 2006).

Jimoyiannis vd. (2000) tarafından yapılan bir çalışmada fizik dersinin hız ve kuvvet konularının bilgisayar benzetim tekniği ile öğretilmesi ile 15-16 yaş grubu öğrencilerinden başarılarındaki değişiklik izlenmiştir. Çalışma sonucunda öğrencilerin başarı notlarının yükseldiği ve kavrama oranının arttığı gözlemlenmiştir.

Koç (2008) tarafından yapılan bir araştırmada 10. Sınıfta okuyan ve Bilişim Teknolojilerinin Temelleri dersini alan 60 öğrenci üzerinde yapılan bir çalışmada ders içerikleri Bilgisayar Destekli Eğitim (BDE) kavramı ile zenginleştirilerek sunulduktan sonra yine BDE tabanlı olarak geliştirilen bir ölçme değerlendirme sistemi uygulandığında öğrencilerin başarılarının arttığını göstermektedir.

2

Çakan (2004) tarafından ilk ve ortaöğretim öğretmenleri üzerinde yapılan bir çalışmada, öğretmenlerin sınavlarda çoğunlukla çoktan seçmeli soruları tercih ettiğini göstermiştir. Bunun dışındaki soru tiplerinden de değişen oranlarda yararlandıklarını belirtmekle birlikte öğretmenlerin oldukça büyük bir kısmının ölçme ve değerlendirme konusunda kendilerini yetersiz ya da eksik bulduklarını söylemiştir. Öğretmenlerin en yetersiz ortamlarda bile bir sistem uygulamaya çalıştıkları fakat bunların sonuçlarından pek memnun olmadıkları görülmektedir. Bu yüzden eğitimi verilen içerik ile ilgili en iyi ölçme değerlendirme modelini ortaya çıkarmak için sürekli yenilenen çalışmaların olduğu görülebilmektedir.

Sarıkaya (2011) tarafından yapılan bir çalışmada, uygulamalı sınav modeline yakın bir sistem görülmektedir. Bu modelde bilgisayar dersi ile ilgili programların ekran görüntüleri ile sorular oluşturulmuş ve art arda gelen ekran görüntülerinde öğrencinin doğru yere fare yardımı ile tıklayarak doğru tıklama ve yanlış tıklama sayıları üzerinden sonuca gidilmeye çalışılmıştır. Bu yaklaşım ile çalışmanın sahibi soru hazırlama kolaylığı, soru bankası sisteminin oluşturulması, öğrencinin soru bazında süresinin ve puanının kontrolü, eğitmenden bağımsız hareket edebilme olanağı, tek tıklama ile sonuçları raporlayabilme, grafiksel rapor alabilme, üniversite not sistemi ile bütünleşik olabilecek bir yapı imkânı ve geliştirmeye açık bir platform imkânı sunduğunu belirtmektedir. Bu çalışmada, yazarının da sonuç bölümünde bahsettiği gibi uygulamaların imkânlarını tam olarak kullanamama problemi mevcuttur.

Üniversiteler ve işletmeler temel bilgisayar eğitimlerini vermek için sıklıkla uzaktan eğitim araçlarını da tercih etmektedirler. Üniversite gibi ortamlarda öğrencileri destekleyici materyaller içermesi ve zamana bağımlı olmadan bunların sunulabilmesi adına çok faydalı araçlar olarak görünmekte ve kullandırılmaktadır. İşletmeler açısından ise çalışanlarının bilgilerinin pekiştirilmesi veya bazı şirket eğitimlerinin verilmesinde eğitmen ve sınıf yatırımı yapılmasına gerek kalmadan bir ortam sağlandığı için tercih edilmektedir. Uzaktan eğitim içeriği sağlayan firmaların içerikleri incelendiğinde, temel bilgisayar eğitimlerinin verildiği paketlerin güncel olarak sağlandığı ve bir devamlılık olduğu görülmektedir. Uzaktan eğitim aracılığı ile yapılan bu eğitimlerin öncesinde ve sonrasında çeşitli seviye ölçme uygulamaları ile katılımcıların önceki ve sonraki

durumları da incelenmekte ve raporlanmaktadır. Bu uygulamalarda yapılan sınavlar incelendiğinde genellikle çevrimiçi sınav sistemlerine benzeyen ve çeşitli şıklar arasından doğru şıkkın tercih edilmesi ile oluşturulan sonuçların raporlandığı görülmektedir (İnt.Kyn.1). Yapılacak çalışmanın uzaktan eğitim sistemlerini de destekleyebilecek bir çalışma uygulanabilirlik açısından geniş kitlelere ulaşılmasını mümkün hale getirebilecektir.

Bu çalışma içerisinde oluşturulan sistem ile örneklerden yola çıkılarak bilgisayar derslerinde verilen eğitimin uygulama yoğunluklu bir içerik barındırması sebebi ile yine bu uygulamaları kullanarak (MS. Office Uygulamaları), öğreticiyi de yormayacak bir model ortaya çıkarmaktadır. Bu modelde, Sarıkaya (2011) tarafından yapılan çalışmada bahsedilen pozitif imkanlara ek olarak sınav sistemine dahil olan öğrencilerin uygulamaların tüm imkanlarından yararlanabilecek şekilde uygulamalı olarak sınavlarını yapabilecekleri bir ortam hedeflenmektedir. Ayrıca SCORM (Sharable Content Object Reference Model - Paylaşılabilir İçerik Nesnesi Referans Modeli) standartlarına uyumlu bir içerik hazırlanmakta ve bu sayede ilgili standardı uygulayan tüm uzaktan eğitim sistemlerinde kullanılabilir hale gelmektedir.

# <span id="page-21-0"></span>**2. LİTERATÜR BİLGİLERİ**

#### <span id="page-21-1"></span>**2.1 Ölçme ve Değerlendirme**

Ölçme ve değerlendirme kavramları eğitim dünyasının olmazsa olmaz öğelerindendir. İnsanoğlu doğumundan itibaren öğrenmeye başlar ve yaşı ilerledikçe kendi tercihlerine göre farklı farklı alanlarda öğrenimi devam eder. Bireyin toplumsallaşmasının en önemli ölçütlerinden biri olan eğitim, kişinin davranışlarında kendi yaşantısı yoluyla ve kasıtlı olarak istendik değişiklikler meydana getirme sürecidir (Ertürk 1993).

Kişilerin eğitimi için etkileşim ilk olarak ailesi içerisinde başlamaktadır. Burada yaşadığı toplumun genel kültür ve öğretilerine göre çeşitli bilgileri öğrenir ve hayatında uygulamaya başlar. Her insanın kişisel özelliklerine göre çevresinden öğrendiklerini harmanlaması ve ortaya çıkan sonuçlar farklı olabilmektedir. Aile içi sürecin sonrasında ciddi eğitim süreci olan okul hayatı başlamakta ve kişilerin kendi tercihlerine göre okul hayatı ilerlemektedir. Burada alınan eğitim ile kişiler kendi bilgilerini geliştirmekte ve bununla hayatlarında, davranışlarında ve kararlarında değişiklikler meydana getirmektedirler.

Eğitim hayatı içerisinde kişilerin aldıkları eğitim ve öğretim bilgileri, ilgili kişilerin girdileri olarak kabul edilebilir. Fakat kişiler üzerinde bu girdilerin hedeflenen sonuçlara ulaşıp ulaşmadığının belirlenmesi ve takip edilmesi gerekmektedir. Eğitim için Ölçme ve Değerlendirme kavramları bu aşamada devreye girmektedir. Kişilerin edindikleri bilgiler ölçüm araçları ile ölçülmekte ve sonuçlar belirli ölçütler bazında değerlendirilerek kişilerin ilgili kazanımları sağlayıp sağlamadıkları anlaşılmaya çalışılmaktadır. Bu süreç aynı zamanda öğrenim sürecinin olası eksikliklerini, iyileştirilmesi gereken noktalarının da ortaya çıkarılması bakımından oldukça önemlidir.

#### <span id="page-21-2"></span>**2.1.1 Ölçme Kavramı**

Ölçme; geniş anlamıyla, herhangi bir niteliği gözlemek ve gözlem sonucunu sayılar ile ya da başka sembollerle ifade etmektir (Turgut 1986). Bu sonuca ulaşmak için yapılan işlem ise Ölçüm işlemidir. Eğitim kavramı içerisinde Ölçme işlemi düşünüldüğünde

öğrenen kişinin öğrendiklerinden aldığı kazanımların doğru, güvenilir ve geçerli ölçüm araçları ile ölçülmesi işlemidir. Bu işlemin sonucunda oluşan sonuçlar değerlendirme aşamasının girdilerini oluşturmaktadır. Ölçme işlemi günümüzde klasik sınav, test, sözlü test gibi çeşitli yöntemler ile uygulanmaktadır.

#### <span id="page-22-0"></span>**2.1.2 Değerlendirme Kavramı**

Değerlendirme ise ölçme sonuçlarının aynı alana ait bir kriter ile kıyaslayarak bir değer yargısına ve oradan da bir sonuca ulaşma sürecidir (Yılmaz 1998). Değerlendirme işlemi sonucunda artık karar sürecine gelinmiştir. Eğitim kavramı içerisinde genelde değerlendirme süreci sınavlar üzerinden yapılmakta ve ölçüt olarak puan sistemleri kullanılmakta ve değerlendirme olarak da alınan puanın belirli bir ölçüt üzerinde olmasının beklenmesi şeklinde gerçekleşmektedir.

# <span id="page-22-1"></span>**2.1.3 Ölçme ve Değerlendirme Araçlarının Özellikleri**

Ölçme ve değerlendirme süreçleri eğitim kapsamında değerlendirildiğinde kişilerin eğitim hayatındaki edinimlerin ölçülmesi ve sonuçlarının değerlendirilerek başarılarının raporlanması manasına gelmektedir. Dolayısı ile kişilerin hayat başarılarını ve ulaşmak istedikleri hedeflere giden yolda geçmeleri gereken kriterlerin yorumlanması şeklinde ortaya çıkmaktadır. Bu yüzden ölçme ve değerlendirme yapılırken bu hayati önemi unutulmadan doğru ve gerçekçi ölçümler ve değerlendirmeler yapılarak kişilerin emeklerinin doğru değerlendirmesinin yapılması gerekir. Bu nedenlerden dolayı ölçme ve değerlendirme araçlarında bulunması beklenilen bir takım özellikler mevcuttur.

#### <span id="page-22-2"></span>**2.1.3.1 Güvenilirlik Özelliği**

Ölçme ve değerlendirme sisteminde yapılan ölçüm işlemi, işlevini hatasız ve doğru bir şekilde yapabilmelidir. Ölçme işlemleri mümkün olduğu kadar hatalardan ayıklanmış ve en az hata olacak şekilde değerlendirilebilir hale getirilmelidir. Bu yaklaşım ölçme değerlendirme sisteminin güvenilirliği ile ilgilidir. Ölçme sisteminin güvenilirliğinin de ölçülebilmesi için testler gerçekleştirilmeli ve doğru sonuçlara ulaşıldığından emin olunmalıdır.

Yapılan iyileştirme çalışmalarına rağmen yine de hatalar oluşabilmektedir. Ölçme ve Değerlendirme sisteminde oluşan bu hatalar sabit hata, sistematik hata ve tesadüfi hatalar olarak sınıflandırılmaktadırlar.

Sabit hata, bir örnek üzerinde yapılan ölçüm ile diğerinde yapılan ölçüm arasında etkisi değişmeyen hata türüdür. Örneğin bir öğreticinin yanlış şıklar ile sunduğu bir sorunun kimse tarafından cevaplanamaması durumunda tüm öğrencilere bu sorunun puanını eklemesi bu türden bir hatadır. Seçenekler düzgün verilmiş olsa idi belki bazı öğrenciler o soruyu çözemeyeceklerdir.

Sistematik hata, sabit hatalar gibi her örnek için değil, bazı koşullara bağlı olarak örnekler üzerinde değişen oranlarda hataların oluşması durumudur. Örneğin öğreticinin sınav kâğıtlarını değerlendirme işleminin ortalarına geldiğinde bir soruyu zor sorduğunu fark etmesi ve o aşamadan sonraki öğrencilere o soru için daha iyimser davranarak daha fazla puan uygulaması sonucu oluşabilecek bir hata sistematik hata olarak adlandırılabilir.

Tesadüfi hata, kaynağı önceden tahmin edilemeyecek sorunların oluşan ölçüm sonuçlarına etki ettiği hata türüdür. Öğrencilerden bazılarının şans eseri doğru cevabı tutturmaları, sınıf içerisindeki ışık kalitesinden dolayı görme zorluğu çeken bir öğrencinin yanlış şıkkı işaretlemesi sonucu oluşabilecek ölçüm hataları bu kapsama dahil edilebilir.

### <span id="page-23-0"></span>**2.1.3.2 Geçerlik Özelliği**

Geçerlik özelliği, ölçüm aracının ölçme işlemi yaparken ölçülmesi gereken özellik veya niteliğin başka özellik ve nitelikler ile karıştırılmadan doğru bir şekilde ölçülmesini ifade etmektedir. Diğer bir deyişle ölçme aracı direk olarak ölçmesi gereken şeyi hedefleyerek ölçüm işlemini yapmalıdır. Bunun dışına çıkıldığında, örneğin MS Excel ile ilgili bir sınav yapılırken klavyenin donanımsal bir özelliği üzerine bir soru yöneltilirse burada ölçülmek istenen kapsamın dışına çıkılmış demektir. Bu sınavın sonuçları, katılımcıların bilgi seviyelerini tam yansıtmayacaktır.

#### <span id="page-24-0"></span>**2.1.3.3 Kullanışlılık Özelliği**

Ölçüm işleminin yapılmasını sağlayan araçlar veya ortamlar kolay uygulanabilir, kolay çoğaltılabilir, kolay raporlanabilir ve kolay ulaşılabilir olmalı yani kısaca kullanışlı olmalıdır. Kolayca uygulanılan ve öğrencilerinde kendilerini rahat hissettikleri ölçme sistemleri ile ölçüm işlemlerinin yapılması hem öğreticiler açısından hem de öğrenciler açısından büyük kolaylıklar ve başarıyı arttırıcı unsurlar içermektedir.

Örneğin ÖSYM'nin her yıl düzenli olarak yaptığı sınavlar için oluşturduğu bir sistem mevcuttur. Bu sistem içerisinde yapılan sınavların sonuçlarının bastırılan cevap kâğıtlarından kolay ve hızlı bir şekilde dijital ortama aktarılabilmesi ve okuyucular ile minimum hata ile ölçme ve değerlendirme işlemlerinin yapılarak öğrencilere sunulması iki taraf içinde gittikçe daha kullanışlı olan bir sistem haline getirilmiştir.

Benzer şekilde yine ÖSYM'nin kâğıt üzerinde çoktan seçmeli soru şeklinde yaptığı yabancı dil yeterlilik sınavlarını için, öğrencilere yılda daha fazla sayıda uygulanması ve randevu sistemi ile kolayca randevularını alarak uygulaması bir kullanışlılık ortamı oluşturmaktadır. Aynı zamanda bu sınav sistemi içerisinde sadece çoktan seçmeli sorular şeklinde değil, yazılı metin, sesli sorular ve sesli cevaplar şeklinde içerik zenginleştirilmesi sayesinde ölçüm kalitesini arttırmış ve yapılan değerlendirmelerin daha sağlıklı bir hale getirilmesi sağlanmıştır.

#### <span id="page-24-1"></span>**2.2 Uzaktan Eğitim Kavramı**

Eğitim faaliyetleri, insanoğlunun tüm gelişim süreçlerinde önemli bir rol oynamaktadır. İnsanların doğdukları andan itibaren önce aile içerisinde, daha sonra büyüdükçe değişen çevreler içerisinde aldıkları eğitimler ile hayatlarına yön vermektedirler. Okul hayatı ve sonrasında iş hayatında da devam eden eğitim günümüzde hayat boyu öğrenme kavramını ortaya çıkarmış ve önemi günden güne artmıştır. Bu bağlamda eğitimin genel bir tanımı yapılmak istendiğinde "belirlenen hedefler doğrultusunda bireylerin yaşantılarında, davranışlarında değişiklikler oluşturma süreci" (Çetin 2004) şeklinde belirtilebilir. Gelişen teknoloji ortamının eğitim kavramına da etki edeceği kaçınılmaz bir gerçektir.

Geçmişte uzun yıllar devam eden savaşlar, yoksulluk, mevcut ortamın yetersizlikleri gibi sebeplerden dolayı halkın eğitiminde istenilen seviye yakalanamamıştır. Devam eden süreç içerisinde yetersizliklerin giderilmesi ile eğitim ve öğretim ortamı yaygınlaşmış ve eksiklikleri giderilmeye çalışılmıştır. Fakat geçmiş dönemde eğitimlerini tamamlayamamış olan kişilerin, eksikliklerini gidermesi konusu var olmaya devam etmiştir.

Bunların haricinde okulların dışında da bir takım konularda kişilere eğitimlerin ulaştırılması konusunda, bir ortamda bulunma zorunluluğu olmadan da eğitim verilebilmesi ihtiyacı doğmuştur. Özellikle sanatsal, mesleki gelişimler gibi okul ortamında verilmeyen bir takım eğitimlere taleplerin oluşması sonucunda uzaktan eğitim kavramının ortaya çıkışı zorunlu bir hal almıştır.

Uzaktan eğitimin toplumsal, ekonomik, psikolojik ve kültürel açıdan birçok avantajı bulunmaktadır.

Bu avantajları şu şekilde sıralayabiliriz : (Odabaş 2004)

- Çalışan insanlar bulundukları noktadan internete erişim sağlayarak uzaktan eğitim alabilmektedirler.
- Eğitim faaliyetleri sadece ulusal değil, uluslararası bir boyut gözetilerek gerçekleştirilebilmektedir.
- Daha doğru ve objektif bir şekilde öğrencilerin durumları değerlendirilebilmektedir.
- Geniş bir kitleye mekan sorunu olmaksızın sağlık bir şekilde eğitim sunulabilmektedir.
- Uzaktan eğitim, eğitmenler arası rekabet seviyesini üst seviyeye taşımakta, böylece daha nitelikli öğretim elemanları yetiştirebilmektedir.
- Uzaktan eğitim görsel-işitsel bir şekilde ders anlatımını zenginleştirdiği için öğrenciler daha hızlı bir şekilde motive olmaktadırlar.
- Uzaktan eğitim kurum ve kuruluşların yapmış olduğu sınıf ortamı yatırımları, öğretici giderleri gibi ekonomik harcamaları azaltmakta ve maliyetleri düşürmektedir.

Günümüzde teknolojinin geldiği nokta, radyo ve televizyonun icadı, iletişim kabiliyetlerinin artması, internet teknolojisinin ve yaygınlığının artması, fiber optik sistemlerin yaygınlaşması, bilişim sistemlerinin gelişmesi gibi sebepler ile eğitim kavramında da yeni yaklaşımların ortaya çıkması kaçınılmaz bir hale gelmiştir. Uzaktan eğitim kavramı, bu şartlar içerisinde zamanla gelişerek günümüzde yaygın bir şekilde uygulamaya geçmiştir. Uzaktan eğitimin mekandan, zamandan bağımsız bir yapıda olması, kalabalık insanları bile bir araya getirebilmesi, insanların iş ortamlarında ve birbirlerinden çok uzaklarda oldukları halde eğitim alabilmelerine imkan tanımıştır.

Geçmişten günümüze uzaktan eğitimin gelişimine baktığımızda kullanılan teknoloji bağlamında dört evrede incelemek mümkün görünmektedir.

#### <span id="page-26-0"></span>**2.2.1 Mektup ile İletişim**

Mektup ile iletişim uzaktan eğitimin ilk uygulaması olarak kabul edilmektedir. Bu uygulama 1700'lü yıllara dayanmaktadır. 20 Mart 1728 tarihinde Boston Gazetesi'nde "Steno Dersleri"nin verileceği belirtilmiş bu derslerin uzaktan eğitim aracılığı ile gerçekleştirileceği belirtilmiştir. 1840 yılında ise Isaac Pitman tarafından mektup ile eğitim uygulamalarının başladığı belirtilmiştir.

Türkiye'de ilk uygulamanın 1950 yılında Ankara Hukuk Fakültesinde başladığı görülmektedir. Mektup ile iletişim kavramına uygun olarak 1960'lı yıllarda Türkiye'de mektup ile öğretim merkezi kurulmuştur (Kırık 2014).

#### <span id="page-26-1"></span>**2.2.2 Radyo ve Televizyon Yayınları**

Radyo ve televizyon icadı ile uzaktan eğitime yönelik yayınların hazırlanma ve çok daha fazla insana daha kolay bir yöntemle iletilebilmesi imkanı doğmuştur. 1923 yılında ABD'de üniversitelerin ilk olarak radyo ile eğitimlerini düzenledikleri görülmektedir (Kırık 2014). Türkiye'de radyo ve televizyon yayınları 1981 yılında Anadolu Üniversitesi-TRT iş birliği ile başlamış ve bu çalışma günden güne gelişerek günümüze kadar ulaşmıştır.

#### <span id="page-27-0"></span>**2.2.3 Telekonferans Yöntemi**

Telekonferans sistemi ile birbirinden uzak kişiler yine eğitim amaçlı olarak buluşabilmektedir. Fakat bu sistemin diğerlerinden farkı artık karşı taraftaki öğrenicinin öğrenme işlemine katılabilmesi ve geri bildirim verebilmesidir. Bu sayede eğitimlerin daha verimli olabilmesi sağlanabilmiş ve yararlılık ve farkındalık arttırılmıştır.

### <span id="page-27-1"></span>**2.2.4 İnternet ve Web**

Teknolojinin gelişmesi ile beraber internet ve web kavramları hayatımıza girmiş ve birçok unsurun işleyişini değiştirmiştir. Eğitim kavramı ve uzaktan eğitim kavramı da en çok etkilenen unsurlar arasındadır denilebilir. İnternetin yaygınlaşması, altyapının gelişmesi, taşınabilirliğin artması ile her bir bireyin bağımsız konumlardan birbirleri ile iletişim kurabilmesi imkânını doğurmuştur.

1980'li yıllarda CD-ROM, internet ve bilgisayar teknolojileri ile uzaktan eğitimler verilmeye başlanmıştır. Sonrasında fiber altyapıların kurulması ve erişimdeki hızın arttırılması sayesinde daha kaliteli bir iletişim, kaliteli içerikler, görüntülü-canlı bağlantılar gibi olanaklar ortaya çıkmıştır. Bu sayede uzaktan eğitim içerisindeki en önemli anahtar özelliklerden biri olan etkileşim konusunda çok iyi bir ilerleme sağlanabilmiştir.

Günümüzde de bu teknolojiler gelişerek devam etmekte ve yeni altyapı sistemleri, yeni yazılımlar ile desteklenerek uzaktan eğitimin gelişimi desteklenmektedir. Belirtilen tarihlerden itibaren gelişen olaylar, izlenilen yöntemler ve teknolojik gelişim süreçleri uzaktan eğitimin kavram olarak kullanıldığı ilk tarihler olması açısından önemlidir. Bunlar incelendiğinde ilk olarak olguya nasıl yaklaşıldığı ve gelişim evrelerine bağlı olarak olayın nerelere vardığı görülebilmektedir. Genel olarak tarihsel gelişimin içerisindeki önemli olayları bir tablo halinde sunulabilir. Bu bilgileri gruplandırarak sunmak istediğimizde aşağıdaki gibi bir tablo çıkarılabilir. Bu tabloda teknolojinin ilerlemesi ile birlikte uzaktan eğitim ile ilgili gelişmelerin eş zamanlı olarak ilerlediği görülebilmektedir.

<span id="page-28-0"></span>**Çizelge 2.1** Uzaktan Eğitim Kavramı Gelişiminin Önemli Olayları.

| <b>Tarihler</b> | Olaylar                                                                                                    |
|-----------------|----------------------------------------------------------------------------------------------------|
| $1700 - 1800$   | 20 Mart 1728 Boston Gazetesi "Steno Dersleri" duyurusu                                                                                                    |
| $1800 - 1850$   | 1833 Mektuplar ile öğrenim için ilanlar verilmesi<br>1840 (İngiltere) Isaaq Pitman mektup ile İncil eğitimi                                                                                                    |
| $1850 - 1900$   | 1883 (ABD) Mektupla Eğitim Üniversitesi kurulması<br>1856 (Almanya) Tele Colleg, Schulfernsehen, Fern Universitat gibi<br>uzaktan eğitim kurumlarının kurulması<br>1873 (Güney Afrika) Ümit Burnu Üniversitesi kurulması ve uzaktan<br>eğitim programları açılması                                                                                                    |
| $1900 - 1950$   | 1910 (Avusturalya) Yükseköğretim kademesi için uzaktan eğitim<br>dersi verilmesi<br>1923 (ABD) Üniversitelerin radyo istasyonları ile eğitimlerini<br>ulaştırmaları<br>1930 (Fransa) Özel kurumlarda mektupla uzaktan eğitim sisteminin<br>oluşması ve devlet tarafından desteklenmesi<br>1939 (Fransa) Resmi Uzaktan Eğitim Merkezi kurulması<br>(Rusya) Uzaktan Eğitim projelerinin geliştirilmesi ve halka<br>sunulması<br>1948 (Japonya) Uzaktan eğitim sisteminin başlaması<br>1949 (Avusturalya) Üniversite Dışı Öğretim Fakültesinin kurulması                                                                                                    |
| $1950 - 2000$   | 1960 (Japonya, Malezya, Hindistan gibi ülkeler) Mektupla Eğitimin<br>ön plana çıkması ve halka sunulması<br>1964 (Zambiya) Mektupla eğitim veren bir öğrenim kurumu<br>oluşturulması<br>1966-1968 (Polonya) Test amaçlı öğrencilere televizyon ile uzaktan<br>eğitim verilmesi<br>1972 (İspanya) Ulusal Uzaktan Öğretim Üniversitesi kurulması<br>1974 (Almanya) Hagen Açık Öğretim Üniversitesinin kurulması<br>1980 CD-ROM, internet ve bilgisayar teknolojileri aracılığı ile<br>eğitim hizmeti verilmeye başlanması<br>1980 (İngiltere) Yabancı dil eğitimi amaçlı National British<br>Program adıya hizmet sunulması. Ve telefon ile geribildirim<br>alınmasının sağlanması<br>1984 (Hollanda) Hollanda Açık Üniversitesi'nin kurulması<br>1989 (Hindistan) Open School'un faaliyete geçmesi<br>1990 (Yeni Zellanda) Mektupla Öğretim Okulunun hizmete<br>başlaması<br>1990 (ABD) Fiber Optic kullanımı ile beraber North Caroline<br>Eyalet üniversitesinde "Televizyonla Japonca Dil Programı"<br>gelistirilmesi<br>1990 (İsrail) Open University ile öğrencilere uzaktan eğitim ile<br>ikinci yabancı dil eğitimi verilmesi |

#### <span id="page-29-0"></span>**2.2.5 Türkiye'de Uzaktan Eğitimin Gelişimi**

Türkiye içerisinde uzaktan eğitim sisteminin gelişimini incelediğimizde ilk adımların 1927 yılında atıldığı söylenebilir. "Özellikle eğitim kurumlarının fiziki eksikleri uzaktan eğitimin gelişim göstermesini sağlamıştır" (Kırık 2014). 1928 Latin alfabesinin kabulünden sonra uzaktan eğitim ile öğrenim konusunda yoğun bir çaba harcanmıştır. 1950 yılında Ankara Ünivesitesi Hukuk Fakültesi'ne bağlı olarak Bankacılık ve Ticaret Hukuku Araştırma Enstitüsü'nde uzaktan eğitim programları başlatılmıştır. 1960'lı yıllardan mektupla eğitimin yaygınlaştığı görülmektedir. Mektupla Öğretim Merkezi bu yıllarda kurulmuştur. 1968'de bu kurumun ismi Radyo ve Televizyonla Eğitim Merkezi olmuş ve 1982 yılında ise Bilişim Merkezi adıyla hizmet vermeye devam etmiştir. Daha sonra ismi Milli Eğitim Bakanlığı Eğitim Teknolojileri Genel Müdürlüğü olarak değişecektir. "1980'ler ise Türkiye'de uzaktan eğitimin hızlı bir ivme kazandığı dönemdir. Bu dönemden itibaren teknolojik alt yapının yenilenmesi halkın eğitimin ihtiyacını karşılayabilecek bir düzeye gelmiştir.

Yükseköğretimde uzaktan eğitim modeli ilk olarak Eskişehir Anadolu Üniversitesi Açık Öğretim Fakültesi'nde başlamıştır" (Kırık 2014). 1982 – 1993 yıllarında 11 yılda 200 bin öğretmene ön lisans ve lisans tamamlama eğitimi verilmiştir. 1990'lı yıllarda Ortadoğu Teknik Üniversitesi (ODTÜ) bünyesinde Enformatik Enstitüsü kurulmuştur. Bu enstitüde bazı uygulamalar yüz yüze yapılmış fakat programın tamamına yakınında uzaktan eğitim sistemi kullanılmıştır.

Uzaktan eğitim sistemini resmi olarak başlatan ilk özel üniversite İstanbul Bilgi Üniversitesi'dir. 2000 yılında Enformatik milli komitesinin aldığı kararlar ile internete dayalı yüksek lisans (MBA) programı yürütmüştür. Sakarya Üniversitesi Enformatik bölümünde 1997 yılından itibaren uzaktan eğitim çalışmalarına eğilmiş ve 2000-2001 yılında internet destekli öğretime geçiş kararı almıştır. 2002-2003 yıllarında YÖK önemli bir karar alarak uzaktan öğretim ön lisans programlarının açılmasına karar vermiştir. Bu karar üniversiteler de uzaktan eğitimin yaygınlaştırılmasında büyük rol oynamıştır. Anadolu Üniversitesi ve Sakarya Üniversitesi bu konuda ilk sorumluluğu üstlenen üniversiteler olmuşlardır. Günümüzde de yoğun bir şekilde uzaktan eğitim faaliyetlerine devam etmektedirler.

"Türkiye, uzaktan eğitimle gelişmiş Avrupa ülkelerine oranla çok geç tanışmış bir ülkedir. Ancak günümüzde bu durumun tam tersi yaşanmaktadır" (Kırık 2014). Günümüzde altyapının gelişmesi, fiber optik ve DSL hatların yaygınlaşması ile üniversiteler ve özel sektör bu alanda önemli araştırma ve geliştirme faaliyetleri yürütmektedir. Özellikle Eskişehir Anadolu Üniversitesi Açık Öğretim Fakültesi'nin kurulması ile birlikte uzaktan eğitim sistemi hızla gelişmiş ve kaliteli bir yapı halini almıştır. Kullanıcılar zengin görsel, işitsel, yazılı kaynaklara erişebilir duruma gelmişlerdir.

#### <span id="page-30-0"></span>**2.3 Uzaktan Eğitim Yönetim Sistemleri**

Uzaktan eğitim kavramı gelişim süresi içerisinde birçok evreden geçmiştir. Bu gelişim ve değişimler, iletişim ve bilişim teknolojilerinin gelişmesine paralel olarak gerçekleşmiştir. Uzaktan eğitim; özel organizasyonların ve uygulamaların yapılması yanında, ayrıca özel bir ders planı yapma tekniği özel öğretme teknikleri, elektronik olan veya olmayan sistemlerin kullanıldığı, özel iletişim metotları olan normal olarak öğretme faaliyetlerini farklı ortamlarda oluşturan planlı bir öğrenmedir (Moore and Kearsley 1996). Bu tanım içerisinde özel organizasyonlar ve elektronik olan sistemler ile bahsedilen araçlar öğrenme yönetim sistemleri olarak düşünülebilir. Öğrenme yönetim sistemleri (ÖYS) uzaktan eğitimin gerçekleştirilebilmesi için gerekli altyapı ve araçları sunmaktadır.

"Web tabanlı uzaktan eğitim kamu ve özel sektörün çeşitli alan ve disiplinlerindeki eğitim problemlerini çözmede düşük işletim maliyeti ve araçlar sunmakla birlikte, çalışmakta olan bireyler için kişisel ve mesleki gelişme, akademik ya da sertifika programlarına katılma gibi fırsatlar da yaratmaktadır" (Al and Mardan 2004). Burada özellikle okul eğitimi dışındaki alanlar ile ilgili uzaktan eğitim sistemlerinin çözüm sunduğu başlıca konulara değinilmiştir.

Maliyet, kişisel gelişim ihtiyaçlarının karşılanması, bunların sertifika ile belgelendirilmesi gibi başlıca konular eğitim hayatından sonraki aşamalarda da bireylerin önündeki çözüm geliştirilmesi gereken konular içerisinde önemli bir alan işgal etmektedir.

Zaman içerisinde ÖYS'lerin yazılımsal olarak geliştirilmesine kadarki olan süreçte uzaktan eğitim içerisinde bir takım web teknolojileri kullanılmıştır. Bunlara örnek olarak E-posta, Bloglar, Wikiler, Sosyal Ağ, Mikrobloglar, Podcastler verilebilir. Bunlar aracılığı ile uzaktan eğitim hizmeti verilmeye çalışılmıştır. Bu denemelerin sonrasında ortaya çıkan ihtiyaçlara yönelik olarak uzaktan eğitime özel yazılımlar geliştirilmiştir. ÖYS (Learning Management System - Öğrenim Yönetim Sistemi) olarak adlandırılan bu sistemler içerisinde önceden bahsi geçtiği gibi uzaktan eğitimin gerçekleştirilebilmesine özel araçlar bulunmaktadır.

Bu sistemlerin çok farklı sürümleri zaman içerisinde geliştirilmiş ve farklı özelliklere sahip Öğrenme Yönetim Sistemleri ortaya çıkmıştır. Ticari ve açık kaynak kodlu olarak geliştirilen marka ve sürümleri mevcuttur. Bunlara örnek olarak aşağıdaki tabloda sıklıkla tercih edilen ÖYS'ler listelenmiştir.

| CIEVILLE THROWING TRAINING IXOUGH TO THOMAT O TO DISCOMMON OTHONICITY |                                   |  |
|-----------------------------------------------------------------------|-----------------------------------|--|
| Açık Kaynak Kodlu                                                     | <b>Ticari</b>                     |  |
| Moodle                                                                | <b>Blackboard Learning System</b> |  |
| aTutor                                                                | eCollege                          |  |
| <b>Dokeos</b>                                                         | Fedena                            |  |
| eFront                                                                | Canvas                            |  |
| Sakai                                                                 | Edmodo                            |  |

<span id="page-31-0"></span>**Çizelge 2.2** Piyasaki Açık Kanak Kodlu ve Ticari ÖYS Sistemleri Örnekleri.

Türkiyede de ÖYS ile ilgili birçok çalışma yapılmıştır. Kurumsal ve akademik kapsamlarda yapılan bu çalışmalarda birçok ÖYS sistemi ortaya çıkarılmıştır ve birçoğu zamanın gereksinimlerine göre geliştirmeye devam edilmektedir. Advancity firması tarafından geliştirilerek Wikipedia'ya da giren ALMS, ve Enocta firmasının geliştirdiği kurumsal ve akademik sürümler içeren ÖYS'ler bunlara örnek verilebilir. Bu firmalar ciddi sayıda referansa sahiplerdir.

ÖYS sistemleri geliştirildikten ve sahada uygulandıktan sonra avantajlarının yanında bazı dezavantajlarından dolayı katılımcıların bazı eğitimlerini tamamlamadan bıraktıkları gözlemlenmiştir. Yapılan bir araştırmada yapılan ankette katılımcıların saptanan bazı sebepler ile ÖYS sistemleri içerisinde başarıyı tam sağlayamadıkları ve eğitimlerini tamamlamadıkları gözlemlenmiştir (Marcus 2003).

Bu sebepler arasında aşağıdaki maddelerin öne çıktığı görülmektedir;

- Sıkı bir yapının olmamasının katılımcıları tembelliğe ittiği
- Yüksek kişisel disiplin gerektirdiği
- Bir öğrenme atmosferinden yoksun olduğu
- Uzaktan Öğretim formatının iletişim ve öğrenciler arası tartışma ortamını törpülediği
- Yüzyüze eğitime göre öğrenmenin daha az verimli olduğu ve öğrencilerin daha fazla kanalize olmak istedikleri
- Kişiler arası iletişimin zayıf olması
- Öğrencilerin soruları karşısında öğreticinin cevap yeteneğinin sınırlı olmak zorunda kalması

Bu sebeplerin genelinde öğrenen kişinin sistem ile tam bir bütün olamadığı görülmektedir. Bu noktada uzaktan eğitimde Etkileşim kavramı ön plana çıkmaktadır. İyi tasarlanmış bir uzaktan eğitim sistemi iyi bir etkileşim ortamı sunmalıdır. Etkileşimin iyi olduğu ortamlarda katılımcılar daha iyi verimli çalışma yapabilmektelerdir.

## <span id="page-32-0"></span>**2.3.1 Uzaktan Eğitim Yönetim Sistemlerinde Etkileşim ve Öğrenim**

İnsanoğlu telefonu ilk bulduğunda bu onun için yeni bir durumdu. Uzaktakiler ile iletişim kurmak yeni bir yaklaşımdı. Ve insanlara bu çok farklı geliyordu. Günümüzde ise telefon ile konuşmak olağan bir durum halini almış ve görüşme kalitesi, kullanılan araçların kalitesi günden güne artarak daha ulaşılabilir ve kolay bir hale gelmiştir.

e-Öğrenme kavramıda insanlar için öğrenme konusunda yeni bir konsepttir. Ne kadar yaygınlaşmış olsada e-öğrenme ile tanışmayan insanların sayısı bir hayli yüksektir. Bu ortam ve insanların bu yeni ortama adepte olmaları süreci eğitimde etkileşim kavramını hayatımıza sokmuştur. Moore (1989)'a göre bu etkileşim üç ana başlıkta incelenebilir. Günümüzde ise teknolojik gelişim ve teknolojiye ulaşımın kolaylaşmasından ötürü beklentiler değiştiğinden bu başlıklara dördüncü başlık olarak Öğrenen-Sistem etkileşimi de dahil edebilebilir.

#### <span id="page-33-0"></span>**2.3.1.1 Öğrenen-İçerik Etkileşimi**

Bu etkileşim türü öğrenen ile içerik yada ona öğretilen bir konu arasındadır. İçerik ile olan etkileşim öğreticinin veya eğitim ortamı yardımı ile öğrenenin varolan bilgilerini yeni bilgiler ile birleştirmesi ile meydana gelir. "Moore (1989)'a göre, bu etkileşim tipi olmadan ortada bir eğitim olamaz çünkü eğitim süreci öğrenenin anlama kabiliyetini, bakış açısını ve kavrama yeteneğini değiştirici sonuçlar doğuracak şekilde içerik ile öğrenenin entellektüel etkileşim kurmasını sağlamalıdır." (Bouhnik and Marcus 2006) Bu yaklaşıma göre ilgili etkileşim türü olmadan herhangi bir öğrenme işlevinden bahsedilemez. Önemli olan öğrenme işleminin sonucunun, öğrenenin anlayışında, perspektifinde veya olayları kavrama yapısında değişiklikler meydana getirmesidir.

İçerikler ilk başta öğretenler tarafından sadece didaktik (söylev) ile aktarılmaya başlanmış, sonra yazdırma hizmetlerinin yaygınlaşması ile basılı materyallerde sağlanmış. Günümüzde ise gelişen teknoloji ile beraber e-öğrenme içeriği olarak online materyaller ile desteklenmekte ve içerikler çoğalmaktadır. Fakat başarılı olarak geliştirilen bu içeriklerin olumsuz yansımaları da olabilir. Örneğin; bilgi yoğunluğu ve sayısal olarak çok fazla olmasından dolayı öğrencilerin verilerin içinde kaybolması ve veri yoğunluğu altında ezilmesine sebep olabilir.

# <span id="page-33-1"></span>**2.3.1.2 Öğrenen-Öğreten Etkileşimi**

Geleneksel öğrenme işlevinde öğreticilerin sözlü ya da davranışsal olarak öğrenciler ile etkileşimde bulunma imkanları vardır. Ve bu durum çok önemlidir. Uzaktan eğitim içerisinde de bu kavramlar aynı derece de önemlidir. Moore uzaktan eğitimde coğrafi uzaklıkların öğrenci ve öğretmen arasında psikolojik ve iletişimsel bir mesafe ortaya çıkarabileceğini söylemektedir (Moore 1989). Bu yüzden uzaktan eğitimde özel davranışsal desenler kullanılarak öğrenme işleminin yerine getirilmesi ve bu mesafelerin özel çabalar ile ortadan kaldırılması sağlanmalıdır. İşlemsel Uzaklık teorisine göre öğrenen ile öğreten arasındaki diyaloğun artırılması bir köprü oluşturulması için çok önemlidir. Öğrenen ile öğreten arasında pozitif bir iletişim kurulduğunda öğrenen, öğretenin psikolojik etkisi altına girmektedir. Bu durum, öğrenenin kendi stili ve bilgi gereksinimine göre öğretenden maksimum derecede

yararlanmasını sağlamaktadır. Öğretenin, öğrenme prosesinin verimli olmasından emin olması çok önemlidir. "Sık sık, öğrencinin bilgi seviyesini arttırmasına yardımcı olabilecek şekilde daha önceden bilgisinin olmadığı makalelerin öğrenciye önerilmesi öğretmen için tavsiye edilebilecek bir yaklaşımdır." (Bouhnik and Marcus 2006). Örneğin burada belirtildiği gibi öğretici, öğrenene hakkında bilgisi olmayan makaleler önererek bilgi seviyesini arttırmasını isteyebilir.

## <span id="page-34-0"></span>**2.3.1.3 Öğrenen-Öğrenen Etkileşimi**

Son etkileşim tipi öğrenen-öğrenen etkileşim tipidir. Birçok eski araştırma öğrenciler arası tartışma, paylaşma, yardımlaşma işlevlerinin eğitimin temel bir ihtiyacı olduğunu ortaya koymuştur. Bu şekilde öğrenenler birbirlerinin bilgi seviyelerinden, farklı bakış açılarından yararlanabilmektedirler. Bu kavramlar uzaktan öğrenme ortamında da çok önemli bir alan işgal etmektedir. Uzaktan eğitim sistemine dahil olan katılımcılara da eposta, tartışma platformları, kısa mesaj platformları, online konferanslar gibi işlevler ile kendi aralarından etkileşim imkanı verilmelidir. Bu şekilde katılımcıların birer "sosyal varlık" olarak bu sisteme dahil olmaları ve verimliliğin artması hedeflenmelidir. Hatta çeşitli araştırmalarda uzaktan öğretim kapsamında yapılan yazışma ve tartışmalarda kişilerin daha çok kendine güvendikleri, daha rahat tartışabildikleri, sınıf ortamında olmadıklarından çekingenlikten uzak bir şekilde özgürce sorular sorabildikleri gözlemlenmiştir. Bu hali ile uzaktan eğitimdeki sosyalleşme amacı taşıyan tartışmalar ve bilgilendirmeler daha verimli olarak görülebilmektedir. Bu sebepler ile öğrenenler arası etkileşimin online dersler için önemli bir başarı faktörü olduğu ortaya çıkmıştır.

#### <span id="page-34-1"></span>**2.3.1.4 Öğrenen-Sistem Etkileşimi**

Günümüz teknolojisinin etkin olarak kullanıldığı eğitim ortamlarında, öğrenme işleminin gerçekleştirildiği ortamın kalitesi ve kullanılabilirliği de önemli bir faktör olarak öne çıkmaktadır. Sadece içeriklerin bulunduğu bir ortam bulunması ve öğrencilerin bu sistemlere erişmesi başarılı bir sistem olduğu göstermez. Örneğin buradaki verimin ve etkileşimin arttırılabilmesi için öğreten ve öğrenenlerin aynı sisteme dahil olması, rahat bir şekilde sistemi farklı cihazlardan kullanabilmesi, öğreten kişinin öğrenenlerin ilerleme durumlarını raporlayabilmesi gibi işlevlerin olması önemlidir. Burada çok farklı şekillerde etkileşimlerden bahsedilebilir. Örneğin bir öğrenenin bir tartışma ortamında tartışılan konuları gruplar halinde görebilmesi ve en son tartışma mesajlarının vurgulu bir şekilde en önde görünmesi gibi faktörler etkileşimi destekleyici ve kolaylaştırıcı unsurlar olarak görülebilir.

## <span id="page-35-0"></span>**2.3.2 Uzaktan Eğitim Yönetim Sistemi Özellikleri**

ÖYS sisteminin hedefi ilgili organizasyon içerisinde senkron veya asenkron eğitim yapısını tümüyle karşılayan bir yazılım sağlamaktır. Bu sebeple birçok kurum, kuruluş veya organizasyon kendi yapıları gereği farklı gereksinimlere ihtiyaç duyabilmektedir. Temel bir ÖYS'nin içerisinde olması gereken başlıca özellikler aşağıdaki gibi sıralanabilir (Gülseçen *et al.* 2014).

# <span id="page-35-1"></span>**2.3.2.1 Asenkron İçerik Yönetimi**

ÖYS sistemlerinde öğreticinin öğrenciler ile paylaşmak istediği özel içerik, video, ses dosyaları, resimler vs. gibi ders materyallerini ÖYS içerisine yükleyebilmesi ve yönetebilmesi gerekmektedir. Asenkron materyal yönetim modülü sayesinde bunu gerçekleştirebilir.

Bu bağlamda ÖYS'ler için önemli bir özellik olan SCORM uyumluluğu devreye girmektedir. SCORM sistemler arası bir içerik paylaşım standardıdır. Bağımsız ÖYS sistemleri içerisinde içerikle ilgili çok farklı yaklaşımlar olabilirken SCORM yapısı ortak bir yaklaşım ile buna bir çözüm getirmektedir (Yang and Ho 2005). Dolayısı ile SCORM standardını desteklemek bir ÖYS için oldukça önemli bir konudur. Bu şekilde dışarıdan alınan bağımsız içeriklerde ÖYS içerisinde sorunsuz bir şekilde kullanılabilecek ve raporlanabilecektir.

## <span id="page-35-2"></span>**2.3.2.2 Tartışma Forumları**

ÖYS sistemleri içerisinde öğrenimi destekleyici bir unsur olarak Öğrenci-Öğrenci, ve Öğrenci-Öğretici etkileşimini desteklemek adına tartışma ve bilgi paylaşım modülleri olabilmektedir.
## **2.3.2.3 Derslere Katılım ve Üyelik Sistemi**

ÖYS sistemlerinde senkron ve asenkron gruplar olabildiğinden bu gruplara katılım veya üyelik sistemi şeklinde dizayn edilen bir yapı olması gerekmektedir. Buradaki gruplar örneğin üniversitelerdeki sınıfların yönetimini barındırabilir. Bir kurum içinde farklı departmanlar için kullanılabilir.

## **2.3.2.4 Ödev Yönetimi**

ÖYS sisteminde katılımcılara ödev ataması yapılan bölümdür. Burada verilen ödevler çeşitli formatlarda ÖYS sistemine öğrenci tarafından aktarılabilir, notlandırılabilir ve sonuç değerlendirme raporlarına yansıyabilir durumda olmalıdır.

## **2.3.2.5 Sınav Yönetimi**

ÖYS sistemi içerisinde alınan dersler ile ilgili sınavlarda yapılabilmektedir. Sistem içerisinde oluşturulan soru havuzu ile ÖYS'nin özelliklerinin elverdiği şekilde farklı türde sınavlar uygulanabilmekte ve yine bunlar raporlanabilir durumda olmaktadır.

#### **2.3.2.6 Geri Bildirim Sistemi**

Geri bildirim sistemi sistem içerisinde çok çeşitli konularda öğrencinin veya öğreticinin içerik veya sistem ile ilgili geri bildirim yaptığı bölümdür. Bu sayede sistemin veya içeriklerin eksiklikleri belirlenebilmekte ve daha iyi ortamlar, içerikler sunulabilmektedir.

## **2.3.2.7 İçerik Müfredatı Oluşturma ve Yönetim Sistemi**

ÖYS içerisinde bulunan eğitim öğelerinin öğrencilere düzgün ve yapısal bir şekilde ulaştırılabilmesi için iyi bir indeksleme sistemi gerekmektedir. Müfredat yapısına benzeyen bu bölümde içerikler kategori, öğrenci seviyesi gibi farklı konulara göre gruplandırılarak daha verimli ve yapısal bir içerik ağacı oluşturulabilmektedir.

## **2.3.2.8 Öğrenci Yönetim Sistemi**

Sistem içerisine girebilecek kişilerin giriş yönetimi, üyelik yapıları gibi özelliklerin yönetilebildiği kısım olarak açıklanabilir. Bu bölüm örneği akademik kapsamda bir okulun var olan öğrenci yönetim sistemi ile bütünleşik olarak bir okuldaki öğrencileri otomatik olarak üye yapabilir hale getirilebilir. Öğrenci bilgileri düzenleme, silme, yetkilendirme gibi işlemler bu başlık altında toplanmaktadır.

# **2.3.2.9 Öğretici Yönetim Sistemi**

Öğreticiler ÖYS sisteminin içerik sağlayıcı ve grupları yönetici gibi görevleri üstlenen özel kullanıcı gruplarıdır. Buna uygun olarak farklı yetenekleri ve hakları bulunmaktadır. Bu kapsamdaki kullanıcıların yönetildiği ve tanımlandığı bölüm olarak bu başlık açıklanabilmektedir.

## **2.3.2.10 Öğrenci-İçerik Etkileşimlerini İzleme**

ÖYS sisteminin en önemli özelliklerinden birisi sağlıklı bir raporlama yapabiliyor olmasıdır. Öğrencilerin sistem içerisinde mevcut içeriklerden yararlanma miktarları, giriş istatistikleri, aldıkları sınavların notları, girdikleri açıklamaların takibi gibi raporlamalar sağlanabilmelidir. Kısaca öğrenci bazında gerçekleştirilen tüm etkileşimler sistem üzerinden raporlanabilir ve ilgili öğretici veya yöneticiler tarafından bu raporlara ulaşılabilir durumda olması bu başlığın kapsamında değerlendirilebilir.

# **2.3.2.11 Öğrenci-Öğretici Etkileşimlerini İzleme**

ÖYS sisteminde öğrenci öğretici ile de senkron eğitimler veya tartışma platformları ile bir araya gelebilmelidir. Bu platformlarda yapılan yazışmalar, verilen eğitimler, atanan görevler gibi etkileşimler ilgili kişiler tarafından tekrar tekrar ulaşılabilir, niteliğine göre raporlanabilir olmalıdır.

Bu başlıkların haricinde senkron eğitim başlığını da önemli bir başlık olarak listeye ekleyebiliriz. Senkron eğitim ÖYS sistemleri ile bütünleşik farklı sistemler veya ÖYS'nin kendi parçası olarak sunulabilmekte ve öğrenci-öğretici etkileşimini mekandan bağımsız olarak eşzamanlı görüntülü-sesli gerçekleştirme imkanı vermektedir.

## **2.4 SCORM Standardı**

Dünya üzerinde farklı eğitim ortamlarında aynı başlıktaki eğitimlerin birçok farklı sürümleri sunulmaktadır. Okullar, üniversiteler hatta şirketler dahi kendi içlerindeki verdikleri eğitimlerin standartlaşması adına zaman zaman zümre toplantıları yapmakta ve verdikleri eğitimlerin kendi aralarında uyumlu olmasını sağlama adına müfredat geliştirme gibi çalışmalar yapmaktadırlar. Bu çalışma verilen eğitimin eksik bir yanının kalmaması ve eğitimi alan herkesin eşit düzeyde bilgi ile donanması açısından son derece önemlidir.

Uzaktan eğitim kavramı içerisinde bu konu ele alındığında dünya üzerinde de benzer birçok konu için farklı farklı eğitimler oluşturulduğu görülmektedir. Bunların paylaşılabilir, geliştirilebilir ve tekrar kullanılabilir hale getirilmesi için bir standart oluşması gerektiği açıktır. SCORM modeli böyle bir gereksinim sürecinde ortaya çıkmış ve zaman içerisinde geliştirilerek uzaktan eğitim materyalleri açısından dünyada kabul edilen bir standart haline gelmiştir.

SCORM kavramı ilk olarak Amerikan ordusunda verilen eğitimler ile ilgili olarak bir standart oluşturulması amacı ile 1997 yılında bizzat Amerikan Ordusu tarafından ortaya çıkarılmıştır. Eğitimler konusundaki standartlaştırıcı yaklaşımları sonucunda yeni bir eğitim yapılanmasına gitmeleri gerektiğini fark etmişlerdir. Bu aşamadan sonra ordu içerisindeki ilgili bölümlerin bu strateji doğrultusunda görevlendirilmeleri sonucunda ADL (Advanced Distributed Learning - Gelişmiş Dağıtılmış Öğrenme) isimli yapı oluşturulmuş ve SCORM standartları bu yapı tarafından oluşturulmaya devam etmiştir.

ADL girişimi hali hazırda kendini aşağıdaki konularda araştırma ve geliştirme yapan bir kurum olarak tanımlamaktadır (İnt.Kyn.2).

- e-Öğrenme (internet tabanlı)
- Mobil Öğrenme ve Performans Desteği
- Öğrenme Analizleri ve Performans Modellemeleri
- Öğrenme Teorileri
- Toplam Eğitim Mimarisi Altyapısı
- İnternet Tabanlı Sanal Dünyalar ve Benzetim Teknikleri

# **2.4.1 SCORM Standardı Gelişim Evreleri**

SCORM standartları geliştirilmesi sonucunda ilk test edilebilir ortamların sunulması 2000 yılında SCORM 1.0 sürümü şeklinde ortaya konulmuştur. Bunun paketin içeriği henüz test aşamasında ve gelişime açık bir yapıdadır. 2001 yılında ortaya konulan SCORM 1.2 sürümü ile dünya çapında kullanılabilir bir sürüm sunulmuştur. SCORM sürümlerinin yıllara göre gelişim evreleri Şekil 2.1 içerisinde görülebilmektedir.

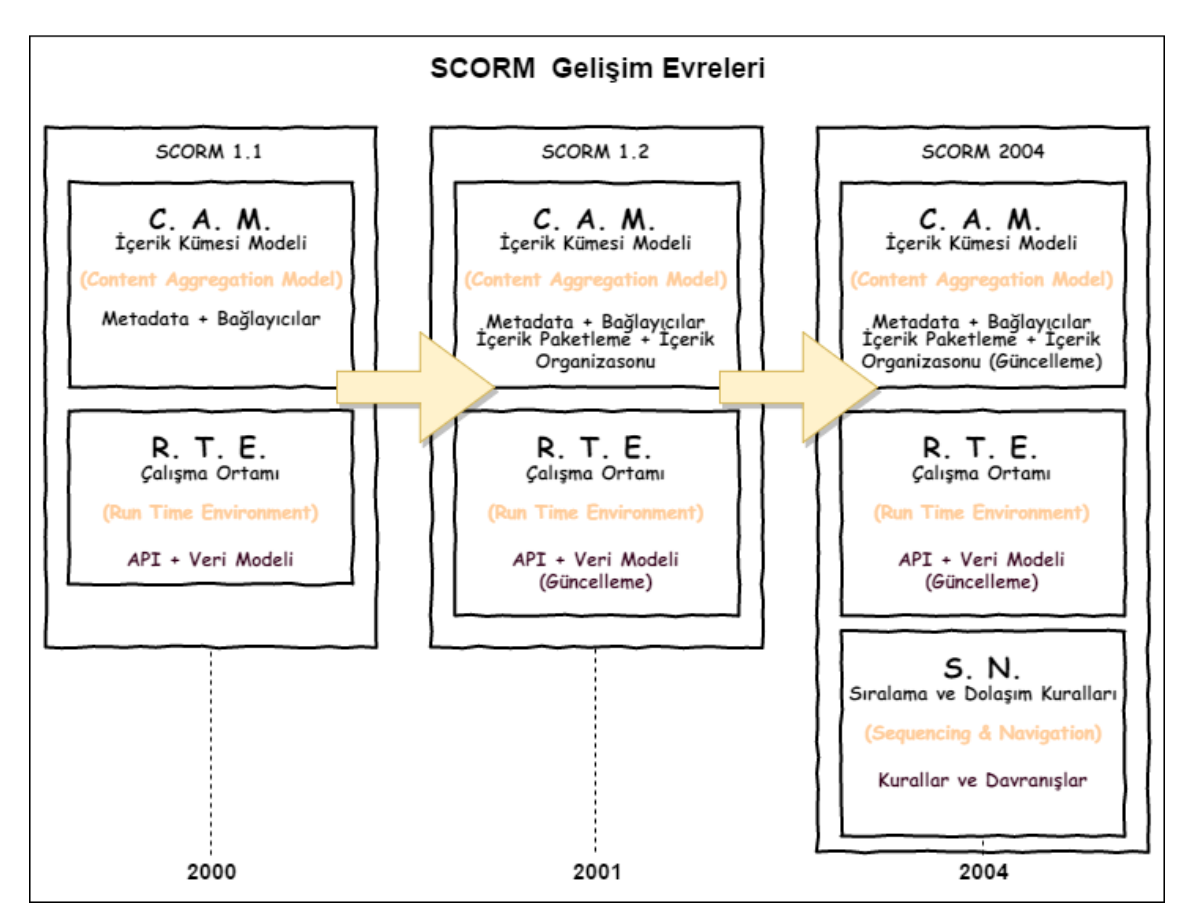

**Şekil 2.1** SCORM Gelişim Evreleri (İnt.Kyn.3).

Son olarak mevcut durumda gelişimi devam eden fakat ortaya konulan SCORM xAPI (Experience Application Programming Interface-Tecrübe Uygulama Programlama Ara yüzü) sürümü de bulunmaktadır. Bu konuda sınıflandırma ve geliştirme çalışmaları

devam etmektedir. Yeni sürümdeki hedefler aşağıdaki şekilde açıklanmaktadır (İnt.Kyn.4).

- İçerikler artık bir ÖYS sistemine ihtiyaç duymayacaktır.
- Tarayıcı haricinde de içerikler çalıştırılabilecektir.
- İçerik üzerinden tamamlama durumu takip edilebilecektir.
- Cross-Domain (Etki Alanları Arası Bir web sitesinden farklı bir web sitesindeki uygulamanın çalıştırılamaması durumu.) güvenlik sorunları artık yaşanmayacaktır.
- Mobil öğrenme ve özgün mobil uygulamalar kullanılabilir hale gelecektir.
- Oyun, Simülasyon ve resmi olmayan öğrenim teknikleri izlenebilir olacaktır.
- Gerçek dünya gerçekleşmeleri takip edilebilir olacaktır.
- Çevrimdışı öğrenim imkanı sağlanacaktır.

## **2.4.2 SCORM Bölümleri**

Şekil 2.1'de görüldüğü gibi SCORM içerisinde bir takım bölümler barındırmaktadır. CAM (Content Aggregation Model – İçerik Kümesi Modeli), RTE (Run Time Environment – Çalışma Ortamı) ve son sürümde eklenen SN (Sequencing & Navigation – Sıralama ve Dolaşım) isimleri verilen bu bölümler e-öğrenme içeriğinin tüm ÖYS'ler içerisinde standart bir şekilde nasıl işlemesi gerektiğinin ve içerik olarak nasıl ilerlemesi gerektiğini anlatmaktadır.

# **2.4.2.1 İçerik Kümesi Modeli**

SCORM yapısı tanımlanırken İçerik Kümesi Modeli içerisinde bulunan her bir element öğrenim içerisindeki bir öğrenme aktivitesini temsil etmektedir. Bu aktiviteler tanımlanırken İçerik Modeli, Paketleme , Manifesto Dosyası (Manifest File) ve Üst Veri (Meta-Data) kavramlarının bileşiminden yararlanılır. İçerik Modeli kısmında öğrenim öğesinin içerisindeki dijital olarak bulunan her bir dosya, resim, ses, çizim vs. ne varsa birer varlık (Asset) olarak kabul etmektedir. Bu varlıkların bir araya gelerek oluşturdukları anlamlı içeriğe ise Paylaşılabilir İçerik Nesneleri (SCO-Sharable Content Object) ismi verilmektedir. Varlıklar bir eğitim içerisindeki en küçük elemanlar olarak düşünülebilir.

Paketleme süreci olarak öğrenim objesine dahil olan tüm varlık dosyaları, manifesto dosyalarının bir paket içerisinde (bir ZIP dosyası içerisinde) sunulması anlatılmaktadır. Tüm ÖYS sistemleri için SCORM paketlerinin alışverişi zip dosyaları halinde yapılmaktadır.

Manifesto Dosyası ile zip dosyasının içerisine dahil olan tüm varlıkların eğitim içerisindeki rolleri, eğitimin organizasyon yapısı, başlangıç noktası, SCORM 2004 ile beraber gelen Sıralama ve İlerleme kurallarının tanımları yönetilmektedir. Manifesto dosyası bir manada ÖYS için ilgili eğitim içeriğinin kimliği ve kullanım kılavuzu mahiyetinde olduğu söylenebilir.

Üst Veri ise paket içerisinde bulunan tüm varlıkların, eğitim içerisindeki rolünden bağımsız olarak dosya kimlik bilgileri şeklinde düşünülebilir. Bu bilgiler ilgili varlığın tanımlanması, yeniden kullanılabilirliğinin sağlanması açısından önem arz etmektedir.

Şekil 2.2'de görüldüğü gibi bir içerik paketi içerisinde genel paket içeriği, manifesto dosyası (imsmanifest.xml olarak adlandırılmaktadır.), manifesto dosyası içerisinde Üst Veri Organizasyon tanımları, varlıkların işareti olan kaynak tanımları görülebilmektedir (İnt.Kyn.5). Bu tanımlamaların haricinde alt bölümde bağımsız varlıkların bulunduğu İçerik kısmı görülebilmektedir. Tüm bu bileşenler birlikte SCORM uyumlu içerik paketini oluşturmaktadırlar.

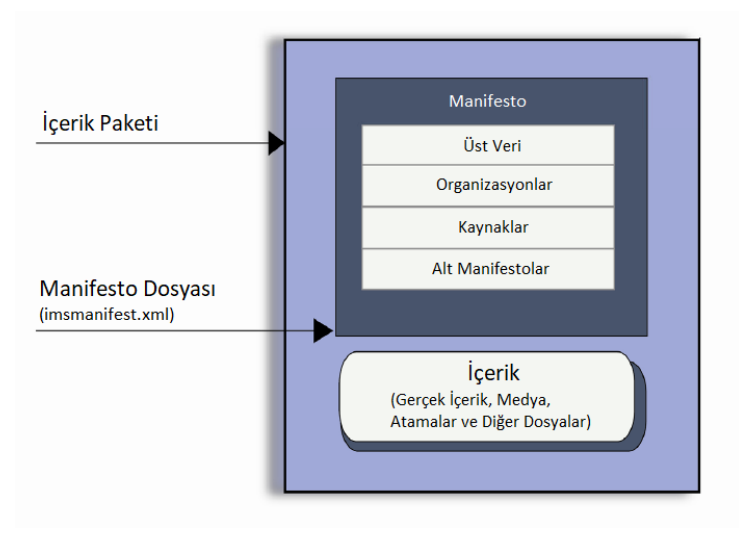

**Şekil 2.2** SCORM CAM Modeli Şeması.

#### **2.4.2.2 Çalışma Ortamı Bileşeni**

İçerik geliştiricilerin oluşturduğu öğrenim öğelerinin, herhangi bir SCORM uyumlu ÖYS içerisine konulduğunda, öğrenim öğesinin ÖYS ile iletişimi konusu ortaya çıkmaktadır. Bu noktada Çalışma Ortamı Bileşeni kavramı ortaya çıkmaktadır. SCORM yapısına göre uyumlu bir ÖYS sistemi ilgili SCORM API'sini desteklemek zorundadır. SCORM API özel bir takım komutlardan oluşan ve SCORM model veri tabanındaki her bir öğeye öğrenim objesinin ulaşabilmesini ve ÖYS sisteminin de öğrenim objesine ulaşabilmesini sağlayan standart komutlar bütünüdür. Yani kısaca içerik ile ÖYS sisteminin haberleşmesini sağlayan ortak bir dil olduğu söylenebilir. Bu içeriklerin birbirleri ile konuşabilmeleri için içerik ve ÖYS'nin uyumlu olduğu SCORM sürümleri uygun olmalıdır. Örneği sadece SCORM 1.2 uyumlu olan bir ÖYS sistemi SCORM 2004 uyumlu bir içeriği çalıştıramamaktadır. Bunun sebebi içeriğin istediği ve gönderdiği komutları ÖYS sisteminin tanımamasından kaynaklanmaktadır. Bu API ECMAScript standartlarına uygun olarak yazılmış Javascript fonksiyonlarından oluşmaktadır. Ve hangi fonksiyonları ve özellikleri düzenleyebileceğinin bilgileri SCORM uyumluluk kitapları (İnt.Kyn.6) içerisinde belirtilmektedir.

## **2.4.2.3 Sıralama ve İlerleme**

SCORM uyumlu içerikler oluşturulduktan sonra zaman içerisinde her bir birey için aynı içeriklerin sunulduğu fakat herkesin ihtiyaçlarının farklı olabildiği gözlemlenmiştir. Bu açıdan içeriklerin oluşturulurken farklı profillere sahip kişiler için içeriğin farklı bir şekilde ilerleyebilmesine olanak sağlayacak içeriklerin geliştirilmesi için SCORM alt bileşenlerine Sıralama ve İlerleme bölümü eklenmiştir. Bu bölüm yardımı ile manifesto dosyası içerisinde içeriğe özel sıralama koşulları, özel tamamlama koşulları şeklinde bilgiler tanımlanarak içeriklerin daha kişiselleştirilebilir olması sağlanmıştır. Örneğin öğrenim içeriğinin bir kısmına hakim olan bir katılımcıya içerikten önce bir ön test uygulanarak, içeriğin belirli bir kısmını tamamlamış gibi kabul edilmesi ve o kısmı takip etmesine zorlanmaması gibi ihtiyaçlar Sıralama ve İlerleme fonksiyonları yardımı ile sağlanabilmektedir.

## **3. MATERYAL ve METOT**

Hazırlanan uygulama içerisinde günümüzün en popüler ve sık kullanılan yazılım geliştirme araçları kullanılmıştır. Programlama dili olarak C# dili tercih edilmiştir. Yardımcı yazılım öğeleri olarak Myrtille isimli RDP çözüm sistemi, Jquery ve AJAX kütüphaneleri kullanılmıştır.

#### **3.1 Visual Studio 2015 Community Edition**

Visual Studio serisi Microsoft firmasının tüm yazılım geliştiriciler için sunduğu kolay yazılım geliştirme platformudur. Genişleyebilir bir yapıya sahip olan sistem sonradan dahil edilebilen içerikler ile tüm platformlar için yazılım geliştirilebilir görsel bir ara yüz sağlamaktadır.

Bir çok popüler ve popüler olmayan yazılım dillerini desteklemekte ve her biri için ortak bir ara yüz sağlamaktadır. Geliştirilen sınav sistemi altyapısı için Şekil 3.1'de logosu görünen Visual Studio serisinin 2015 Community kullanılmıştır. Bu sürüm Microsoft'un tüm yazılım geliştiriciler için ücretsiz olarak sunduğu ve ürünün neredeyse tüm fonksiyonelliğinin sunulduğu bir sürümdür. Ayrıca belirli sayıda kişinin ortak çalışabilme platformuna da destek sağlamaktadır. TFS (Team Foundation Server – Takım Tesis Sunucusu) adı verilen bu ortamda yazılım geliştiriciler ortak kod geliştirebilmektedirler.

Uygulama geliştirilirken Visual Studio dilleri içerisinden C# dili tercih edilmiştir. C# ile yazılım geliştirmenin birçok avantajı mevcuttur.

- Windows, Web ve Mobil uygulamalar kolaylıkla geliştirilebilmekte ve yayınlanabilmektedir.
- Aynı anda farklı diller kullanılarak ortak bir yazılım geliştirilmesine olanak sağlamaktadır.
- Visual Basic yazılım geliştirme dilinin kolaylığını C# dili ile sunmaktadır.
- .Net Framework kütüphanesi gibi dev bir kütüphaneyi içerisinde barındırmakta ve büyük kolaylıklar sağlamaktadır.
- $\bullet$  C++ dilinin kuvvetli yapısını, kolay bir programlama seklinde döndürmektedir.

Uygulama içerisindeki veri katmanına erişim teknolojisi olarak Ado.Net (ActiveX Data Objects – Aktif Veri Objeleri) teknolojisi kullanılmıştır. Veri alışverişi için son dönemde yaygın olarak tercih edilen ORM (Object Relational Mapping – Obje İlişki Haritası) çözümü olan Linq (Language Integrated Query – Dil ile Bütünleşik Sorgulama) teknolojisi kullanılmıştır (Spaanjaars 2014).

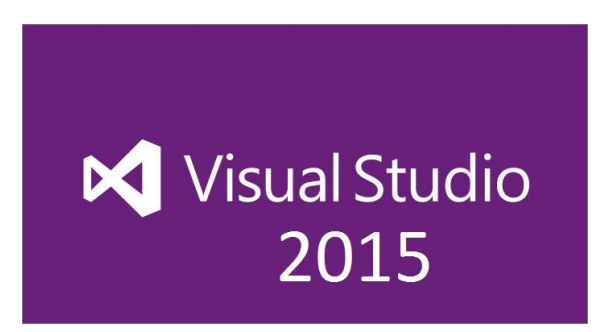

**Şekil 3.1** Microsoft Visual Studio 2015 (İnt.Kyn.7).

# **3.2 Microsoft SQL Server 2016 Express Edition**

Geliştirilen uygulamada verilerin tutulacağı ortam olarak SQL Server 2016 Express ürünü tercih edilmiştir. SQL Server ailesi yıllardan beri büyük, orta ve küçük ölçekli bir çok yazılım uygulamasında tercih edilen güçlü bir altyapı sunmaktadır.

Microsoft firması SQL Server ürün ailesi için 2005 yılından itibaren 2005 sürümü ile beraber Express sürümlerini sunmaya başlamıştır. Express sürümleri SQL Server ürünlerinin daha çekirdek özelliklerini barındıran ve daha küçük çaplı uygulamalar için yeterli gelebilecek özellikleri barındıran SQL Server sürümleridir. Bu sürümlerin en büyük özelliği ücretsiz olarak sunulmaları ve ticari ve bireysel uygulamalarda kullanılmaya izin verilmesidir. Bu uygulama içerisinde de SQL Server 2016 Express sürümü tercih edilmiştir.

SQL Server tercih edilmesinin sebepleri şu şekilde sıralanabilir;

- SQL Server mimarisinin yıllardan beri gelen güçlü altyapısını sunması.
- Birden çok kullanıcı yapısını desteklemesi.
- Microsoft Visual Studio araçları ile tam bütünleşik çalışabilmesi.
- Ücretsiz olması.
- En yeni veri sorgulama yapılarına destek vermesi.
- DML, DDL yapılarını desteklemesi.
- Güçlü bir güvenlik altyapısına sahip olması.
- Kolay ve kullanışlı bir yönetim ara yüzüne sahip olması.
- TCP/IP protokolü üzerinden network üzerinde diğer makinelerden kolayca bağlantı kurulabilmesi.

Şekil 3.2 'de ilgili ürünün logosu görünmektedir.

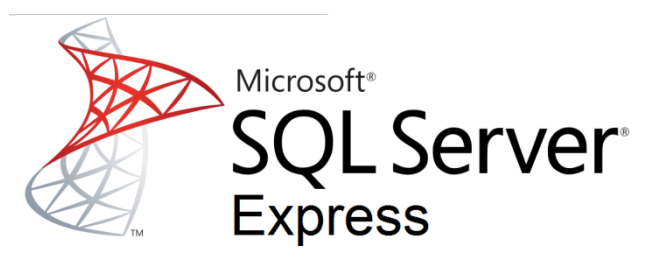

**Şekil 3.2** SQL Server Express Sürümü (İnt.Kyn.8).

# **3.3 Myrtille Yazılımı ve Uzak Bağlantı Altyapısı**

Geliştirilen uygulama içerisinde mimari olarak öğrencilerin hazırlanmış olan bilgisayar ortamlarına uzaktan bağlantı yaparak işlemlerini tamamlamaları gerekmektedir. Bu gereksinim bilgisayarlara uzaktan bağlantı yapabilme ihtiyacını ortaya çıkarmıştır. Fakat yapılacak olan uzaktan erişim işlemi uzaktan eğitim sistemi içerisinden veya laboratuvar ortamında herhangi bir bilgisayar veya mobil uygulamadan da girilebilir formatta olması gerekmektedir.

Myrtille uygulamasının özellikleri aşağıdaki gibi sıralanabilir (İnt.Kyn.9);

- HTTP ve HTTPS protokollerini desteklemektedir.
- Tarayıcı üzerinden sadece bir adres ile uzak makine bağlantısı yapılabilmektedir.
- Uzak makineye dosya transferi imkanı mevcuttur.
- HTML4 ve HTML5 uyumludur. Yani bu standartlara uygun her bir bilgisayar,

mobil cihaz vs. üzerinden bağlantı sağlanabilir.

- Uzak makine üzerinde kes-kopyala-yapıştır fonksiyonuna izin vermektedir.
- Görüntü kalitesi için PNG, JPEG, WEBP sıkıştırma teknolojilerini kullanabilmektedir.
- Anlık bağlantı bilgilerini sağlamaktadır.
- Ekran klavyesi, hata ayıklama kayıt dökümü imkanlarını sağlamaktadır.
- Tamamen parametrik olarak çalışabilmektedir.

Bu gereksinimler doğrultusunda yapılan araştırmalarda Myrtille açık kaynak kodlu uygulamasının yapılan deneme çalışmaları ve testler ile gereksinimlere uygun olduğu saptanmış ve uygulama içerisinde kullanılmıştır. Sistem içerisindeki rolü Şekil 3.3 'te şemada yer aldığı gibidir.

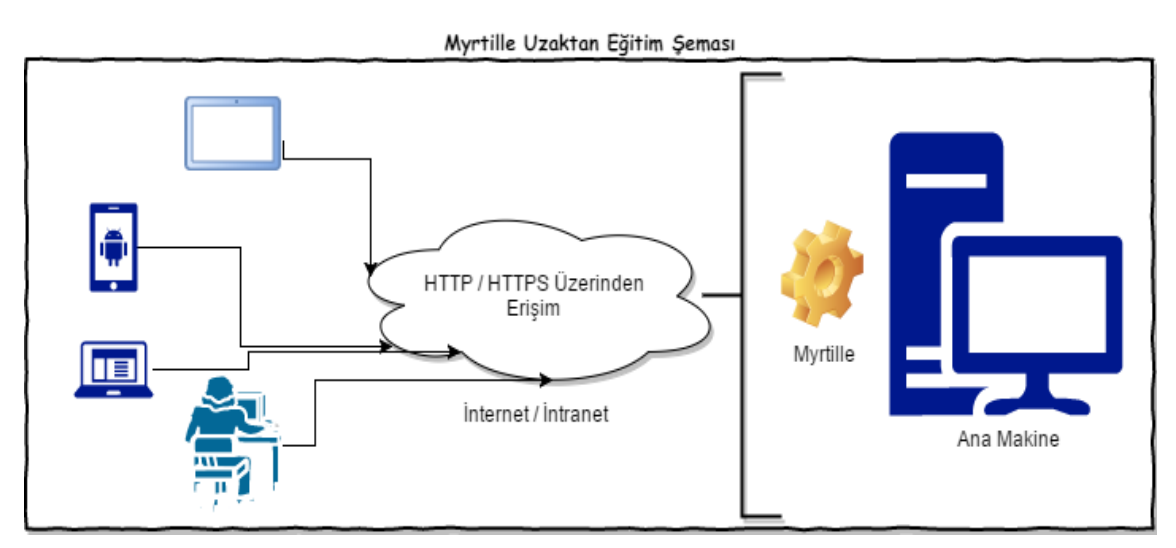

**Şekil 3.3** Myrtille Uzaktan Erişim Şeması.

# **3.4 Microsoft Office Add-In Teknolojisi**

Yazılım geliştirme dünyasında extensible (genişletilebilir) yazılım geliştirme mantığı genel olarak kabul görmüş bir kavramdır. Yazılım bu mantık üzerine tasarlandığında kendi özellikleri haricinde üçüncü yazılımcıların veya yine aynı şirketin ilgili yazılım üzerinde çeşitli eklentiler oluşturulmasına izin vermektedir. Microsoft ürünleri de genel olarak genişleyebilir bir mantıkta üretilmekte ve ürünlerine sonradan eklemeler ve özelleştirmeler yapılmasına izin verilmektedir.

Bu çalışmadaki uygulamada kişilerin sınavlarını gerçek MS Office uygulamaları üzerinden yapılması istendiğinden Add-In teknolojisi kullanılarak ilgili ürünlere ek modüller geliştirilmiştir. Office uygulamalarında bu eklentiler ilgili program ara yüzünden yönetilebilmektedir. Ayrıca Microsoft firması, Office ürünleri için bu eklentileri geliştirme amacı ile Microsoft Visual Studio aracı içerisine bütünleşik çözümler geliştirmiş ve bu araç aracılığı ile kolayca eklentiler yazılabilmesini sağlamıştır.

Şekil 3.4 içerisinde MS Office Excel uygulaması için eklentilerin yönetildiği ekran görülebilmektedir. Buradaki listede görünen UA.OfficeExamMaster.Excel2010AddIn isimli eklenti bu sistemin sınavlarının Excel üzerinde çalışmasını sağlayan eklenti seçeneğini göstermektedir.

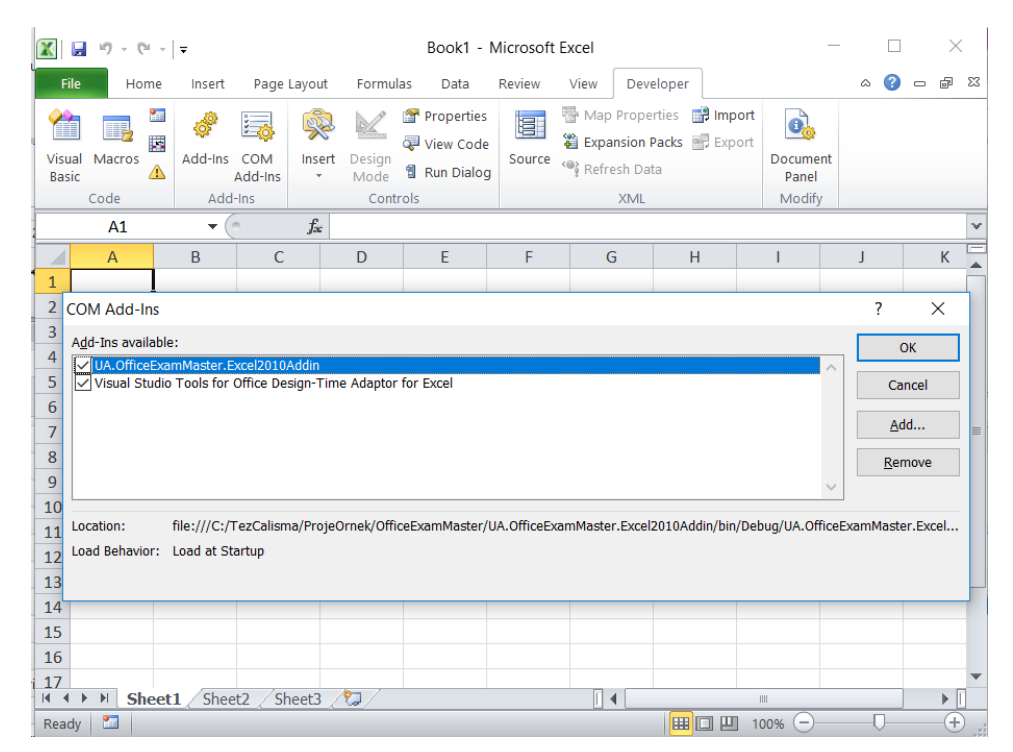

**Şekil 3.4** Excel Add-In Yönetim Ekranı.

Şekil 3.5 içerisinde Visual Studio ortamında Excel 2010 sürümü için Add-In geliştirme amaçlı olarak kullanılabilen proje şablonu seçeneği görülmektedir. Bu şablon aracılığı ile Visual Studio aracı C# yazılım dili aracılığı ile kolay bir şekilde Office ürünleri için eklentiler yazılmasını temin etmektedir.

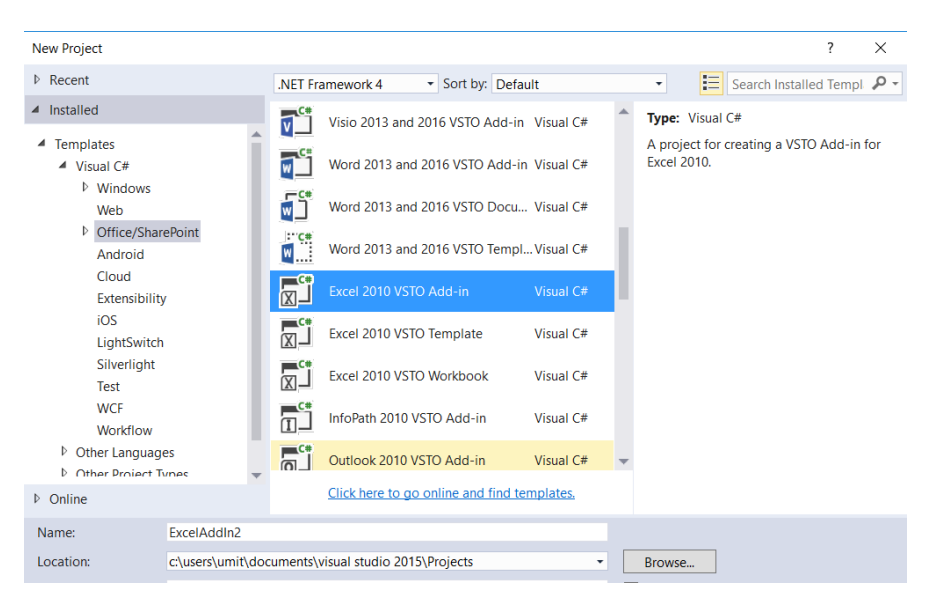

**Şekil 3.5** Visual Studio Excel Add-In Proje Şablonu Seçeneği.

## **3.5 Microsoft Office Makro Teknolojisi**

Microsoft firması en yetenekli ürünlerinden biri olan Office ürün ailesi için çok yararlı olabilecek bir özellik sunmaktadır. Makro teknolojisi olarak isimlendirilen bu özellik, ilgili ürün üzerinde kullanıcının yaptığı işlemlerin takip edilip kodlanarak kayıt altına alınabilmesini ve yapılan işlemin istenildiği zaman tekrarlanabilmesini sağlamaktadır. Bu özelliklere referans olarak programlanabilir nesne modelleri Microsoft tarafından her yeni sürüm yenilemesinde sunulmaktadır. Bunun örnek bir şeması Şekil 3.6'da görülebilmektedir.

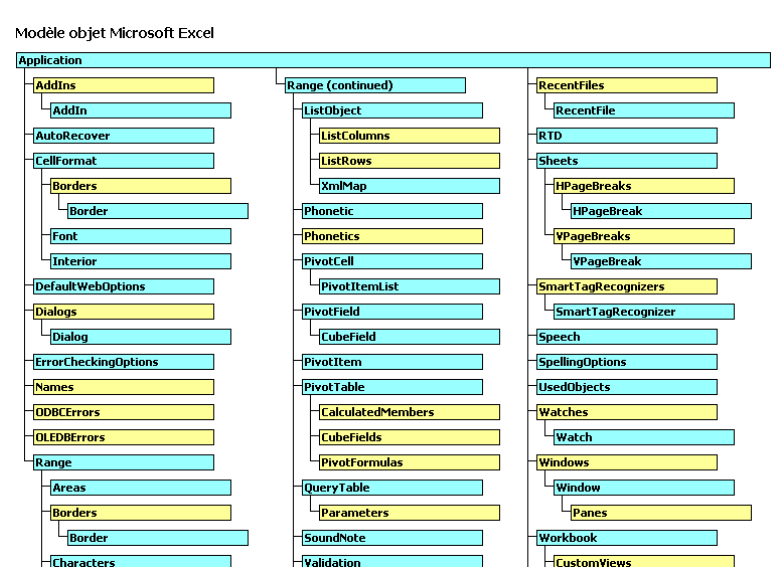

**Şekil 3.6** Excel Nesne Modeli (İnt.Kyn.10).

Geliştirilen uygulama içerisinde Office ürünlerinin sınavlarının değerlendirilmesi işleminde bu makro teknolojisinin kullanılabileceği düşünülmüş ve soru yapıları bu sistem üzerine kurulmuştur. Hazırlanan bir Excel sorusunun ölçüm aracı yine bir Excel dosyası olmakta ve içerdiği makro eklentileri ile istenilen işin yapılıp yapılmadığını kontrol etme amaçlı olarak kullanılmaktadır.

#### **3.6 Windows Server 2008**

Program içerisinde sunum ortamı işletim sistemi olarak Microsoft ürünlerinden Windows Server 2008 sürümü tercih edilmiştir. Programın çalışabilmesi için .Net Framework 4.5 desteği veren ve Web Uygulama Barındırma Hizmeti (IIS – Internet Information Service) herhangi bir sürüm tercih edilebilir.

Bu ürünün tercih edilmesinin sebebi Microsoft kurumsal sitesinde 180 günlük inceleme sürümünün tam sürüm halinde sunulmasıdır.

Normal bir Windows masaüstü işletim sistemi yerine bir sunucu tabanlı bir sürüm tercih edilmesinin sebebi çok oturumlu uzak masaüstü bağlantılarına izin verilmesi sebebi iledir. Normal masaüstü işletim sistemleri son kullanıcı için tasarlandıklarından aynı anda RDP protokolü üzerinden çoklu kullanıcı oturum açmasına izin vermemektedir.

Windows Server ailesi ise varsayılan olarak üç oturuma izin vermekte, Terminal Service hizmetinin aktifleştirilmesi sayesinde sınırsız eş zamanlı oturuma izin vermektedir. Burada eşzamanlı oturumdan kasıt, tasarlanan sistem içerisinde örneğin bir sınıfı dolduran öğrencilerin hazırlanmış bir bilgisayara oturum açarak işlemlerini gerçekleştirmelerinden ötürü, tek bir bilgisayar üzerinde aynı anda oturumlarını açarak sınavlarının gerçekleşebilmesini sağlamaktır. Kısaca çok fazla sanal masaüstü Windows işletim sistemini yönetmektense, çok oturuma izin veren tek bir Windows Server makinesinin yönetimi daha kolay olacağından böyle bir tercih gerçekleştirilmiş ve sistem tasarımı buna göre gerçekleştirilmiştir. Terminal Service hizmetinin fazla oturuma hizmet vermesi durumunda fiyatlandırma politikası değişebilmektedir. Bu göz önünde bulundurularak farklı işletim sistemleri de değerlendirilebilir.

## **3.7 Sınav Sistemi İşlem Adımları**

Geliştirilen sistem birçok bileşen barındırdığından yapılacak işlemlerin adım adım belirtilmesinin faydalı olabileceği düşünülmüştür. Sistem içerisinde bir sınavın oluşturulup uygulanması için genel olarak aşağıdaki adımlar uygulanmalıdır.

- Sınav uygulanacak ürün (Word, Excel, PowerPoint vb.) ile ilgili soru dosyalarının hazırlanması.
- Hazırlanan soruların Sınav Yönetim Sistemi kullanılarak sisteme yüklenmesi.
- Sınava girecek öğrencilerin Sınav Yönetim Sistemi'nde tanımlanması.
- Sınav için SCORM uyumlu eğitim dosyası hazırlanması.
- SCORM dosyasının http://cloud.scorm.com sitesine veya uygulanacak ÖYS sistemine yüklenmesi.
- Öğrencilerin ilgili ÖYS sisteminden sınava girerek tamamlaması.
- ÖYS sistemi üzerinden veya Sınav Yönetim Sistemi üzerinden sınav sonuçlarının raporlanması.

# **4. HAZIRLANAN SİMÜLASYON SINAV SİSTEMİ**

Uygulamalı sınav sistemi modelinde hedeflenen öğrencinin bilgisayar dersinde öğrendiklerini, yine bilgisayar karşısında herhangi bir kısıtlamaya tabi tutulmadan uygulayarak sınavını tamamlamasıdır. Bunun için sistem yöneticisinin işlemlerini yapabileceği bir yönetim paneli, içerik oluşturucunun sorularını hazırlayabileceği bir şablon ve öğrencinin sınavına girebileceği uzaktan eğitim sistemi için bir içerik ve alternatif olarak uzaktan bağlantı sistemi tasarlanmıştır.

Bu bilgiler ile beraber yapının SCORM uyumlu ÖYS sistemleri ile de bütünleşik çalışması istendiğinden SCORM uyumlu bir içerik üretilmiş ve bir ÖYS sistemi içerisinde çalıştırılmıştır. Piyasada çok sayıda SCORM uyumlu ÖYS sistemi bulunmaktadır fakat online olarak hemen üye olmaya imkan veren ve oluşturulan SCORM içeriğini test etmeye izin vermesi bakımından [www.scorm.com](http://www.scorm.com/) adresindeki bulut tabanlı ÖYS sistemi üzerinde oluşturulan SCORM içeriği test edilmiştir. SCORM içeriği vasıtası ile yapılan uygulamalı sınavdan elde edilen skorun ÖYS sistemi içerisinde öğrencinin içerikten aldığı not olarak yansıtıldığı görülmüştür.

Çalışmayı diğer çalışmalardan ayıran özellikler aşağıdaki gibi sıralanabilir.

- Uygulanan sınavın, katılımcıya ilgili bilgisayar programının tüm imkanları kullanılarak yaptırılması.
- Uygulamalı soru geliştirebilme imkanı sunularak sistemin gelişime açık tutulması.
- ÖYS sistemleri ile bütünleşik olarak geniş bir kullanılabilirlik alanına imkan vermesi.
- Sınav sonuçlarının değerlendirme işlemlerinin anında yapılabilmesi ve raporlanabilmesi.
- Sınav sonuçlarının eşzamanlı olarak bütünleşik çalışacak ÖYS sistemine aktarılabilmesi sayesinde tekrar veri girişine gerek olmaması.

Literatür taramalarında bu özellikleri tamamı ile barındıran bir yaklaşım görünemediğinden özgün bir çalışma haline gelmektedir. Sistemin barındırdığı kullanıcı profilleri ve görevleri Şekil 4.1 içerisinde görülebilmektedir.

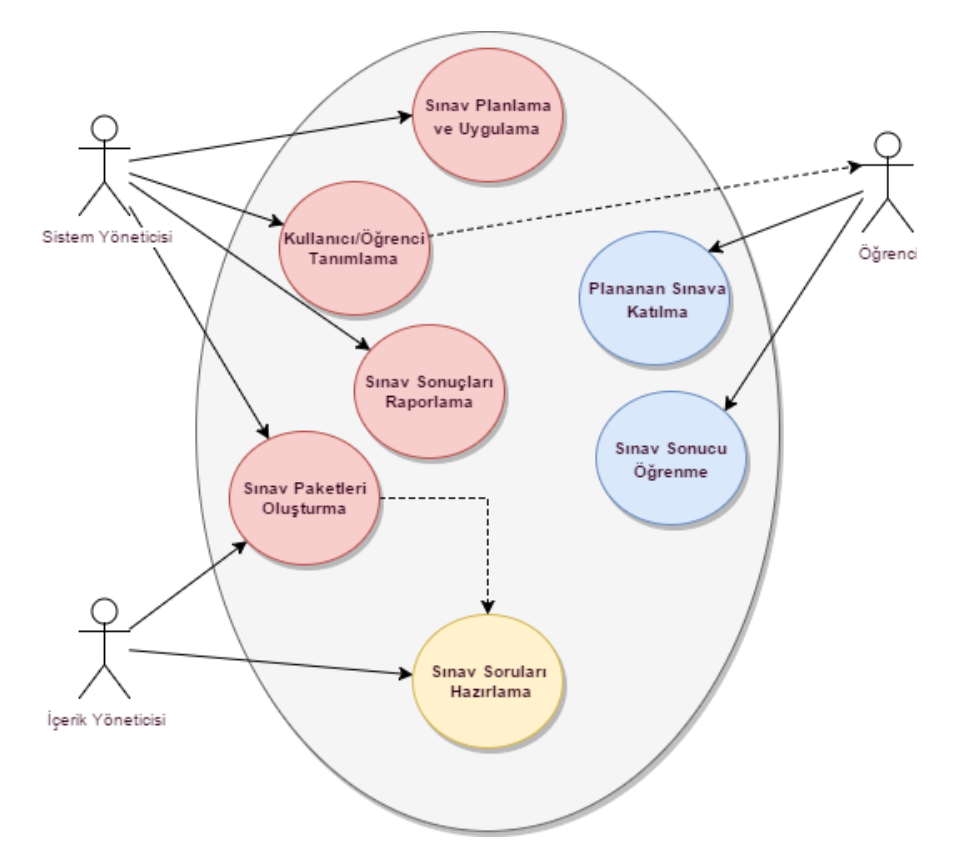

**Şekil 4.1** Sınav Sistemi Rolleri ve Görevleri.

#### **4.1 Kullanıcı Profilleri**

Kullanıcılar sistem içerisine kendilerine ait kullanıcı adı ve şifreler ile ulaşırlar. Bu kullanıcılar sistem yöneticisi tarafından uygulama yönetim ara yüzünden yönetilebilmektedir. Sistem içerisinde üç çeşit kullanıcı tipi bulunmaktadır. Bunların her birinin sistem içerisindeki sorumlulukları farklıdır.

## **4.1.1 Sistem Yöneticisi Profili**

Bu kullanıcı sistem içerisinde kullanıcılar ve öğrencilerin yönetim, sınav tanımlama, uygulama ve raporlama işlevlerini yerine getirebilmektedir. Pratik ortamda öğrencilere sınav uygulamakla görevli personelin görevi olarak düşünülebilir. Sistemi dinamik olarak kullanacak, denetleyecek, raporlayacak ve oluşan sonuçları sistemden alarak ilgili farklı kısımlara aktaracak olan kullanıcı tipidir. Sistem içerisinde oluşturulan sonuçlar SQL Server ortamında için diğer veri ortamlarına aktarılabilir bilgiler olarak düşünülebilir.

## **4.1.2 İçerik Oluşturucu Profil**

Bu kullanıcı sistemin içerisindeki soru havuzunun beslenmesinden sorumludur. İlgili bilgisayar dersine ait soruları hazırlayarak ve dosyaları yöneticinin erişebileceği bir ortamda tutar. Sisteme girerek sınav sorularının yönetimine katkıda bulunabilir. Bu kişiler kurumların içerisinden olabileceği gibi, kurum dışında ilgili konularda tecrübe sahibi olan kişi/kurumlardan da olabilir. Sistem, dış kişi/kurumlardan tecrübeleri doğrultusunda sistem içerisinde soru sağlayabilecek şekilde esnek olarak planlanmıştır. Yani uygulamalı olarak uygulanıp sonuçlandırılması ile birlikte soruların her biri değerlendirme sistemini içinde barındırdığından, sisteme dışarıdan sorular dahil edilebilmektedir. Bu profildeki kişilerin soru hazırlama yetkinlikleri (makro programlayabilme) olmalıdır.

## **4.1.3 Öğrenci Profili**

Öğrenci tipindeki kullanıcı sınavların uygulandığı kullanıcıdır. Kendisine verilen şifre ile laboratuvar ortamında veya sistem için hazırlanan uzaktan eğitim içeriğinin atıldığı ÖYS sistemine girerek sınavlarını uygulayabilir. Sınavlarını uyguladıktan sonra sonucunu hemen görebilir şekilde tasarlanmıştır. Bunun haricinde ÖYS sistemlerinde SCORM standartı sayesinde ÖYS sisteminde öğrencinin ilgili sınav paketi atanmış olan kursunun not bilgisi sınavdan aldığı not bilgisi ile otomatik olarak güncellenecek böylece sınav sonucu kalıcı olarak sistemlere işlenmiş olacaktır.

## **4.2 Sistemin İşleyişi**

Hazırlanan sistemin işleyişi genel olarak örnek ekranlar yardımı ile adım adım gerçekleştirilen işlemler açıklanarak aktarılmaya çalışılacaktır. Programdan görüntüler yardımı ile programın altyapısı ve teknik işleyişi ile ilgili bilgiler verilerek bütün olarak anlaşılması hedeflenmektedir.

Yönetim paneline sistem yöneticisi ve içerik oluşturucu profiller girebilmektedir. Bu kişiler kendilerine ait kullanıcı adı ve şifreler ile Şekil 4.2'deki ekran yardımı ile giriş yaparak yönetim ekranına ulaşırlar.

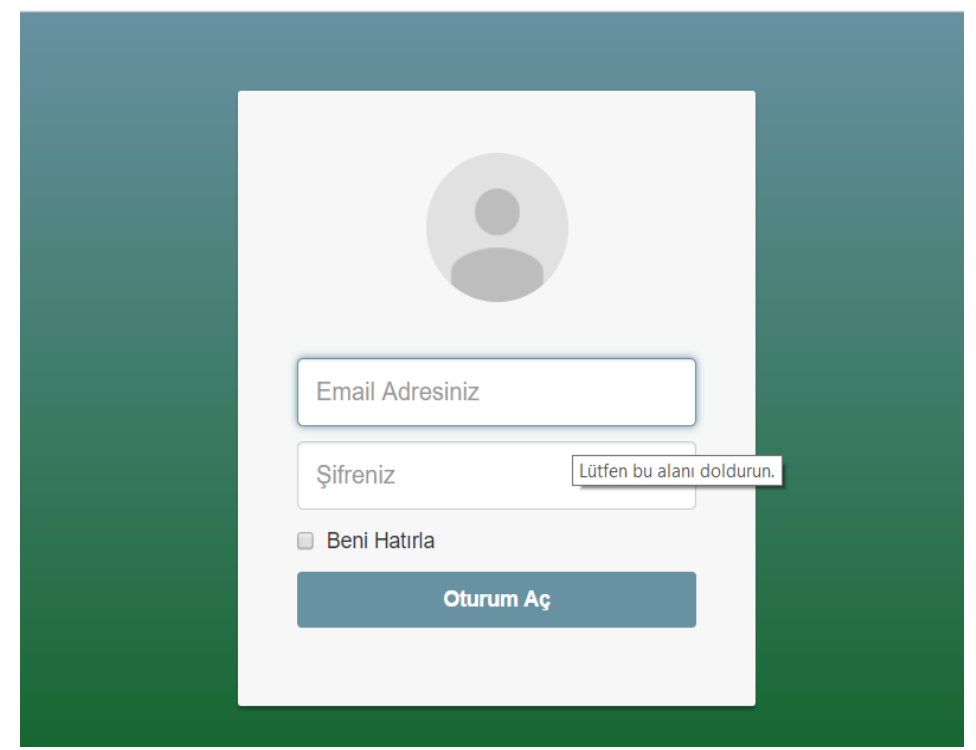

**Şekil 4.2** Yönetim Paneli - Giriş Sayfası.

Yönetim paneline giriş yapıldıktan sonra yönetim araçlarını barındıran panele ulaşılmış olmaktadır. Bu ekranda gezinti menüsü yardımı ile sistemin fonksiyonlarına erişim mümkündür. Şekil 4.3'deki gibi menü aracılığı ile fonksiyonlara erişilebilmektedir.

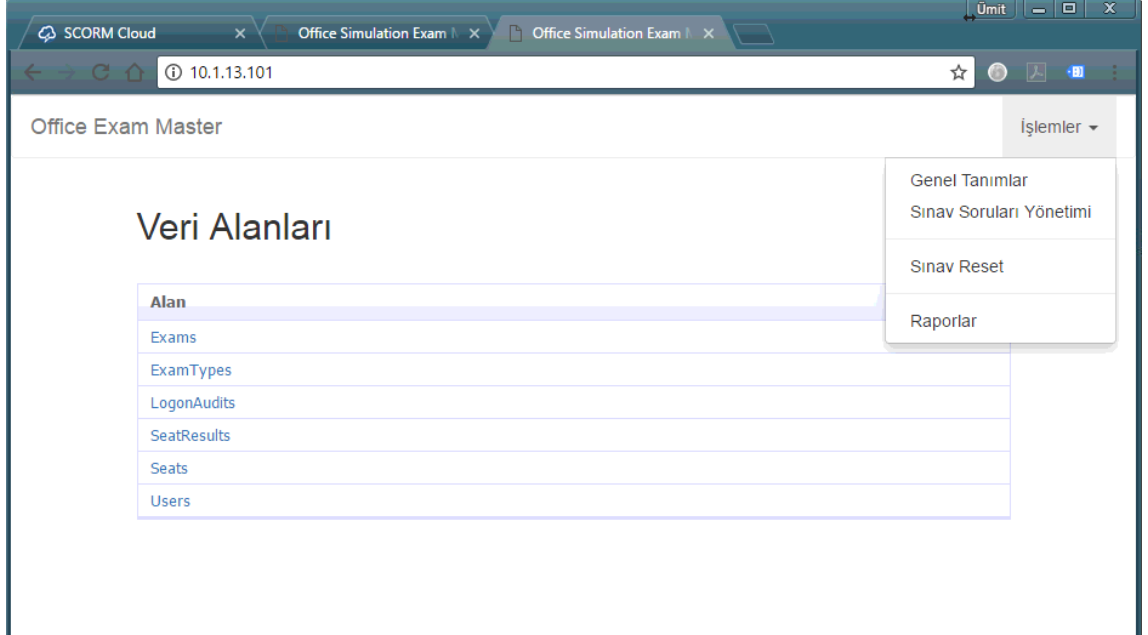

**Şekil 4.3** Yönetim Paneli - Ana Sayfa.

## **4.2.1 Genel Tanımların Yapılması**

Sistemin düzgün bir şekilde çalışabilmesi için ana tanımlama işlemlerinin yapılabildiği bölümdür. Yönetim paneline ilk girildiğinde karşılaşılan bu bölümden aşağıdaki işlemler gerçekleştirilmektedir;

- Sinavlar (Exams)
- Sinav Tipleri (ExamTypes)
- Windows Oturum Bilgileri (LogonAudits)
- Oturum Bilgileri (Seats)
- Kullanıcı Tanımları (Users)

# **4.2.1.1 Sınav Tanımlarının Yapılması**

Veri alanları yönetimi ekranından Sınavlar seçeneği kullanıldığında Şekil 4.4'de görüntülenen sınav listesine ulaşılmaktadır. Bu ekran içerisinde sistemde uygulanacak sınavların tanımları yapılmaktadır.

| <b>C</b> SCORM Cloud       | $\times$               | Office Simulation Exam $\mathbb{N} \times \mathbb{N}$<br><b>Exams</b> | $\overline{\phantom{0}}$<br>$\times$ |                          |                          |                   | <b>Umit</b>               | $ - 0  \times$  |
|----------------------------|------------------------|-----------------------------------------------------------------------|--------------------------------------|--------------------------|--------------------------|-------------------|---------------------------|-----------------|
| $\leftarrow$ $\rightarrow$ | C <sub>0</sub>         | 10.1.13.101/Exams/List.aspx                                           |                                      |                          |                          |                   | ☆◎                        | 人 個             |
|                            | Office Exam Master     |                                                                       |                                      |                          |                          |                   |                           | Islemler $\sim$ |
|                            | Exams<br>ExamType All  | $\boldsymbol{\mathrm{v}}$                                             |                                      |                          |                          |                   |                           |                 |
|                            |                        | <b>Name</b>                                                           | <b>Description</b>                   | <b>DurationInMinutes</b> | <b>NumberOfQuestions</b> | <b>Seats</b>      | <b>ExamQuestions</b>      | <b>ExamType</b> |
|                            | Düzenle Sil Ayrıntılar | Word 2003 Seviye Tespit Sınavı                                        | Word 2003 Simulasyon Sinavi.         | 25                       | 10                       | <b>View Seats</b> | <b>View ExamQuestions</b> | Word            |
|                            | Düzenle Sil Ayrıntılar | Excel 2010 Seviye Tespit Sınavı                                       | Excel 2010 Simulasyon Sinavi.        | 40                       | 14                       | <b>View Seats</b> | <b>View ExamQuestions</b> | Excel           |
|                            | Düzenle Sil Ayrıntılar | PowerPoint 2003 Seviye Tespit Sınavı                                  | PowerPoint Simulasyon Sinavi.        | 25                       | 8                        | <b>View Seats</b> | <b>View ExamQuestions</b> | PowerPoint      |
|                            | Düzenle Sil Ayrıntılar | Outlook 2003 Sevive Tespit Sinavi                                     | Outlook 2003 Simulasyon Sinavi.      | 20                       | 8                        | <b>View Seats</b> | <b>View ExamQuestions</b> | Outlook         |
|                            | + Yeni kayıt           |                                                                       |                                      |                          |                          |                   |                           |                 |

**Şekil 4.4** Yönetim Paneli - Sınav Tanımları Listesi.

Sistem birçok sınav çeşidinin uygulanmasına izin vermektedir. Örneğin Excel örneği ele alınırsa, Excel dersi için Temel ve İleri şeklinde ders içerikleri mevcut olabileceğinden sınav yaklaşımı olarak da ayrı ürün olan Excel tipinde iki sınavdan bahsedilecek demektir. Burada özelleşen kısım sınavın ismi ve sınavın içeriğindeki sorulardır.

Yeni bir sınav oluşturmak için "Yeni Kayıt" düğmesi kullanıldığında Şekil 4.5 'deki gibi bir ekran gelmektedir.

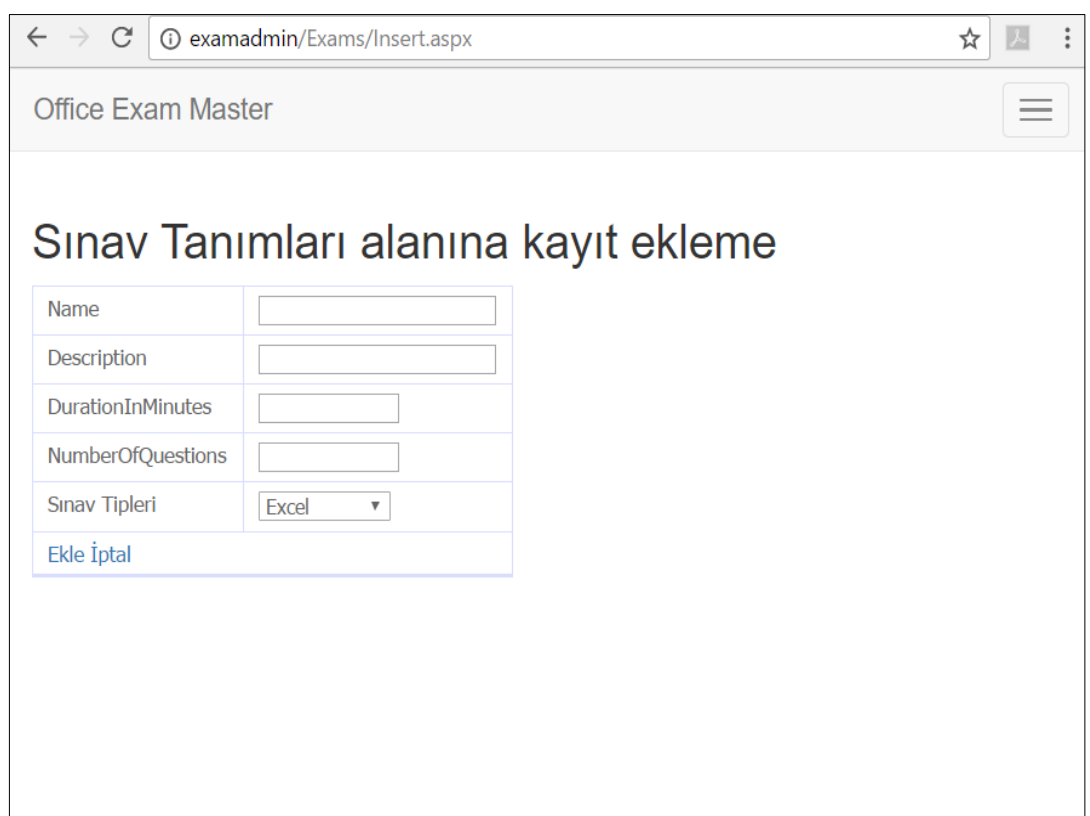

**Şekil 4.5** Yönetim Paneli - Yeni Sınav Tanımlama Ekranı.

Bu ekranda sınavın ismi, açıklaması, dakika cinsinden süresi ve soru sayısı bilgileri girilmektedir. Burada seçilen sınav tipi MS Office ürünlerinden hangisinin sınavından olacağını göstermektedir. Geliştirilen sistem sadece belli Office ürünlerini desteklediğinden buradaki seçeneklerden birisi ile ilgili bir sınav olmalıdır. Sınav süresi bilgisi sınavın sorulardan bağımsız olarak ne kadar sürede tamamlanması gerektiğini ifade etmektedir. Bu süre içerisinde tamamlanamayan sınav otomatik olarak sonlandırılacak ve o anki öğrencinin aldığı puana göre sonuç hesaplanmış olacaktır.

## **4.2.1.2 Sınav Tiplerinin Yönetimi**

Veri Alanları Yönetimi ekranında Sınav Tipleri yönetimi seçeneği kullanıldığında Şekil 4.6'daki gibi bir ekran görüntülenecektir. Buradaki liste sistem oluşturulurken sabit tanımlanan bir listedir ve yeni bir seçenek eklenmesi için yeni bir Office ürününü de sınav yapılabilir Add-In yapısının geliştirilmesini gerektirmektedir.

Bu sebepler ile bu ekranda herhangi bir değişiklik işlem yapılmamakta sadece buradaki bilgiler baz alınarak ilgili ürünlerin sınav tanımları yapılmaktadır.

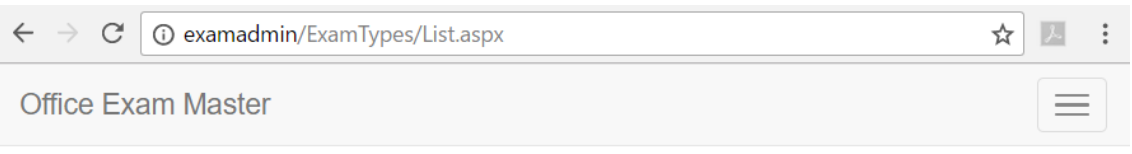

# **Sinav Tipleri**

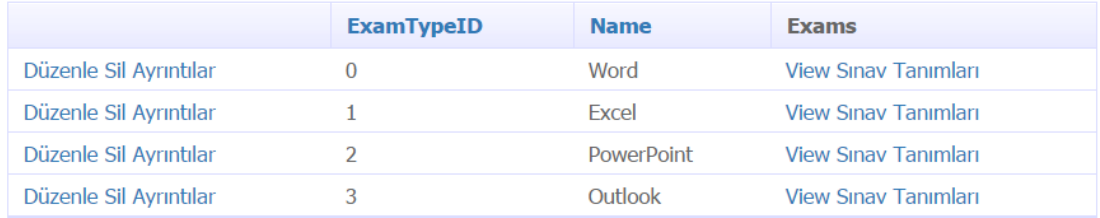

+ Yeni kayıt

**Şekil 4.6** Yönetim Paneli - Sınav Tipleri Listesi.

# **4.2.1.3 Windows Oturum Bilgileri Yönetimi**

Bu bölümde hazırlanan sistem için geçerli olacak Windows Server kullanıcı oturum ve şifre bilgileri yönetilmektedir. Ekrana girildiğinde Şekil 4.7'deki gibi bir ekran görüntülenir.

| <b>Office Exam Master</b>                                      |                  |                 |                         |  |  |  |  |  |  |
|----------------------------------------------------------------|------------------|-----------------|-------------------------|--|--|--|--|--|--|
| <b>Windows Oturum Tanımları</b><br>Sinav Oturumları   All<br>▼ |                  |                 |                         |  |  |  |  |  |  |
|                                                                | <b>UserName</b>  | <b>Password</b> | <b>Sinav Oturumları</b> |  |  |  |  |  |  |
| Düzenle Sil Ayrıntılar                                         | ExamUser1        | exam!123456     | 123                     |  |  |  |  |  |  |
| Düzenle Sil Ayrıntılar                                         | <b>ExamUser2</b> | exam!123456     |                         |  |  |  |  |  |  |
| Düzenle Sil Ayrıntılar                                         | ExamUser3        | exam!123456     |                         |  |  |  |  |  |  |
| + Yeni kayıt                                                   |                  |                 |                         |  |  |  |  |  |  |

**Şekil 4.7** Yönetim Paneli - Windows Oturum Bilgileri Listesi.

ÖYS sistemleri içerisinden sınav sistemini kullanan kullanıcılar, ÖYS sistemi üzerindeki email adresi ile otomatik olarak Windows Server üzerinde oturum açarak sınavlarını olmaktadırlar. ÖYS sistemi üzerindeki email ile eşleştirilmiş olarak bu yapı üzerinde öğrenciye açılmış oturum bilgisi (Sınav Oturumu) mevcut olmalıdır.

Kişi ÖYS sistemi üzerinden sınava girme talebinde bulunduğunda sistem otomatik olarak buradaki kullanıcı bilgilerinden hangisinin boşta olduğunu takip eder ve sıradaki kullanıcı bilgisi ile Windows üzerinde otomatik oturum açarak kişinin sınavına girebilmesine olanak tanır. Buradaki işleyiş öğrencinin ÖYS sistemleri üzerinden sınav uygulaması bölümünde daha ayrıntılı olarak aktarılacaktır.

Sonuç olarak sistemin üzerinde çalıştığı Windows Server ürünü üzerinde sınav oturumlarının yapılması amacı ile oluşturulmuş Şekil 4.8'deki gibi görünen kullanıcı hesapları bulunmaktadır.

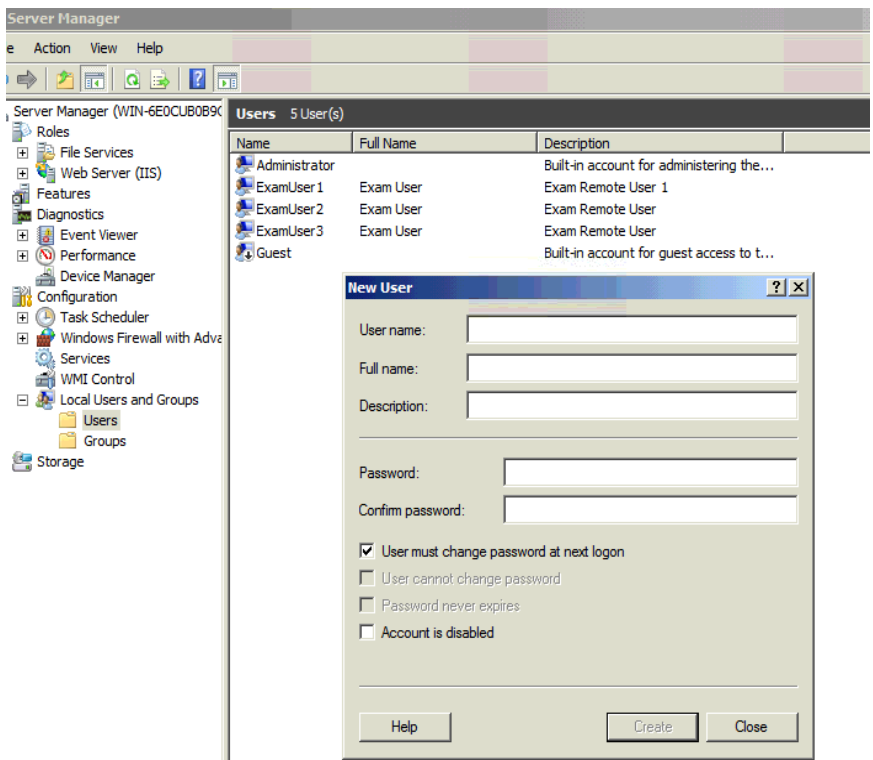

**Şekil 4.8** Windows Server-Kullanıcı Hesapları Yönetimi.

Bu hesapların, oluşturulan yönetim sistemi içerisinde Şekil 4.9'daki ekrandan yararlanarak oluşturulması gerekmektedir.

| Office Exam Master                                                          |                  |                 |                         |  |  |  |  |  |  |
|-----------------------------------------------------------------------------|------------------|-----------------|-------------------------|--|--|--|--|--|--|
| Windows Oturum Tanımları<br>Sinav Oturumları All<br>$\overline{\mathbf{v}}$ |                  |                 |                         |  |  |  |  |  |  |
|                                                                             | <b>UserName</b>  | <b>Password</b> | <b>Sinav Oturumları</b> |  |  |  |  |  |  |
| Düzenle Sil Ayrıntılar                                                      | <b>FxamUser1</b> | exam!123456     | 123                     |  |  |  |  |  |  |
|                                                                             |                  |                 |                         |  |  |  |  |  |  |
| Düzenle Sil Ayrıntılar                                                      | ExamUser2        | exam!123456     |                         |  |  |  |  |  |  |

**Şekil 4.9** Yönetim Paneli - Windows Oturum Tanımları Listesi.

## **4.2.1.4 Sınav Oturum Bilgileri Yönetimi**

Veri alanları Yönetimi ekranından Oturum Bilgileri bölümüne girildiğinde sınavlar için oluşturulan oturum bilgileri yönetim ekranına ulaşılacaktır. Sınav sistemi içerisinde her bir yapılan sınav için bir oturum bilgisi tanımlanmaktadır. Örneğin Mehmet isimli öğrenci "Excel 2010 Temel" isimli bir sınava 2 kere giriş yapıyorsa 2 adet oturum bilgisine sahip demektir.

Şekilde 4.10'daki ekranda sistemde bulunan oturumların listesi görünmektedir. Üst kısımda bulunan filtreleme ekranlarından filtreler uygulanarak hangi öğrencinin hangi oturumlara sahip olduğu, oturumunun şifresi ve eğer sınava başladı veya bitirdi ise başlama ve bitiş tarihleri görüntülenebilmektedir.

| 四<br><b>ID</b> examadmin/Seats/List.aspx<br>$\rightarrow$<br>C<br>$\leftarrow$<br>☆ |                                                                                                    |                     |                     |                                     |               |  |  |  |  |
|-------------------------------------------------------------------------------------|----------------------------------------------------------------------------------------------------|---------------------|---------------------|-------------------------------------|---------------|--|--|--|--|
| Office Exam Master<br>$is$ lemler $\sim$                                            |                                                                                                    |                     |                     |                                     |               |  |  |  |  |
|                                                                                     |                                                                                                    |                     |                     |                                     |               |  |  |  |  |
| Sınav Oturumları                                                                    |                                                                                                    |                     |                     |                                     |               |  |  |  |  |
|                                                                                     | Kullanıcılar All<br><b>Sinav Tanımları</b> Excel 2010 Seviye Tespit Sinavi<br>$\overline{\phantom{a}}$<br>$\overline{\phantom{a}}$ |                     |                     |                                     |               |  |  |  |  |
|                                                                                     | Password                                                                                                    | <b>Start</b>        | End                 | <b>SeatResults</b>                  |               |  |  |  |  |
|                                                                                     |                                                                                                    |                     |                     |                                     | Logon         |  |  |  |  |
| Düzenle Sil Ayrıntılar                                                              | 123                                                                                                    | 5.03.2017 18:40:00  | 5.03.2017 18:44:00  | <b>View Sinav Oturumu Sonuclari</b> | View W        |  |  |  |  |
| Düzenle Sil Avrıntılar                                                              | 123                                                                                                    | 29.03.2017 23:57:00 | 29.03.2017 23:58:00 | <b>View Sinav Oturumu Sonuclari</b> | View W        |  |  |  |  |
| Düzenle Sil Avrıntılar                                                              | 123                                                                                                    | 5.05.2017 01:18:00  | 5.05.2017 01:19:00  | <b>View Sinav Oturumu Sonuclari</b> | <b>View W</b> |  |  |  |  |
| Düzenle Sil Ayrıntılar                                                              | <b>LEV78312</b>                                                                                                    | 16.10.2008 11:08:00 | 16.10.2008 11:49:00 | View Sınav Oturumu Sonuçları        | <b>View W</b> |  |  |  |  |
| Düzenle Sil Ayrıntılar                                                              | <b>BOR82312</b>                                                                                                    | 10.03.2017 00:48:00 | 10.03.2017 00:54:00 | View Sınav Oturumu Sonuçları        | <b>View W</b> |  |  |  |  |
| Düzenle Sil Ayrıntılar                                                              | <b>UMT23228</b>                                                                                                    | 16.10.2008 11:09:00 | 16.10.2008 11:49:00 | View Sınav Oturumu Sonuçları        | View W        |  |  |  |  |
| Düzenle Sil Avrıntılar                                                              | SAL423H                                                                                                    | 16.10.2008 11:08:00 | 16.10.2008 11:43:00 | <b>View Sinav Oturumu Sonuclari</b> | View W        |  |  |  |  |
| Düzenle Sil Avrıntılar                                                              | <b>BUL123G</b>                                                                                                    | 16.10.2008 11:08:00 | 16.10.2008 11:45:00 | <b>View Sinav Oturumu Sonuclari</b> | View W        |  |  |  |  |
| Düzenle Sil Ayrıntılar                                                              | <b>YLM123U</b>                                                                                                    | 16.10.2008 11:09:00 | 16.10.2008 11:49:00 | View Sınav Oturumu Sonuçları        | <b>View W</b> |  |  |  |  |
| Düzenle Sil Ayrıntılar                                                              | <b>HUL673N</b>                                                                                                    | 16.10.2008 11:08:00 | 16.10.2008 11:47:00 | View Sınav Oturumu Sonuçları        | View W        |  |  |  |  |
| Page $1$<br>of 3<br>$\vert \blacktriangleleft$                                      | $\mathbf{r}$<br>F                                                                                                    |                     |                     |                                     |               |  |  |  |  |
| Yeni kayıt<br>÷                                                                     |                                                                                                    |                     |                     |                                     |               |  |  |  |  |

**Şekil 4.10** Yönetim Paneli - Sınav Oturumları Listesi.

Yeni bir sınav işlemi yani yeni bir oturum bilgisi tanımlanmak isteniyorsa alt bölümde bulunan "Yeni Kayıt" düğmesine basılabilir. Bu durumda Şekil 4.11'daki ekran görüntülenecek ve yeni bir oturum bilgisinin tanımlanması sağlanacaktır.

Her oturumun bir şifresi vardır ve yönetici tarafından belirlenir. Bu şifre ile öğrenci Windows üzerine oturum açıldıktan sonra ilgili ürün üzerinden sınavını başlatabilecektir. Aksi halde erişim şifresi olmadan sınava giriş yapamayacaktır.

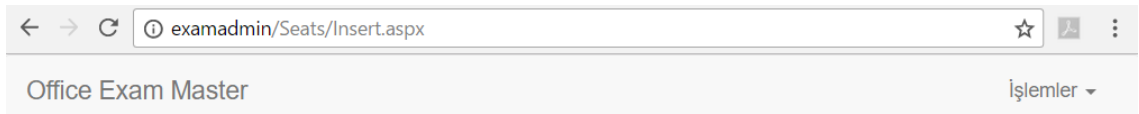

Sınav Oturumları alanına kayıt ekleme

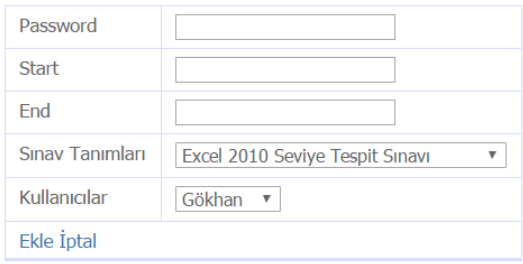

**Şekil 4.11** Yönetim Paneli - Sınav Oturumu Ekleme.

# **4.2.1.5 Kullanıcıların Yönetimi**

Veri Yönetimi alanlarından Kullanıcılar kısmına girildiğinde Şekil 4.12'de de görülebilen sistemdeki kullanıcı kayıtlarının yönetilebildiği ekrana ulaşılmaktadır. Kullanıcı yönetimi kısmı bu sistem içerisinde sadece temel bilgilerin tutulması şeklinde basit bir yaklaşımla gerçekleştirilmiştir. Bunun sebebi, ÖYS sistemleri ile bütünleşik bir yapı olarak tasarlanmaya çalışıldığından asıl kullanıcı bilgileri yönetim görevinin ÖYS sisteminde olmasıdır.

Bu sistem üzerinde sadece kullanıcının temel bilgileri üzerinden yapılan işlemler mevcuttur. Eposta adresi üzerinden ÖYS ve bu sistem arasında öğrenci eşleştirilerek ilgili sonuç bilgilerinin güncellenmesi ve takibinin sağlanması hedeflenmektedir.

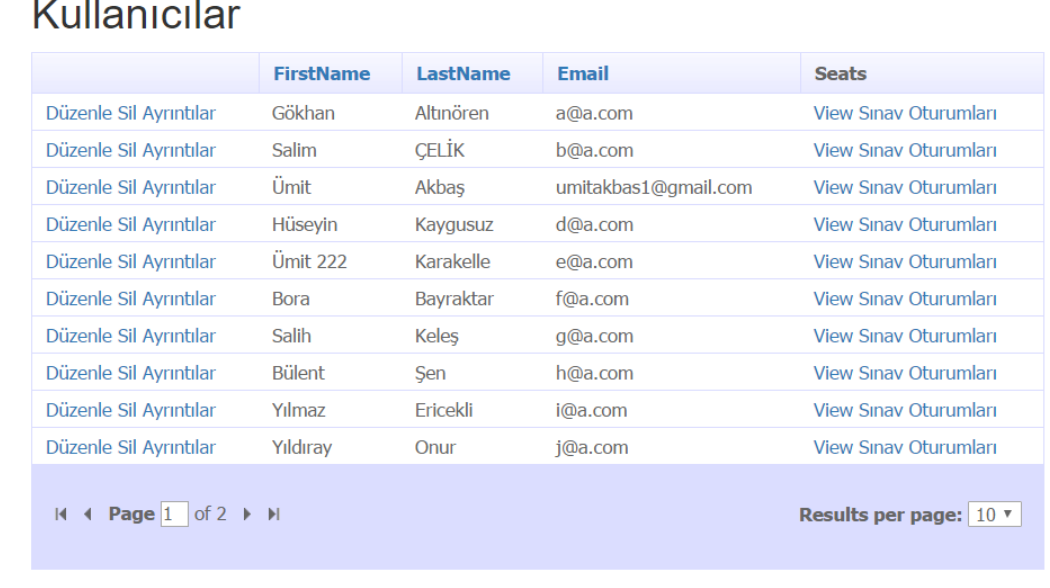

+ Yeni kayıt

**Şekil 4.12** Yönetim Paneli - Kullanıcı Listesi.

# **4.2.2 Sınav Sorularının Yönetimi**

Portal Yönetim Sayfasında Şekil 4.13'te görülebilen "Sınav Soruları Yönetimi" seçeneği ile sistem içerisinde tanımlanan sınavların soru yönetim ekranına ulaşılabilmektedir.

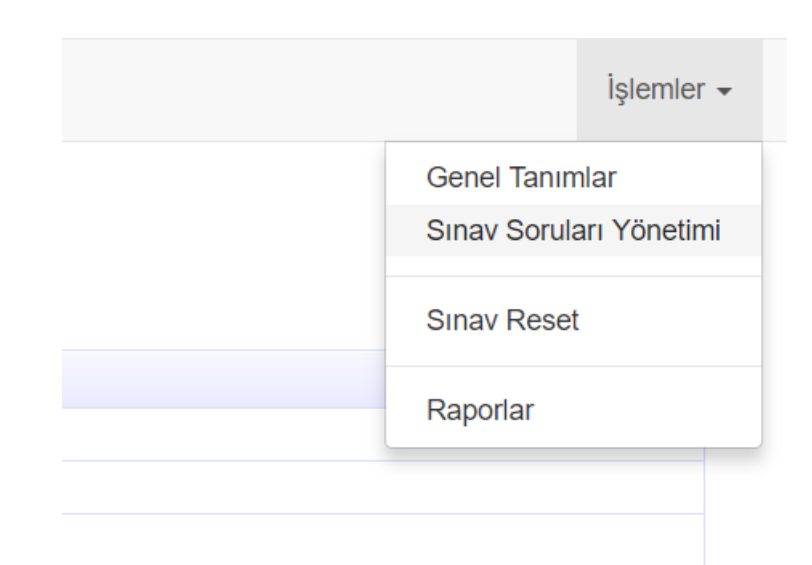

**Şekil 4.13** Yönetim Paneli - Sınav Soruları Yönetimi Menüsü.

Bu sayfaya girildiğinde mevcut durumda tanımlanmış durumda olan sınavların bir listesi ekrana gelecektir. Herhangi bir sınav ismi seçildiğinde Şekil 4.14'te görülebileceği gibi ilgili sınavın soru tanımları ekrana dökülecektir.

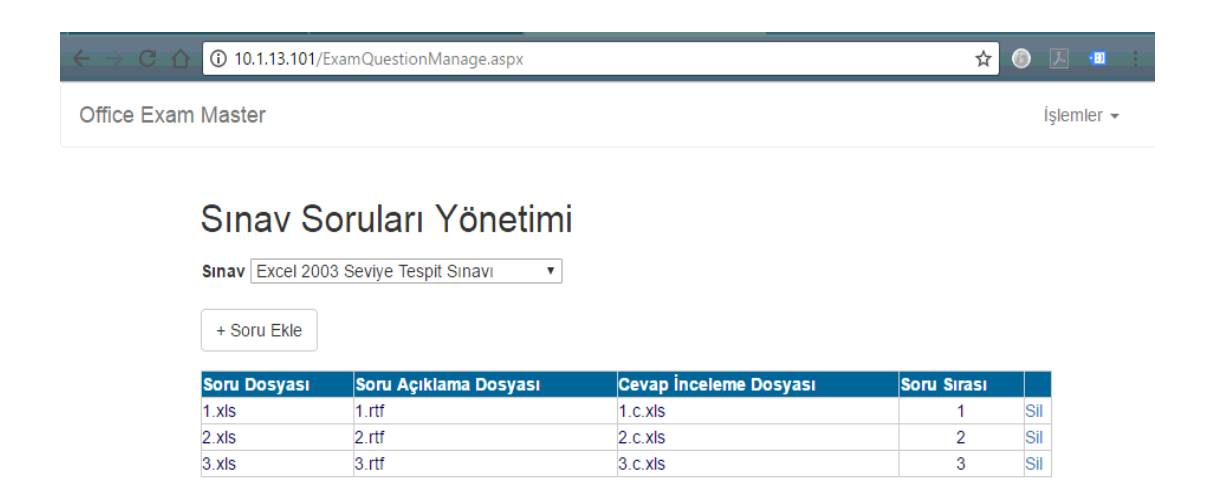

**Şekil 4.14** Yönetim Paneli - Sınav Soruları Listesi.

Liste üzerinde soruların yan kısmında bulunan "Sil" düğmesi ile ilgili sınavdan istenilen soru çıkarılabilmektedir. Hatalı bir işlem olmaması adına bu işlem yapılmadan önce kullanıcıdan onay alınmaktadır. "+ Soru Ekle" düğmesi ile ekranda görünen sınav için yeni bir soru eklenebilecek ekranına ulaşılabilmektedir.

Şekil 4.15 içerisinde görünen bu ekran içerisinde "İçerik Oluşturucu" profilinin ürettiği soruların sınav içerisinde kullanılabilmesi sağlanmaktadır. Bu ekranda bir soru için 3 tanım dosyası istenmektedir.

- "Soru Dosyası", sorunun öğrencinin karşısına gelen halini ifade eden ilgili MS Office ürünü dosyasıdır.
- "Soru İnceleme Dosyası", öğrencinin soru dosyası üzerinde yaptığı değişikliklerin değerlendirmesini yapacak olan makro işlemlerini içeren ilgili MS Office ürünü dosyasıdır.
- "Soru Açıklama Dosyası", öğrencinin soruyu çözmeye çalışırken yapması gereken işlemleri açıklayan yönergeleri içeren bir ".RTF" dosyasıdır.

Bu kısımlar doldurulduktan sonra sorunun hangi sırada öğrencinin karşısına geleceği ve kaç puan olduğu bilgisi işlenerek "Kaydet" düğmesi yardımı ile soru ilgili sınava eklenmiş olmaktadır.

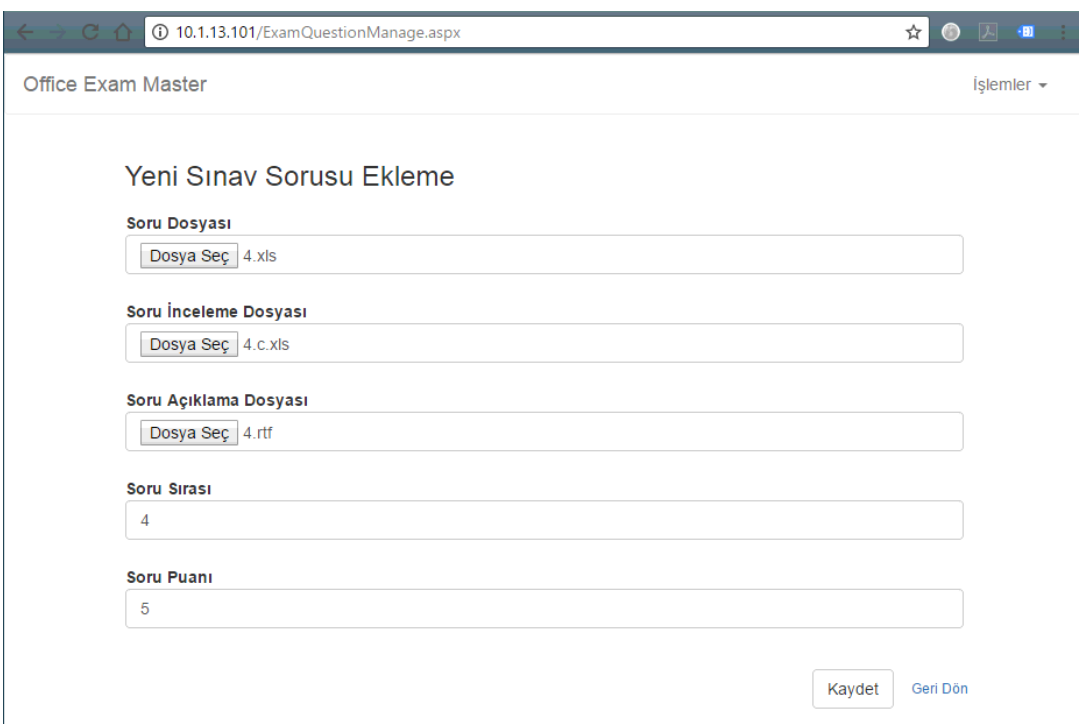

**Şekil 4.15** Yönetim Paneli - Sınav Sorusu Ekleme.

Öğrenciler ilgili sınava girdiklerinde buradaki sıralama bilgisine göre sınav soruları ile karşılaşacaklarından buradaki sıralamanın önemi büyüktür. Örneğin bir sorunun soru dosyası başka bir sorunun çözümünü ifade ediyorsa, çözümü içeren sorunun daha önden gelmemesi tutarlı bir sınav olması açısından önemli bir durum ortaya çıkarmaktadır.

# **4.2.3 Sınav Resetleme İşlemleri**

Sınavlar, uzaktan eğitim gibi çevrimiçi çalışılan sistemlerde yapı ne kadar mükemmel kurulursa kurulsun bazı zamanlarda aksaklıklar ortaya çıkabilmektedir. Ortaya çıkan aksaklıkların giderilebilmesi içinde sistemlerin bazı çözüm üreten araçlar ortaya koymaları gerekmektedir.

Geliştirilen sınav sistemi de çevrimiçi erişilen bir sistem olduğundan herhangi bir kesinti veya ulaşamama gibi durumlarda öğrencinin sınavının yarıda kesilebileceği

düşünülerek sınav oturumu resetleme imkanı sağlanmıştır. Şekil 4.16'te görülen "Sınav Reset" menüsü ile ilgili ekrana ulaşım sağlanabilmektedir.

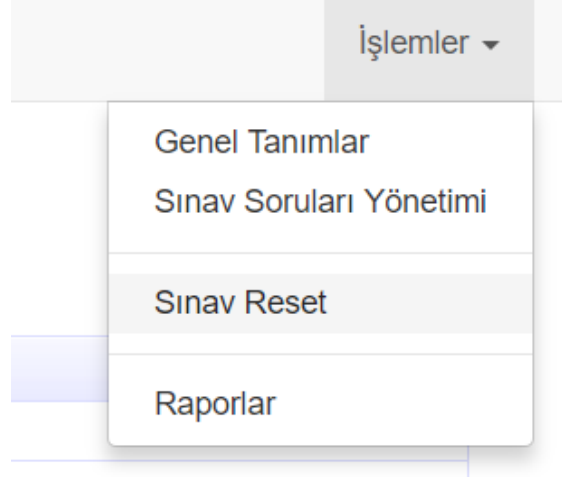

**Şekil 4.16** Yönetim Paneli - Sınav Resetleme Menüsü.

İlgili ekrana ulaşıldığında tüm oturumlar listelenecektir. Şekil 4.17'de görüldüğü gibi her bir oturumun yan bölümünde "Sınavı Reset" düğmesi bulunmaktadır. Düğme kullanıldığında bir onay alınarak öğrencinin ilgili sınavla alakalı tüm bilgileri sıfırlanacak ve sınava yeni baştan girebilmesi sağlanmış olacaktır.

| $\rightarrow$<br>$\ddot{\cdot}$<br>$\leftarrow$<br>C<br>☆<br><b><i>G</i></b> examadmin/ResetExam.aspx<br>$\frac{1}{2}$ |                                             |                                                                                                    |                              |                             |                                   |                                 |                        |  |
|----------------------------------------------------------------------------------------------------|---------------------------------------------|----------------------------------------------------------------------------------------------------|------------------------------|-----------------------------|-----------------------------------|---------------------------------|------------------------|--|
|                                                                                                    | Office Exam Master                          | examadmin web sitesinin mesajı:<br>Seçtiğiniz sınav ile ilgili tüm cevaplar silinecek. Bu sınavı resetlemek |                              |                             |                                   | $\times$                        | $is$ lemler $\sim$     |  |
|                                                                                                    | <b>Sinav Rese</b><br>Kullanıcılar Adnan Bac | istediğinizden emin misiniz?                                                                                |                              |                             | <b>Tamam</b>                      | <i>iptal</i>                    |                        |  |
|                                                                                                    | <b>Sinav Tipi</b>                           | <b>Sinav Adi</b>                                                                                            | <b>Soru</b><br><b>Süresi</b> | <b>Soru</b><br><b>Adedi</b> | <b>Sinava</b><br><b>Başlanmış</b> | <b>Başlama</b><br><b>Tarihi</b> | <b>Bitis Tarihi</b>    |  |
| Sinavi<br>Resetle                                                                                                    | Word                                        | <b>Word 2003</b><br><b>Seviye</b><br><b>Tespit</b><br>Sinavi                                                | 25<br><b>Dakika</b>          | 10 Adet                     | <b>Fvet</b>                       | 16.10.2008<br>12.17.00          | 16.10.2008<br>12.43.00 |  |
| <b>Sinavi</b><br>Resetle                                                                                               | <b>Fxcel</b>                                | <b>Excel 2010</b><br><b>Sevive</b><br><b>Tespit</b><br>Sinavi                                               | 40<br>Dakika                 | 16 Adet                     | Evet                              | 16.10.2008<br>11.09.00          | 16.10.2008<br>11.48.00 |  |
| Sinavi<br>Resetle                                                                                                    | <b>PowerPoint</b>                           | <b>PowerPoint</b><br>2003<br><b>Seviye</b><br><b>Tespit</b><br><b>Sinavi</b>                                | 25<br>Dakika                 | 8 Adet                      | Evet                              | 16.10.2008<br>01.44.00          | 16.10.2008<br>01.45.00 |  |

**Şekil 4.17** Yönetim Paneli - Sınav Resetleme Sayfası.

## **4.2.4 Sınav Raporları İnceleme**

Sistemin tasarlandığı ana fikre göre sınav sonuçlarına ÖYS sisteminden erişilmesi gerektiği düşünülse de bu yönetim sistemi içerisinde sınavların olası bilgi gereksinimleri ve itirazların incelenmesi gibi durumları için sınavların sonuçları ile beraber bazı detaylı bilgiler saklanmaktadır. Portal yönetim ekranındaki menüden Şekil 4.18'deki gibi "Raporlar" seçeneği ile erişilen sayfadan sınavlar ile ilgili raporlara ulaşılabilir.

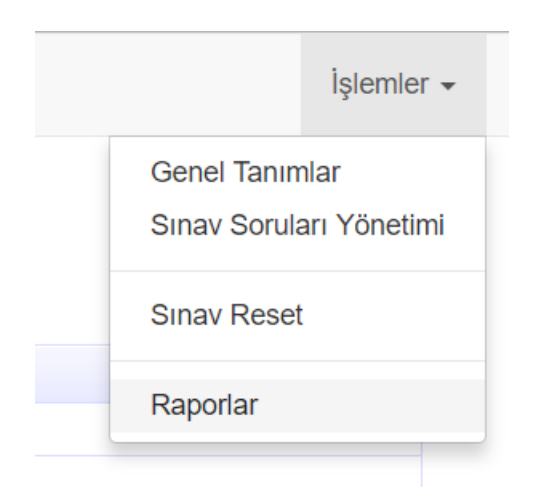

**Şekil 4.18** Yönetim Paneli - Raporlar Menüsü.

Raporlar sayfasına girildiğinde sistemde yapılan tüm sınav oturumlarının genel bilgileri dökülür (Şekil 4.19).

|                                                                  | Sinav Sonuçları - Toplu |                                               |             |                       |                         |                               |                      |                            |
|------------------------------------------------------------------|-------------------------|-----------------------------------------------|-------------|-----------------------|-------------------------|-------------------------------|----------------------|----------------------------|
| Kullanıcı Adı: Adnan Badem                                       |                         | v Lütfen incelemek istediğiniz kişiyi seçiniz |             |                       |                         |                               |                      |                            |
| <b>Kullanici Adı</b>                                             | <b>Sinav Tipi</b>       | Sinav Adı                                     | Max<br>Puan | <b>Alinan</b><br>Puan | <b>Sinava</b><br>Girmiş | <b>Sinav</b><br><b>Tarihi</b> | Sonuçları İncele     |                            |
| Adnan Badem                                                      | Excel                   | Excel 2010 Seviye Tespit Sinavi               | 100         | 5                     | Evet                    | 16.10.2008                    | Detaylı İnceleme     |                            |
| <b>Adnan Badem</b>                                               | Excel                   | Excel 2010 Seviye Tespit Sinavi               | $\bf{0}$    | $\bf{0}$              | Hayır                   |                               | Detaylı İnceleme     |                            |
| <b>Adnan Badem</b>                                               | Outlook                 | Outlook 2003 Seviye Tespit Sınavı             | 100         | 10                    | Evet                    | 16,10,2008                    | Detaylı İnceleme     |                            |
| <b>Adnan Badem</b>                                               | Outlook                 | Outlook 2003 Seviye Tespit Sınavı             | $\bf{0}$    | $\bf{0}$              | Hayır                   |                               | Detaylı İnceleme     |                            |
|                                                                  | PowerPoint              | PowerPoint 2003 Sevive Tespit Sınavı          | 100         | 30                    | Evet                    | 16.10.2008                    | Detaylı İnceleme     |                            |
|                                                                  | PowerPoint              | PowerPoint 2003 Seviye Tespit Sinavi          | $\bf{0}$    | $\mathbf{0}$          | Hayır                   |                               | Detaylı İnceleme     |                            |
|                                                                  | Word                    | Word 2003 Seviye Tespit Sınavı                | 100         | 5                     | Evet                    | 16,10,2008                    | Detaylı İnceleme     |                            |
|                                                                  | Word                    | Word 2003 Seviye Tespit Sınavı                | $\bf{0}$    | $\bf{0}$              | Havir                   |                               | Detaylı İnceleme     |                            |
| Adnan Badem<br>Adnan Badem<br>Adnan Badem<br><b>Adnan Badem</b>  | Sinav Sonuclari - Detay |                                               |             |                       |                         |                               |                      |                            |
|                                                                  | <b>Sinav Tipi</b>       | <b>Sinav Adı</b>                              |             |                       | <b>Soru No</b>          | <b>Soru</b><br>Puani          | <b>Alman</b><br>Puan | <b>Soru</b><br>Cevaplanmış |
|                                                                  |                         |                                               |             |                       |                         |                               |                      |                            |
|                                                                  | Excel                   | Excel 2010 Seviye Tespit Sınavı               |             |                       | $\mathbf{1}$            | 5                             | $\bf{0}$             | Evet                       |
| <b>Kullanici Adı</b><br><b>Adnan Badem</b><br><b>Adnan Badem</b> | Excel                   | Excel 2010 Seviye Tespit Sınavı               |             |                       | $\overline{2}$          | 5                             | $\bf{0}$             | Evet                       |

**Şekil 4.19** Yönetim Paneli - Raporlama Sonuçları.

Rapor sayfası üzerinde üst kısımda kullanıcıların filtrelenebileceği bölüm mevcuttur. Bu kısımdan herhangi bir öğrenciye özel sonuçlar dökülebilmektedir. Ana liste üzerinde öğrencinin sınav oturumları ile ilgili şu bilgiler bulunmaktadır;

- Sınav Adı ve Tipi, öğrencinin hangi sınava girdiğini göstermektedir.
- Max. Puan, öğrencinin bu sınavdan alabileceği maksimum puan bilgisini göstermektedir. Bu bilgi sınav içerisinde tanımlanmış olan soruların puan bilgilerinin toplamını göstermektedir.
- Alınan Puan, öğrencinin sınavdan kazanabildiği puan bilgisini göstermektedir.
- Sınava Girilmiş, öğrencinin sınava girip girmediğini göstermektedir. Eğer öğrenci sınava girmiş fakat tamamlayamadan çıkmak durumunda kalmış ise bu bölümde yine gitmiş olarak görünmekte fakat sonuç puan bilgileri bulunmamaktadır.
- Sınav Tarihi, öğrencinin ilgili sınav oturumuna hangi tarihte katıldığını göstermektedir.

Sınav bilgilerinin sağ kısmında bulunan "Detaylı İnceleme..." düğmesi yardımı ile ilgili sınavın sonuçlarının detaylı olarak incelenebilmesi sağlanmaktadır (Şekil 4.19). İlgili düğme yardımı ile alt kısma sınavın soru ve puan tablosu gelmektedir.

Alt kısımda görünen tabloda sınav içerisindeki her bir soru için ayrı ayrı değerlendirme bilgileri bulunmaktadır. Bu bölümden öğrencinin hangi soruları cevapladığı, hangilerini cevaplamadığı ve cevaplandırdığı soruların baz puan bilgisi ile öğrencinin bu sorudan kaç puan alabildiği bilgileri yansıtılmaktadır. Bu kısımda alınan puanlar "İçerik Oluşturucu" profilinin hazırladığı soru puanlandırma sistemine göre farklılıklar gösterebilmektedir.

# **4.3 Sınav Sorusu Hazırlama İşlemleri**

Sistem içerisinde sınav sorusu hazırlama işlemi "İçerik Oluşturucu" profildeki kişi veya kurumların görevidir. Bu kişinin önceden de belirtildiği gibi soru hazırlayabilmek için sistem ile ilgili eğitimleri almış olması gerekmektedir. Bu sistem için hazırlanan sorular özel olarak hazırlanmakta ve paket olarak sistem içerisinde Yönetici profil tarafından dahil edilmektedir. Detaylı yönergeler EK-1 ve EK-2 içerisinde sunulmaktadır.

Sistemde örnek sınav olarak Excel sınav yapısı oluşturulduğundan aşağıdaki örneklerde bir Excel soru örneği üzerinden soru oluşturma işlemleri gerçekleştirilmektedir. Örnek bir soru 3 bölümden oluşmaktadır;

- Ham Soru Dosyası
- Soru Yönerge Dokümanı Dosyası
- Soru Değerlendirme Dosyası

## **4.3.1 Ham Soru Dosyası Hazırlanması**

Ham soru dosyası öğrencinin sınav esnasında karşısına gelen ve hiç çözülmemiş durumda ve çözülmeyi bekleyen dosya manasına gelmektedir. Burada öğrenciden beklenilen işlemlerin yapılmadığı fakat hazırlanması gereken ön işlemler varsa bunların gerçekleştirildiği bir dosya elde hazırlanmalıdır (Şekil 4.20).

|                 |                                       | $\blacksquare$ iii) $\sim$ (N $\sim$ $\vert \pm$                                                                                                    | 1.xls [Compatibility Mode] - Microsoft Excel                                                                                                    |                                                                                                    | ⇔                                                                                                    | $\times$<br>П                              |
|-----------------|---------------------------------------|----------------------------------------------------------------------------------------------------|----------------------------------------------------------------------------------------------------|----------------------------------------------------------------------------------------------------|----------------------------------------------------------------------------------------------------|--------------------------------------------|
|                 | <b>File</b>                           | Page Layout<br>Home<br>Insert                                                                                                    | Formulas<br>Data                                                                                                    | Review<br>View                                                                                                    | Developer<br>۵                                                                                       | ⊘<br>æ<br>$\Sigma$<br>$\qquad \qquad \Box$ |
| Paste           | ¥<br>Í<br>Clipboard                   | <b>Arial Tur</b><br>≡<br>$-10$<br>$A^{\dagger} A^{\dagger}$<br>en -<br>ΔĪ.<br>目<br>в<br>$\boldsymbol{I}$<br>$\mathcal{P}$ .<br>$\Box$ - $\mathcal{A}$ - $\mathbf{A}$ -<br>€≣<br>$\overline{\mathbb{D}}$<br>Font<br>$\overline{\Gamma_{20}}$ . | 暈<br>General<br>$\equiv$<br>$\equiv$<br>$\frac{1}{2}$ .<br>清<br>喜<br><b>Œ</b><br>$\sim$<br>作<br>$\frac{1}{2}$ .<br>$\frac{4.0}{00}$ $\frac{.00}{00}$<br>Alignment<br>Number<br>$\overline{\Gamma_{21}}$ . | 급·= Insert -<br>٠<br>A<br>PM Delete -<br>$\frac{0}{\alpha}$<br>,<br><b>Styles</b><br>Format *<br>$\rightarrow$<br>Cells<br>$\overline{\Gamma_{24}}$ | $\Sigma$ -<br>À<br>$\overline{P}$<br>Sort & Find &<br>$\mathcal Q$ -<br>Filter * Select *<br>Editing | m                                          |
|                 |                                       | 'n<br>fx<br><b>B1</b><br>$\blacktriangledown$                                                                                                    |                                                                                                    |                                                                                                    |                                                                                                    | v                                          |
| ⊿               | $\overline{A}$                        | B                                                                                                    | $\mathsf{C}$                                                                                                    | D                                                                                                    | E                                                                                                    | F                                          |
| $\mathbf{1}$    |                                       |                                                                                                    |                                                                                                    |                                                                                                    |                                                                                                    |                                            |
| $\overline{2}$  |                                       |                                                                                                    |                                                                                                    |                                                                                                    |                                                                                                    |                                            |
| 3               |                                       | 2008 Yılı Satışlar                                                                                                    |                                                                                                    |                                                                                                    |                                                                                                    |                                            |
| $\overline{4}$  |                                       | Adı                                                                                                    | <b>Bölge</b>                                                                                                    | Satış                                                                                                    | Prim                                                                                                 |                                            |
| 5               |                                       | <b>SEREF GÜLESER</b>                                                                                                    | Ankara                                                                                                    | 39000                                                                                                    |                                                                                                    |                                            |
| $6\phantom{1}6$ |                                       | <b>HAYRETTIN EMRE</b>                                                                                                    | Adana                                                                                                    | 46000                                                                                                    |                                                                                                    | $\equiv$                                   |
| $\overline{7}$  |                                       | <b>MUSTAFA ZENGİN</b>                                                                                                    | <b>Bursa</b>                                                                                                    | 23000                                                                                                    |                                                                                                    |                                            |
| 8               |                                       | <b>NECMETTÍN KÖSE</b>                                                                                                    | Erzurum                                                                                                    | 50000                                                                                                    |                                                                                                    |                                            |
| 9               |                                       | <b>SEVDA KUZU</b>                                                                                                    | Edirne                                                                                                    | 35000                                                                                                    |                                                                                                    |                                            |
| 10              |                                       |                                                                                                    |                                                                                                    |                                                                                                    |                                                                                                    |                                            |
| 11              |                                       |                                                                                                    |                                                                                                    |                                                                                                    |                                                                                                    |                                            |
| 12              |                                       |                                                                                                    |                                                                                                    |                                                                                                    |                                                                                                    |                                            |
| 13              |                                       |                                                                                                    |                                                                                                    |                                                                                                    |                                                                                                    |                                            |
| 14              |                                       |                                                                                                    |                                                                                                    |                                                                                                    |                                                                                                    |                                            |
| 15              |                                       |                                                                                                    |                                                                                                    |                                                                                                    |                                                                                                    |                                            |
| $ 4 - 4 $       | $\blacktriangleright$<br>$\mathbf{r}$ | Sayfa $1/\sqrt[4]{7}$                                                                                                    |                                                                                                    | ∏⊣                                                                                                    | $\mathbb H$                                                                                          | ÞШ                                         |
| Ready           | 臨                                     |                                                                                                    |                                                                                                    | 田口凹                                                                                                    | 100%<br>$-$                                                                                          | Ŧ                                          |

**Şekil 4.20** Ham Soru Dosyası.

Şekil 4.20'de bir ham soru dosyası görünmektedir. Öğrenciden bu dosya üzerinden çeşitli görevlerin yapılmasının beklendiği görülmektedir.. Örneğin muhtemel olarak tablo içerisinde bulunan başlıkların kalınlaştırılması ve ortalanması, satış bölümünde

bulunan para bilgilerinin daha biçimlendirilmiş hale getirilmesi gibi görevler verilecek ve bu adımların her birinden ayrı ayrı puanlar kazanarak sorudan alabileceği toplam puanı oluşturacaktır.

## **4.3.2 Soru Yönerge Dokümanının Hazırlanması**

Soru yönerge dokümanı basit manada bir "RTF" uzantılı metin dokümanı olup, soru içerisinde öğrenciden beklenilen adımların açıkladığı bir dosyadır. Burada puanlandırma ile ilgili bilgi verilmeden öğrenci yönlendirilmeli ve yeterince açıklayıcı bilgileri verilmelidir.

Şekil 4.21 içerisinde örnek bir "RTF" soru yönerge dosyası görünmektedir. Adım adım soru dosyasının içerisinde neler yapılması gerektiğini anlatmakta ve öğrenciyi yönlendirmekte olduğu görülmektedir.

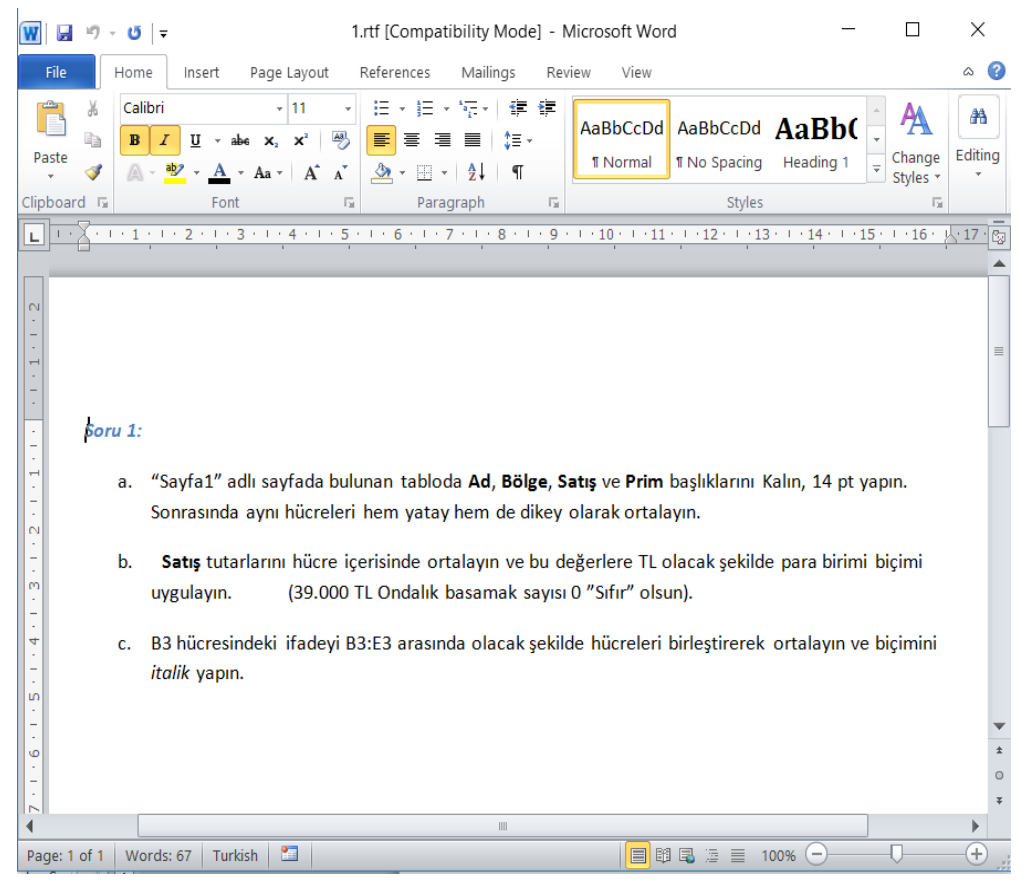

**Şekil 4.21** Soru Yönerge Dokümanı Dosyası.

## **4.3.3 Soru Değerlendirme Dokümanının Hazırlanması**

Soru değerlendirme dokümanı, öğrencinin işlem yaptığı dosyanın değerlendirmesini yapan ve makro işlemlerini içeren değerlendirici dosyadır. Bu dosya hazırlanırken özel bir takım kurallara uyularak öğrencinin cevap dokümanının incelenmesi ve gerekli puanlama işlemlerinin yapılması gerekmektedir.

Şekil 4.22'de görüldüğü gibi soru değerlendirme dosyası bir makro kaydı içermektedir. Makro programları, Visual Basic formatında VBA (Visual Basic For Applications) dili ile oluşturulmaktadır (Walkenbach 2013).

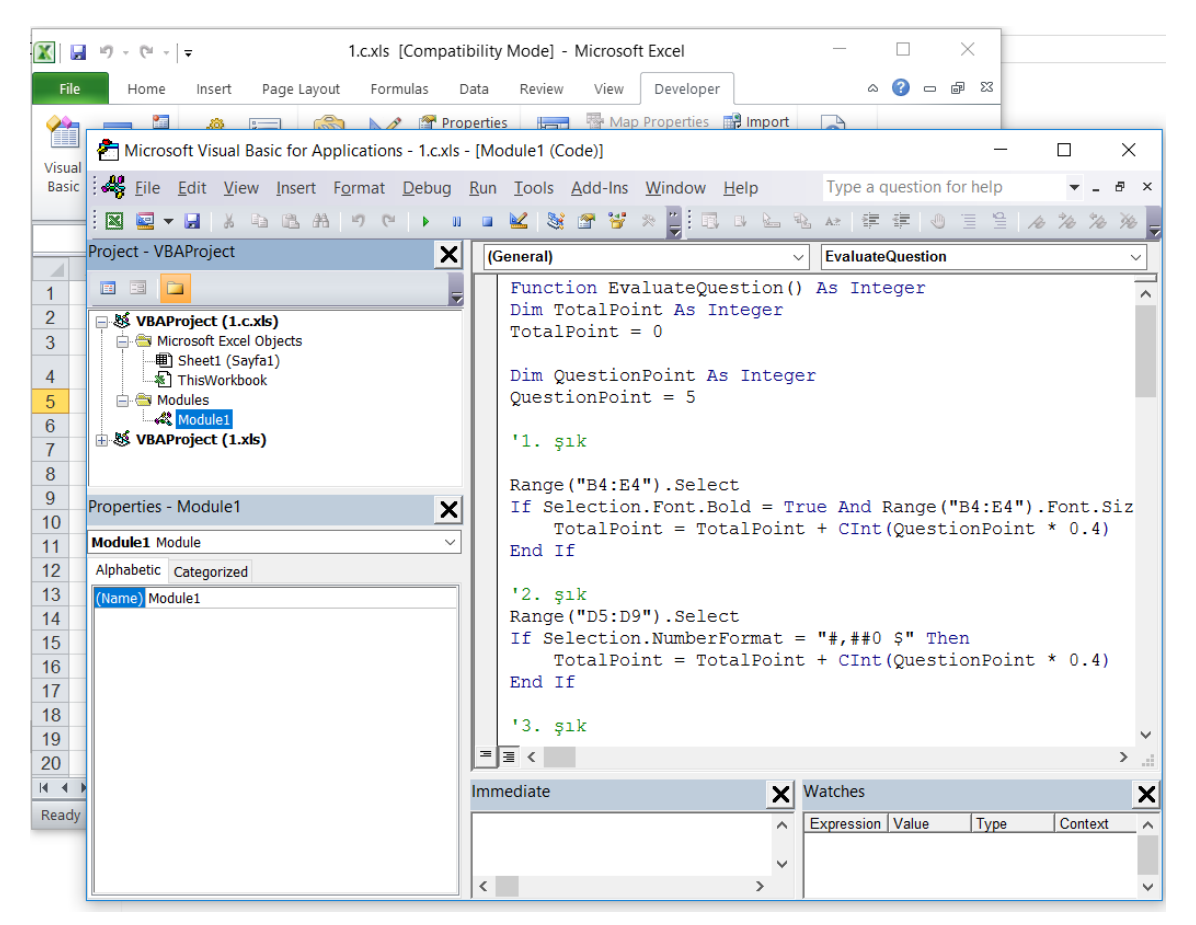

**Şekil 4.22** Soru Değerlendirme Dokümanı Dosyası.

VBA ekranı incelendiğinde bir takım programlama pencerelerinden oluştuğu görülmektedir. Project penceresi içerisinde dosyaya ait programlanabilir nesneler görüntülenmektedir. Şekil 4.23'deki Project penceresi incelendiğinde, işaretli alandaki "Module1" isminde bir inceleme modül dosyasının olması gerektiği görülmektedir.

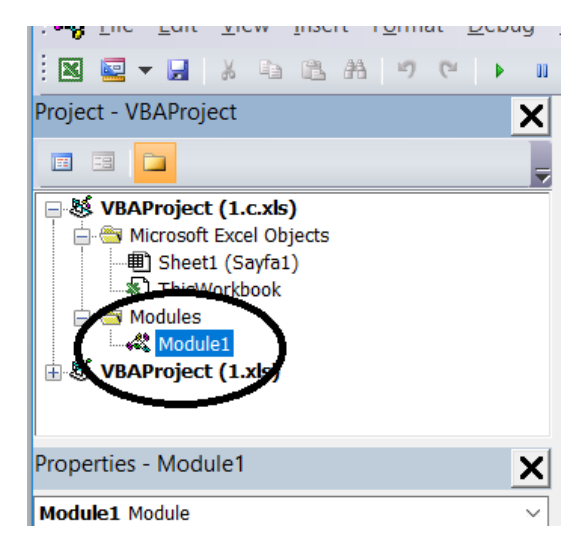

**Şekil 4.23** Soru Değerlendirme Modülleri.

"Module1" dosyasının içeriğinde soruyu inceleyen "EvaluateQuestion" fonksiyonunun bulunduğu görülmektedir (Şekil 4.24). Fonksiyon olarak hazırlanan komutlar geriye bir değer döndürecek tipte tanımlanan kod bloklarıdır. Burada da geriye sorunun puan türü olarak "Integer(Tamsayı)" tipinde bir değer döndürüleceği görülebilmektedir.

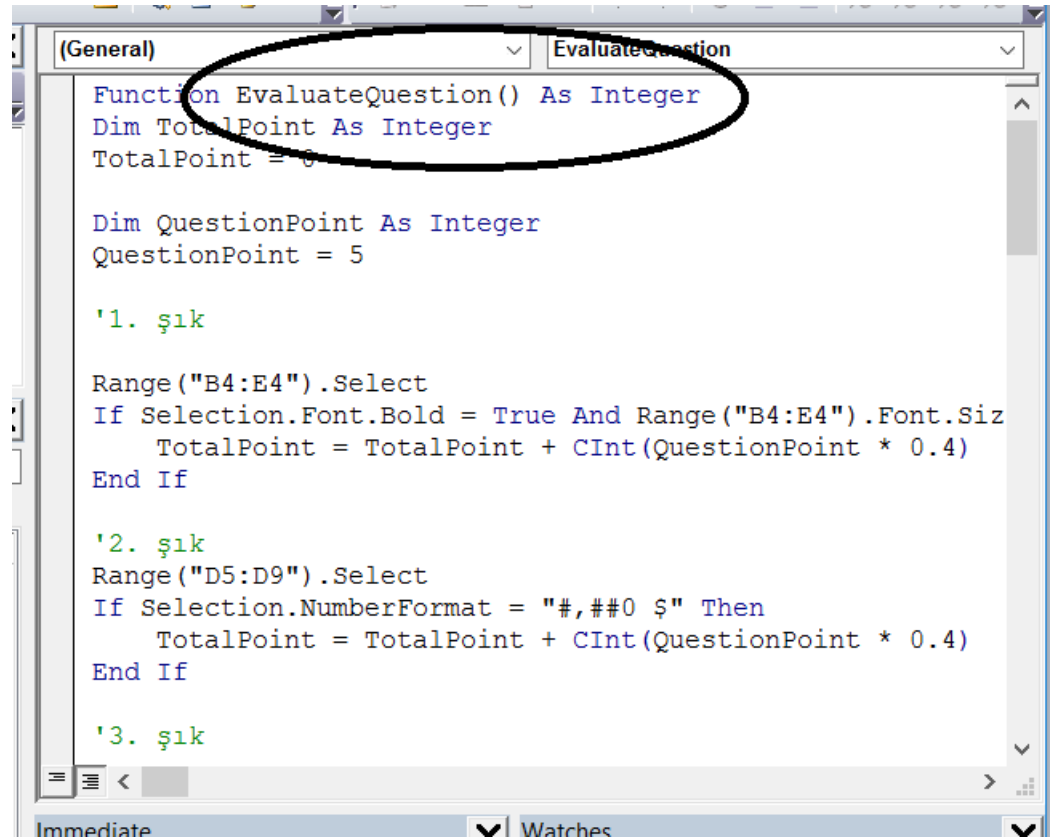

**Sekil 4.24** Soru Değerlendirme Fonksiyonu.

"EvaluateQuestion" fonksiyonunun içerik hazırlayan kişinin öğrencinin hazırladığı doküman üzerinde kontrol komutlarını yazabilmesini sağlamaktadır. Sınav esnasında öğrenci karşısına gelen soruyu cevaplandırıp bir sonraki soruya geçtiğinde ya da sınav sonlandırdığında sistem otomatik olarak bu inceleme dosyasındaki inceleme fonksiyonunu öğrencinin dokümanına geçici olarak ekleyerek "EvaluateQuestion" fonksiyonunu çalıştırmakta ve ortaya çıkan puan bilgisini soru puanı olarak kabul etmektedir.

Fonksiyon içeriği incelendiğinde örneğin "If Selection.Font.Bold = True" ifadesi o an kontrol edilen alandaki metnin kalın olarak işaretlenip işaretlenmediğini kontrol etmektedir. Öğrenci eğer yönergelere uygun olarak ilgili bölgeyi kalın olarak işaretledi ise "TotalPoint = TotalPoint + CInt(QuestionPoint  $*$  0.4)" satırı ile soru puanının %40 lık bir kısmını kazanmış durumda olacaktır.

VBA dili aracılığı ile ve MS Office ürünlerinin nesne modelleri yardımı ile yapılabilecek her türlü işlem denetlenebilir durumdadır. Bu şekilde soruların içerikleri dinamik denetlenerek öğrencilere dosyalar üzerinde maksimum çalışma ve bilgilerini aktarma imkanı verilmiş olmaktadır.

# **4.4 SCORM Uyumlu İçerik Hazırlanması**

ÖYS sistemi üzerinde öğrencinin ilgili sınavı uygulayabilmesi için ders içeriği oluşturulması gerekmektedir. Bu ders içeriği SCORM uyumlu olarak üretilecek ve görevi ÖYS sistemi ile sınav sistemi arasında bağlantı kurarak öğrencinin ÖYS sistemi üzerinden simülasyon sınav sistemine erişimini sağlayarak sınavına girebilmesini sağlamaktır (Şekil 4.25).

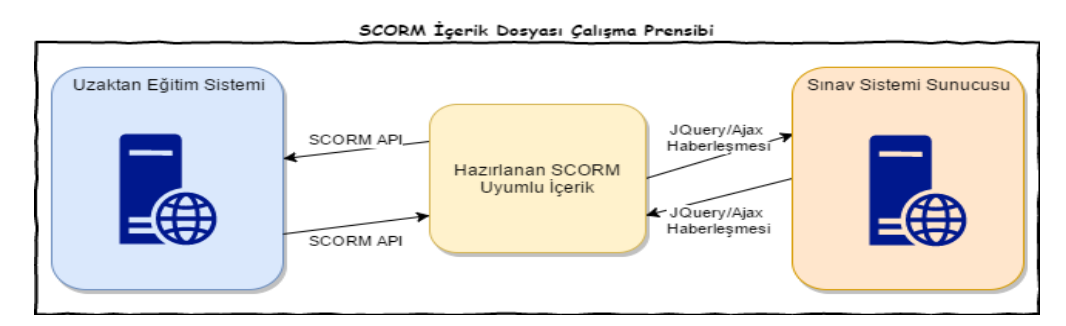

**Şekil 4.25** SCORM Dosyası Çalışma Prensibi.
Hazırlanan Excel sınavı SCORM içerik dosyası örneğinin içeriği incelendiğinde, SCORM uyumluluk gereği "imsmanifest.xml" açıklayıcı dosyası ve sistemler arasında köprü vazifesi gören "ExamOpener.html" ve "Course.html" dosyalarından oluştuğu görülmektedir (Şekil 4.26).

| €                                                             |               | content.zip - WinRAR |        |                                   | $\leftrightarrow$                           |                   | □<br>×                |
|---------------------------------------------------------------|---------------|----------------------|--------|-----------------------------------|---------------------------------------------|-------------------|-----------------------|
| Commands Tools Favorites<br>File                              | Options Help  |                      |        |                                   |                                             |                   |                       |
| Add<br><b>Extract To</b><br>Test<br>View                      | <b>Delete</b> | Find                 | Wizard | $\left(\mathbf{I}\right)$<br>Info |                                             | VirusScan Comment | 114, 33<br><b>SFX</b> |
| œ<br>content.zip - ZIP archive, unpacked size 1.846.337 bytes |               |                      |        |                                   |                                             |                   | v                     |
| Name <b>企</b>                                                 |               |                      |        |                                   | Size                                        | Packed Type       |                       |
|                                                               |               |                      |        |                                   |                                             |                   | Folder                |
| content                                                       |               |                      |        |                                   |                                             |                   | Folder                |
| js                                                            |               |                      |        |                                   |                                             |                   | Folder                |
| style                                                         |               |                      |        |                                   |                                             |                   | Folder                |
| Course.html                                                   |               |                      |        |                                   | 5.941                                       | 1.922             | Chrome H              |
| ExamOpener.html                                               |               |                      |        |                                   | 10.770                                      | 2.889             | Chrome H              |
| al imsmanifest.xml                                            |               |                      |        |                                   | 3.051                                       | 989               | <b>XML Docu</b>       |
|                                                               |               |                      |        |                                   |                                             |                   |                       |
| $\,<$                                                         |               |                      |        |                                   |                                             |                   | $\,$                  |
| 日記                                                            |               |                      |        |                                   | Total 3 folders and 19.762 bytes in 3 files |                   | $\ldots$              |

**Şekil 4.26** SCORM Paket Dosyası İçeriği.

Manifesto dosyası SCORM 2004 standartlarına göre hazırlanarak içeriğindeki öğeler ÖYS sistemine anlatılacak şekilde biçimlendirilmiştir (Şekil 4.27).

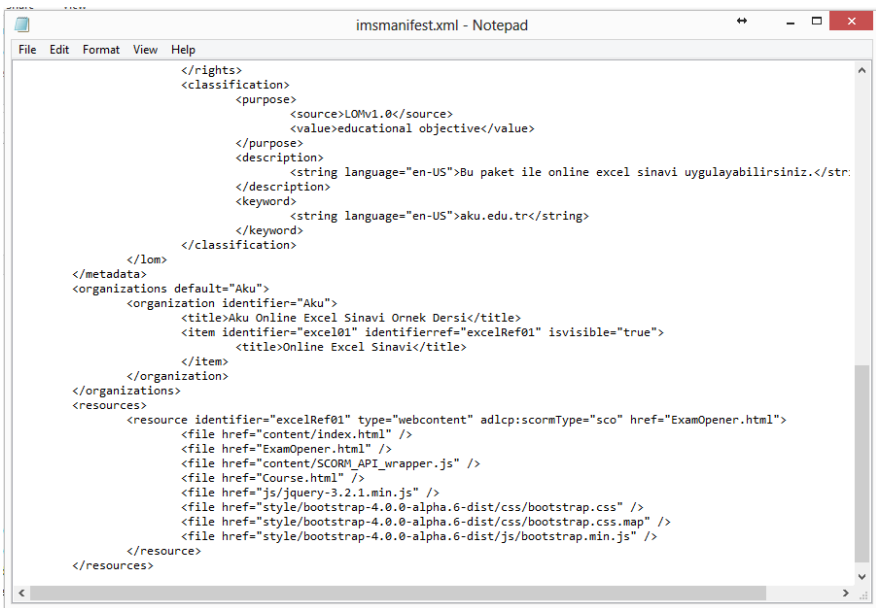

**Şekil 4.27** SCORM Dosyası Manifesto Dosyası İçeriği.

Manifesto dosyası içeriği incelendiğinde organizasyon yapısı içerisinde "Aku Online Excel Sinavi Ornek Dersi" ismi ile tek bir organizasyon yapısı oluşturulduğu görülmektedir. Resource kısmında ise tek bir SCO (Paylaşılabilir Eğitim İçeriği) oluşturulmuş (excelRef01 kimliği ile) ve başlangıç öğresi olarak "ExamOpener.html" dosyası işaret edilmiştir. ÖYS sistemi bu eğitimi başlattığında ilk olarak bu dosyayı arayacak ve açacaktır. Resource düğümünün içerisinde sırası ile varlık dosyaları tanımlanmıştır. Bunlar çeşitli yardımcı biçimlendirme ve Javascript dosyalarının yanında uzak sınav sistemine Myrtille uygulaması üzerinden bağlantı kurmayı sağlayacak olan "Course.html" dosyasıdır.

Bu içerik yapısında ÖYS sistemi ile SCORM uyumlu olarak bağlantı kuran sayfa "ExamOpener.html" dosyasıdır. Dosya içeriği incelendiğinde, "openExamWindow" JavaScript fonksiyonu içerisinde ÖYS sisteminde oturum açmış olan kişinin email kimlik bilgisini SCORM API sine ait "get" fonksiyonu aracılığı ile SCORM veri alanlarından olan "cmi.learner\_id" alanından okuyarak "Course.html" dosyasına parametre olarak gönderdiği görülmektedir (Şekil 4.28).

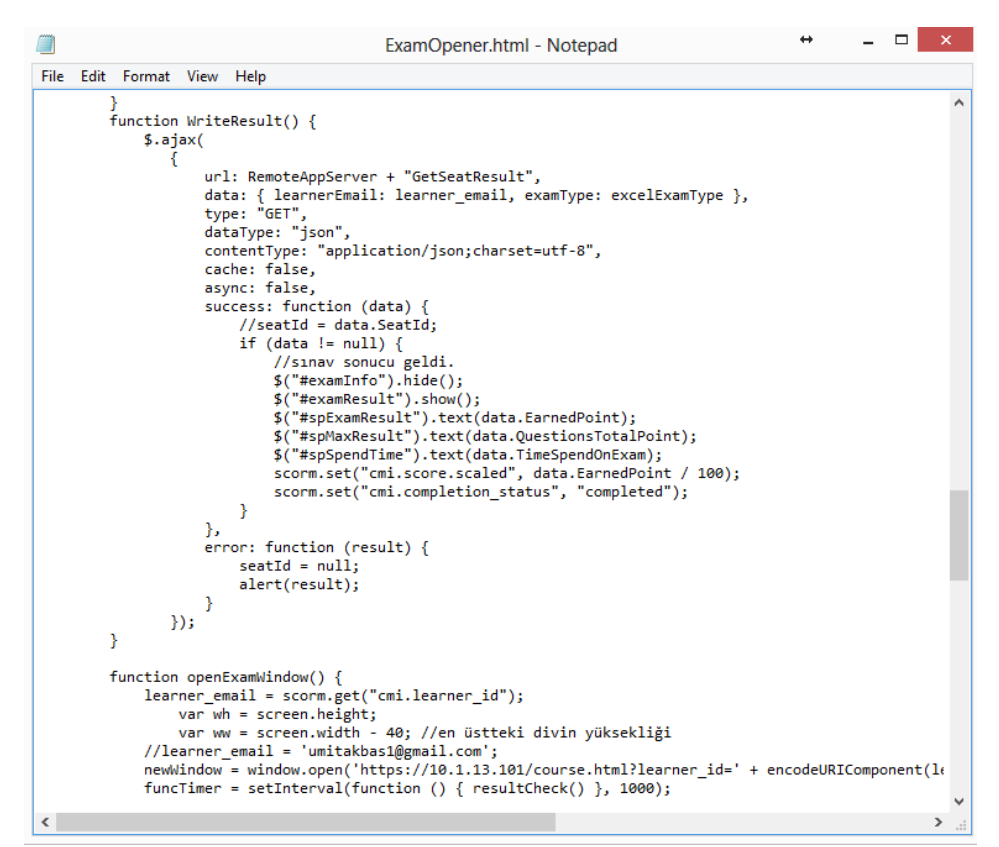

**Şekil 4.28** SCORM Dosyası ExamOpener.html Dosyası İçeriği.

Bu iletim işlemi gerçekleştirildikten sonra "resultCheck" isimli fonksiyon her saniye çalıştırılarak sınavın sonlanıp sonlanmadığı kontrol edilmektedir. Sınav sonlandığı anda "WriteResult" isimli fonksiyon çağırılmakta ve bu kısımda Ajax teknolojisi yardımı ile Sınav sistemi üzerinden ilgili öğrencinin oturum kimlik bilgisi üzerinden sınav sonuçları elde edilmektedir. Elde edilen sınav sonuçları yine SCORM API fonksiyonlarından "set" fonksiyonu yardımı ile öğrencinin ilgili dersi ile alakalı "cmi.score.scaled" ve "cmi.completion\_status" alanları düzenlenerek sınav sonucu ilgili dersin sonucu olarak atanmakta ve ders tamamlandı olarak işaretlenmektedir.

"ExamOpener.html" dosyasının öğrencinin email adresini ilettiği Course.html dosyasının görevi, ilgili öğrencinin içerik sınav tipine bağlı olarak gireceği sınav bilgisini elde etmek ve öğrenciyi sınav ekranına eriştirmektir. Bu işlemleri yaparken yine Jquery ve Ajax teknolojilerinden yararlanılmaktadır (Şekil 4.29).

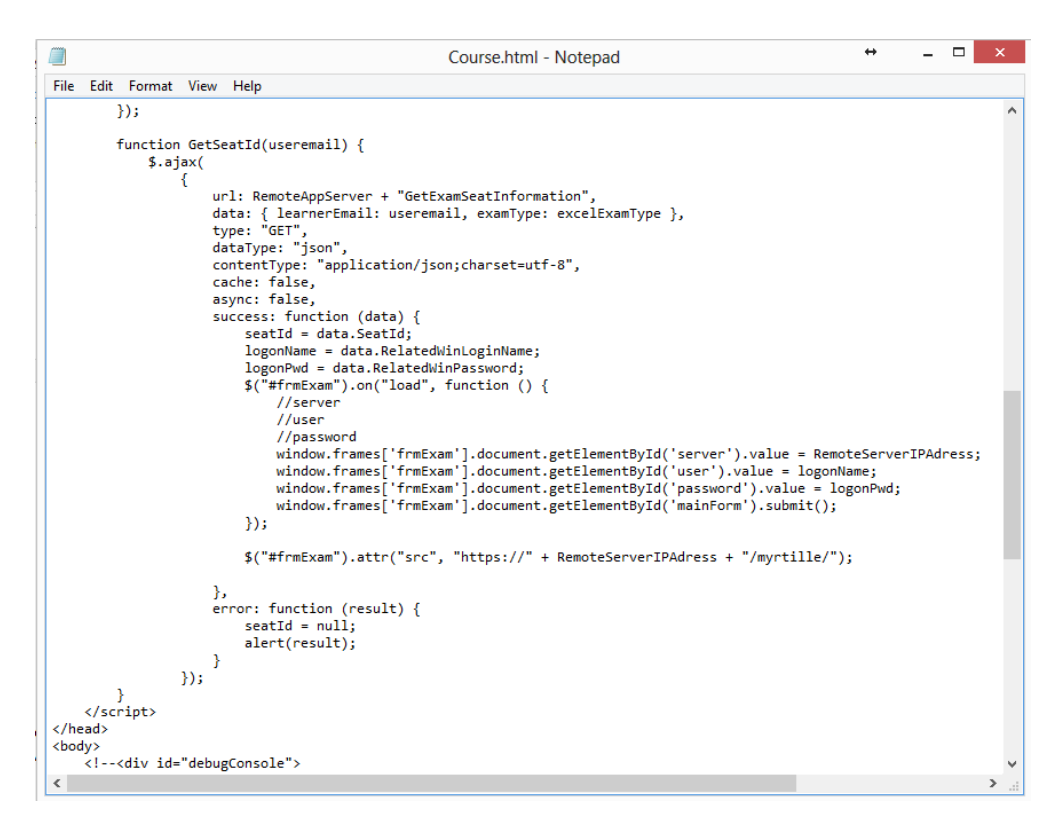

**Şekil 4.29** SCORM Dosyası Course.html Dosyası İçeriği.

"Course.html" dosyası içeriği incelendiğinde "GetSeatId" fonksiyonu yardımı ile kendisine iletilen öğrenci emaili üzerinden öğrencinin sınav bilgilerini elde ettiği ve müsait olan windows oturum bilgilerini elde ederek Myrtille uygulaması bağlantı ekranına parametre olarak göndererek otomatik oturum açma işlemini sağladığı görülmektedir.

Bu adımlardan sonra öğrenci artık sınav uygulamasına uzak masaüstü bağlantı arayüzü ile erişebilecek duruma gelmiş olmaktadır. Öğrenci artık sınavını başlatabilecek ve kendisine verilen oturum şifresi ile sınavını uygulayarak sonlandırabilecektir.

## **4.5 Öğrenci için Sınavın Uygulanması**

Öğrenci için sistem içerisinde yapılacak olan işlem giriş hakkı tanınan bir ÖYS sisteminden kendisi için planlanan değerlendirme ile ilgili atanan öğeye erişmek ve işlemi tamamlamaktır. Bu çalışma kapsamında ÖYS geliştirme konusu olmadığı için hali hazırda bulunan bir SCORM uyumlu ÖYS sistemi kullanılacak ve çevrimiçi ders test etmeye izin verilen bulut tabanlı bir sistem üzerinden sınav sistemi test edilerek öğrenci profilinin işlemleri görülecektir.

## **4.5.1 Öğrenme Yönetim Sistemi Üzerinden Sınava Girme**

Öğrenciler okul ortamında veya imkân veriliyorsa uzaktan ÖYS sistemine giriş yaparak ders tekrarlarını ve sınavlarını yapabilmektedir. Bu çalışma içerisinde hazırlanan SCORM paketi ile ÖYS içerisine atılacak bir ders aracılığı ile sınav uygulaması yapıldığından ÖYS aracılığı ile sınava girilecektir. Bu ulaşım şekli şematik olarak incelendiğinde ÖYS'nin bir aracı rol üstlendiği ve sınav sonucunda elde edilen bilgilerin ÖYS sistemine aktarılarak ders puanı olarak atandığı söylenebilmektedir (Şekil 4.30).

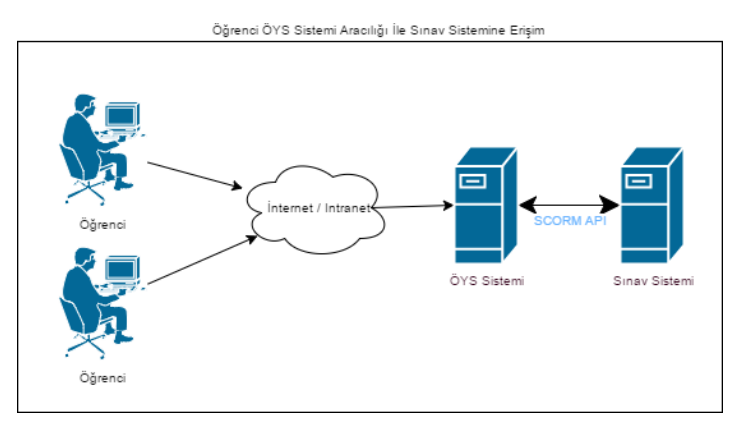

**Şekil 4.30** Öğrencinin ÖYS Sistemi Üzerinden Sınavlara Erişimi.

Örnek ÖYS sistemi olarak kullanılan http://cloud.scorm.com sitesinde üye olarak giriş yapıldığında giriş yapıldığında ve "Library" bölümüne girildiğinde mevcut sistemde eklenilen dersler görülebilmektedir (Şekil 4.31).

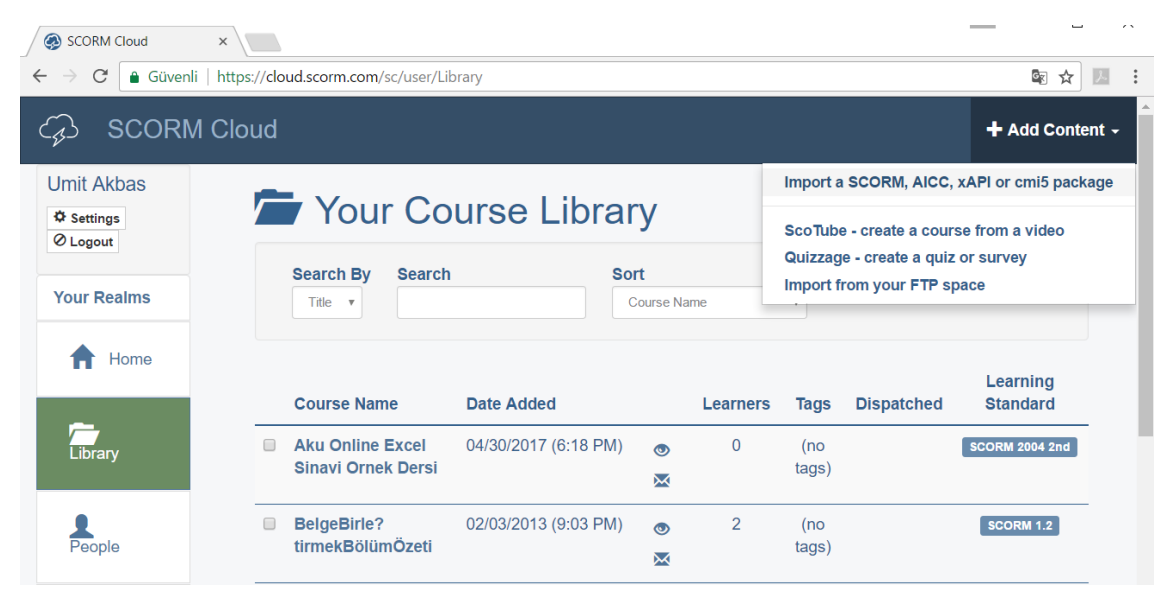

**Şekil 4.31** ÖYS Sistemi Üzerinde Kütüphane Görüntüsü.

"Add Content" menüsü altında yeni bir kurs içeriği eklemek için "Import a SCORM, AICC, xAPI or cmi5 package" seçeneği bulunmaktadır. Bu kısımdan çalışma kapsamında SCORM uyumlu olarak hazırlanan örnek Excel içeriği sisteme yüklendiğinde, listede "Aku Online Excel Sinavi Ornek Dersi" ismi ile yüklendiği görülmekte ve uyumluluk açısından SCORM 2004 uyumlu olduğu görülebilmektedir.

"Home" düğmesi yardımı ile ana ekrana dönüp ilgili kurs ismine basıldığında, ilgili paket için oturum açmış durumda olan kullanıcının ilerleme durumu raporları görünmektedir (Şekil 4.32). Henüz derse hiç girilmediği için tüm raporlar boş durumdadır.

Buradaki "Completion" ifadesi eğitimin tamamlanıp tamamlanmadığını, "Success" ifadesi eğitimin sonucunun başarılı olup olmadığını, "Score" ifadesi varsa eğitim içeriğinden alınan puan değerini, "Total Time" ifadesi ise eğitimde geçirilen toplam süreyi ifade etmektedir. Eğitim uygulandıkça buradaki veriler güncellenebilmekte ve derslerden alınan sonuçlar ÖYS sistemine aktarılabilmektedir.

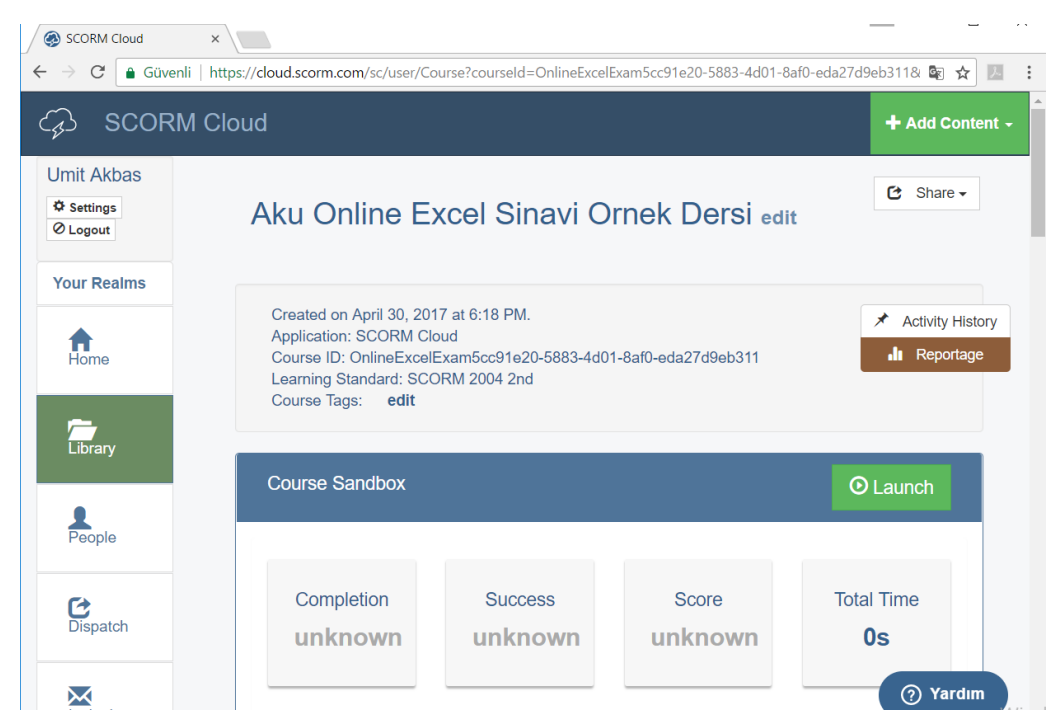

**Şekil 4.32** ÖYS Sistemi Üzerinde Dersin Görüntüsü.

Bu aşamada "Launch" düğmesi yardımı kurs içeriği, yani oluşturulan sınav sistemine bağlanıp sınav olmamızı sağlayacak olan ekran açılacaktır.

## **4.5.2 Sınavın Uygulanması ve Sonuç Gösterimi**

ÖYS sistemi üzerinde ders başlatıldığında SCORM yapısı gereği içerik yeni bir pencerede başlayacaktır. Bu pencere içerisinde bizim SCORM ders paketimiz içerisindeki ilk referans olarak ayarlanan dosya görüntülenecektir (Şekil 4.33).

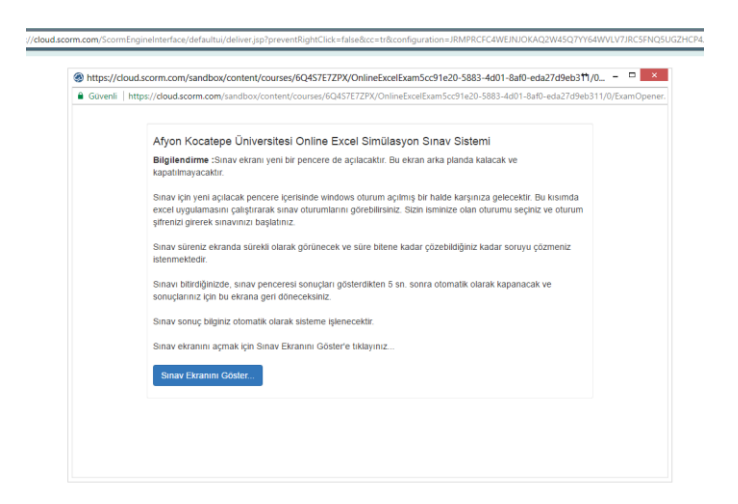

**Şekil 4.33** ÖYS Sistemi - SCORM Uyumlu İçerik Açılmış Görüntüsü.

Bu aşamada öğrenci bilgilendirme ekranını okur ve "Sınav Ekranını Göster" düğmesi yardımı ile yeni bir pencerede sınavın olacağı ekrana yönlendirilir (Şekil 4.34). Bu ekran SCORM komutlarının çalıştırıldığı asıl ekrandır. Sistem AJAX teknolojisi ile sürekli olarak arka planda sınavın tamamlanıp tamamlanmadığını sorgulamakta ve tamamlandığı anda sınav penceresini kapatarak ilgili sonucu ÖYS sistemine SCORM API komutları üzerinden aktarmaktadır.

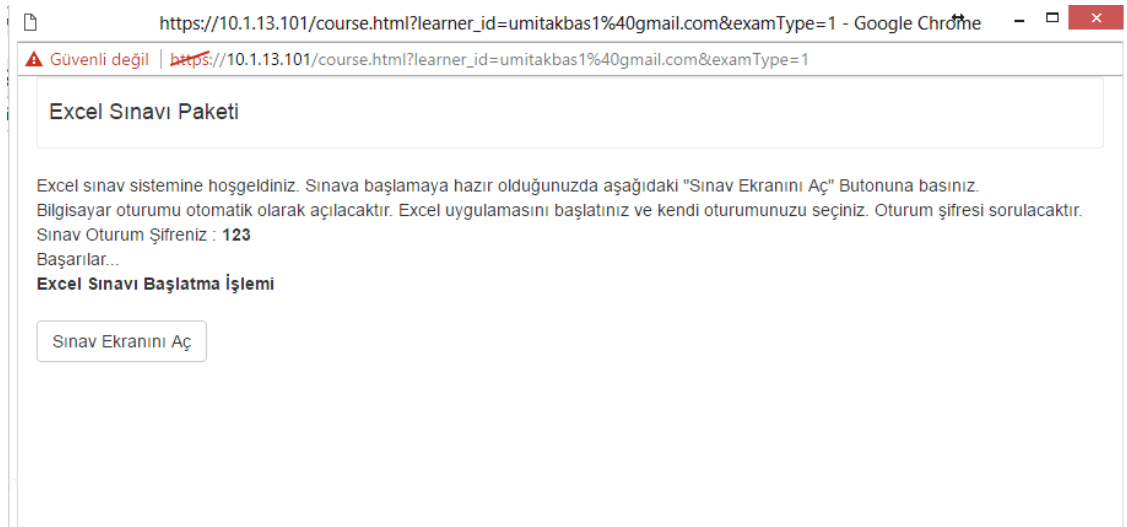

**Şekil 4.34** ÖYS Sistemi - Sınav Başlatma Giriş Ekranı.

Bu ekranda kişiye yönetim panelinden atanan oturum şifresi gösterilmektedir. Eposta adresine özel olarak açılan bu oturum şifresi sayesinde öğrenci az sonra açılacak olan bilgisayar oturumunda MS Office Excel uygulamasını başlatacak ve oturum şifresini kullanarak sınavına giriş yapabilecektir.

"Sınav Ekranını Aç" seçeneği ile sistem arka planda uygun boş durumda olan Windows Server kullanıcısı ile uzaktan Myrtille sistemi aracılığı ile sınav sisteminin bulunduğu bilgisayara uzaktan bağlantı kuracak ve öğrencinin oradan sınavını olmasını temin edecektir (Şekil 4.35).

Bu Windows Server kullanıcısı yönetim uygulaması ile tanımlanan kullanıcılardan biridir. Açılacak olan oturum Myrtille aracılığı ile Windows Server Terminal Service sayesinde açılabilecektir. Eş zamanlı olarak birden çok kullanıcı sınava girdiğinde kullanıcı sayısı kadar Windows Server kullanıcısı tanımlanması gereklidir.

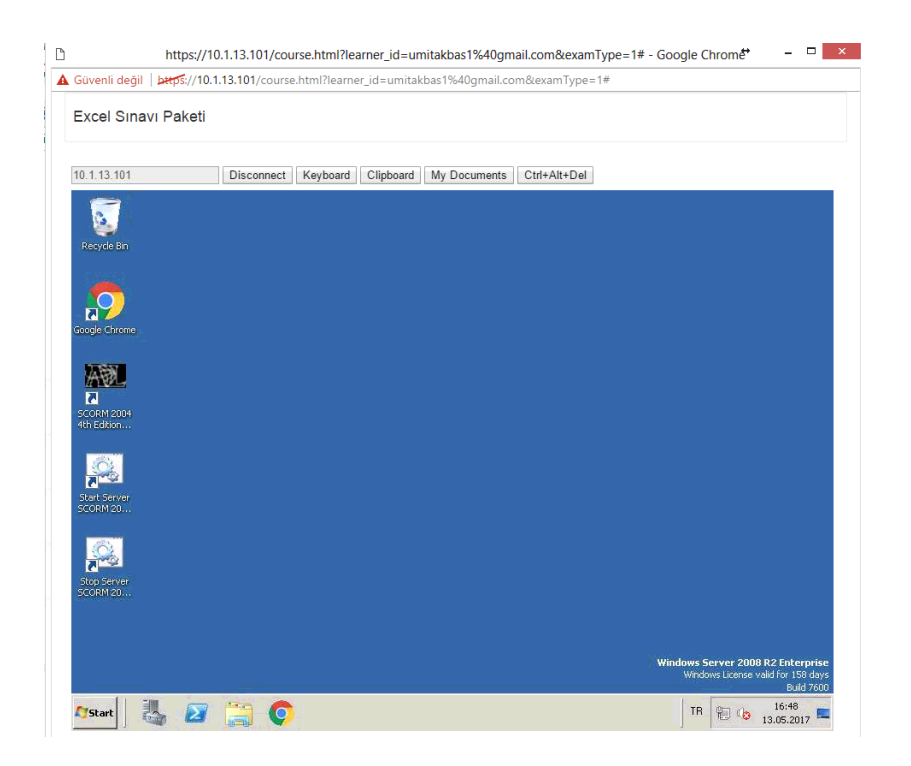

**Şekil 4.35** ÖYS Sistemi - Uzak Makineye Bağlanmış Sınav Görüntüsü.

Bilgisayarda oturum açma işlemi tamamlandığında, öğrenci önceden yönlendirildiği gibi makine üzerinde MS Office Excel uygulamasını başlatır. Uygulama başlatıldığında otomatik olarak Excel'e yüklenmiş olan Add-In eklentisi çalışacak ve sınava girmesi gereken ve bekleyen oturumları listeleyecektir (Şekil 4.36).

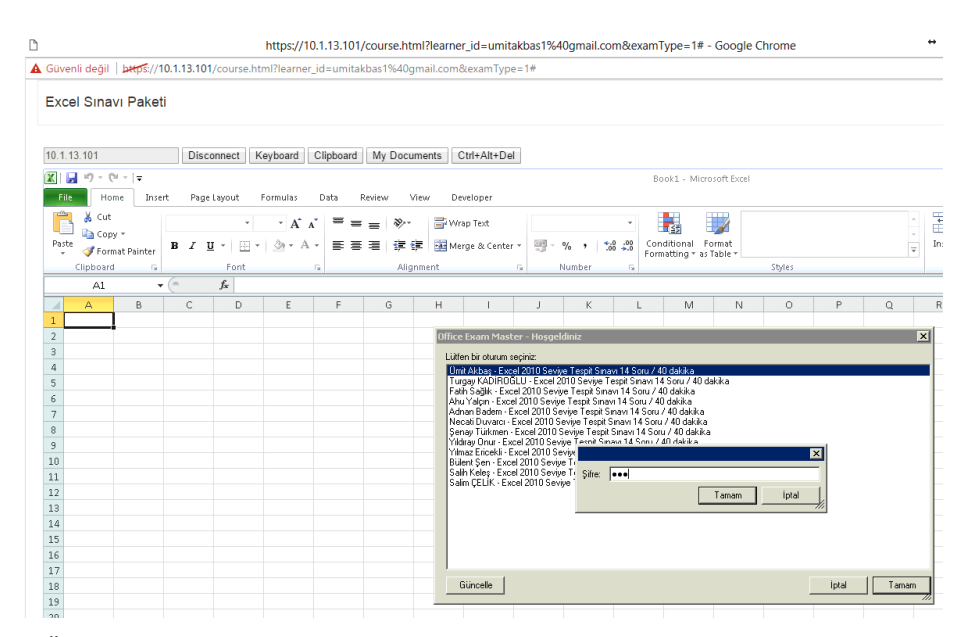

**Şekil 4.36** ÖYS Sistemi - Uzak Makine Sınav Oturum Listesi Görüntüsü.

Bu aşamada artık sınav için istenilen bilgiler doğrulandığından sınav sistemi ilgili sınav için soru dosyalarını server üzerindeki ilgili kullanıcının özel klasörüne indirecek ve soru yönergeleri ile beraber soruları ekrana getirmeye başlayacaktır. Bu aşamada içerik geliştiricinin hazırladığı sorular ve soru yönergeleri devreye girmekte ve öğrenciyi yönlendirmektedir (Şekil 4.37).

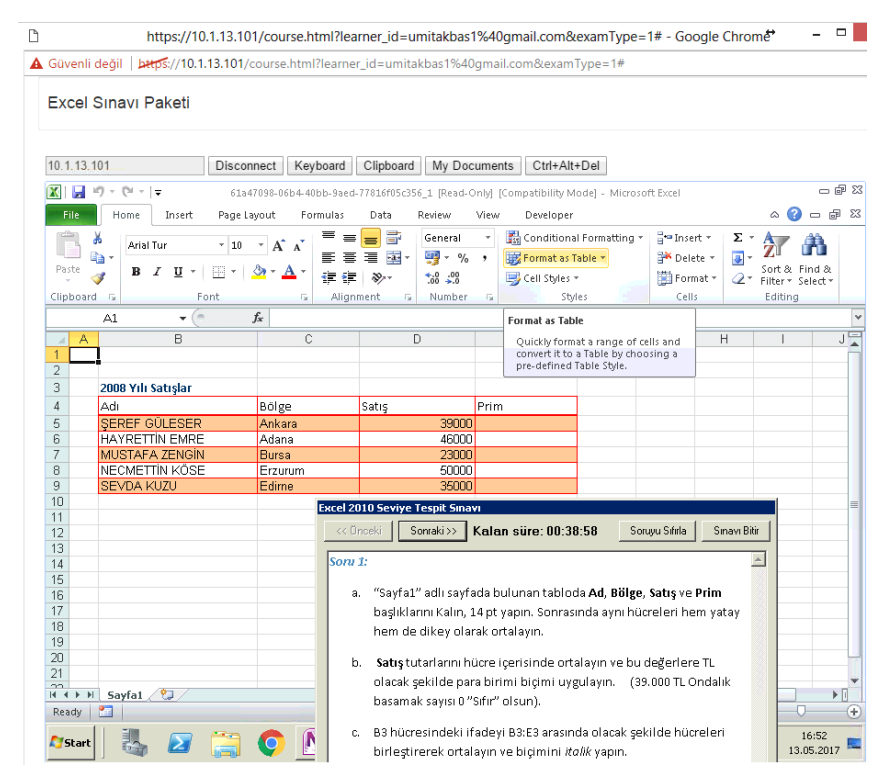

**Şekil 4.37** ÖYS Sistemi - Sınav Soru Görüntüsü.

Sınav ekranına ulaşılmış durumdadır. Sınav penceresinde "Önceki" ve "Sonraki" düğmeleri ile sorular arasında geçiş yapılabilmektedir. Sistem öğrenciler dokümanlar üzerinde yaptığı değişiklikleri kaydetmekte ve tekrar ilgili soruya döndüğünde yaptığı işlemlerin kaybolmamasını sağlamaktadır. "Soruyu Sıfırla" düğmesi ile sorunun ham hali tekrar yüklenebilmekte öğrenci soru için tekrar durumu başa sarabilmektedir.

Yönetim paneli içerisinde sınav için ayarlanan süre geriye doğru sayaç halinde sürekli öğrenciye gösterilmekte ve vakit uyarısı verilmektedir. "Sınavı Bitir" düğmesi ile öğrenci istediği zaman sınavı bitirebilmektedir. Sınavı bitirdiğinde cevapladığı sorulardan kazandığı puanlar hemen geribildirim olarak ekranda görünecektir (Şekil 4.38).

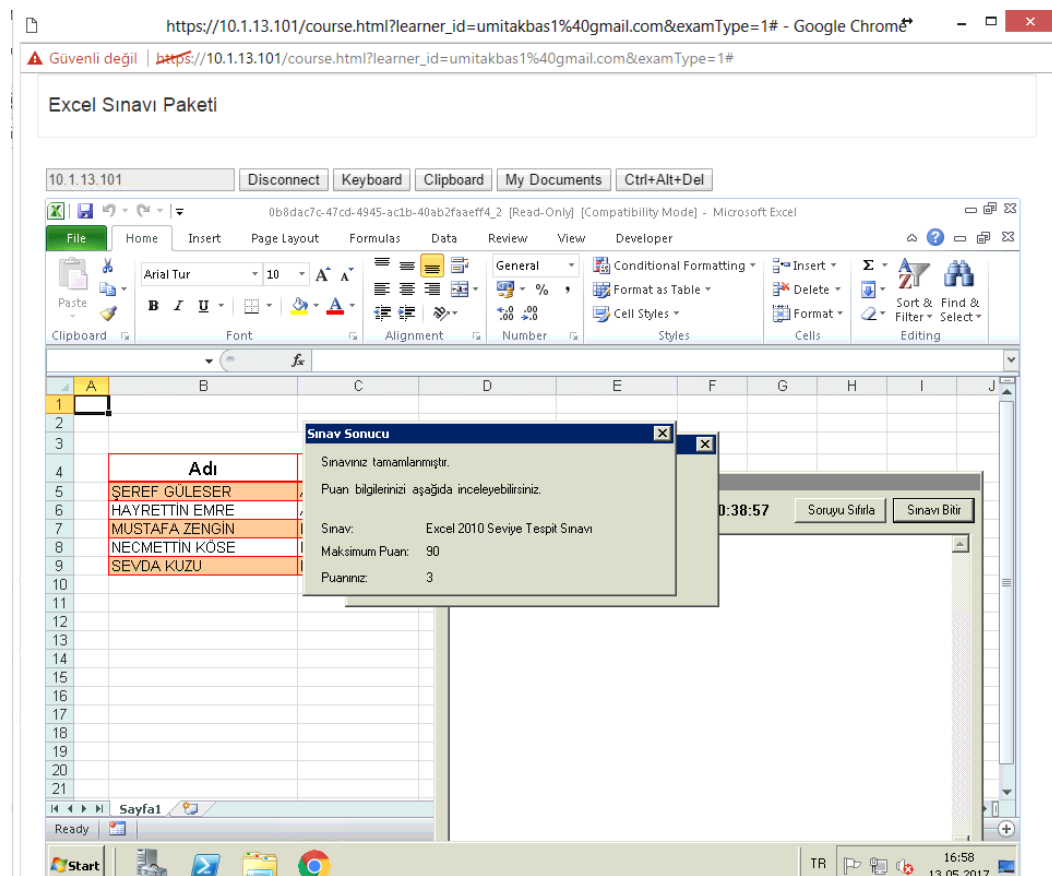

**Şekil 4.38** ÖYS Sistemi - Sınav Sonucu Geri Bildirim Ekranı.

Sınav bitirildiğinde 5 sn. içerisinde de SCORM paketi bu sınavın sonlandırıldığını algılayıp sınav ekranını kapatacak ve sonuç bilgilerini ÖYS sistemine aktaracaktır. Ayrıca öğrenciyi sınav sonucu hakkında bilgilendiren bir ekran görüntülenecektir (Şekil 4.39). Bu aşamadan sonra Sınav sisteminin fonksiyonları bitmiş ve ÖYS sisteminin kendi fonksiyonları devreye girmektedir.

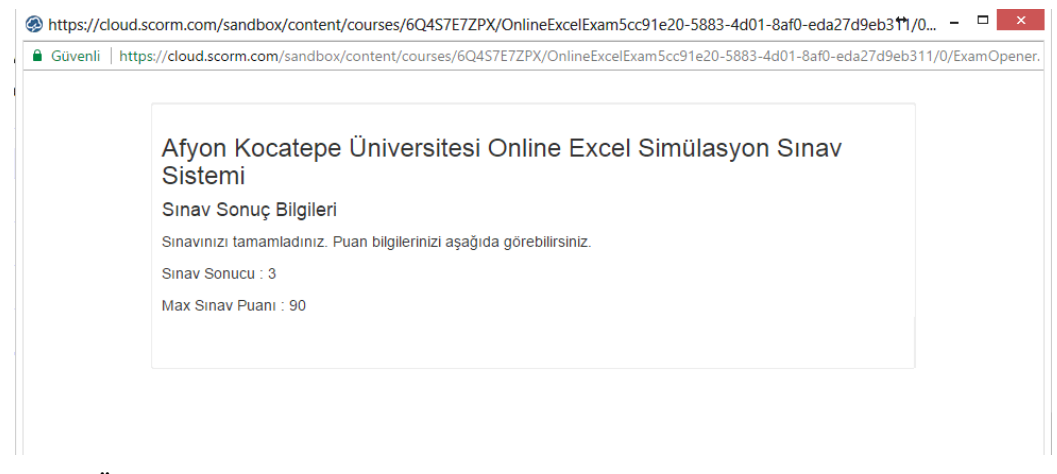

**Şekil 4.39** ÖYS Sistemi - Sınav Sonucu Ekranı.

Sınav sonuç ekranı da kapatıldığında ÖYS sistemi kurs sayfasına geri dönecektir. Bu bölümde artık sonuçlar ÖYS sistemine aktarıldığı için kurs sayfasında da sınavda alınan bilgilerin yansıdığı görülebilmektedir (Şekil 4.40).

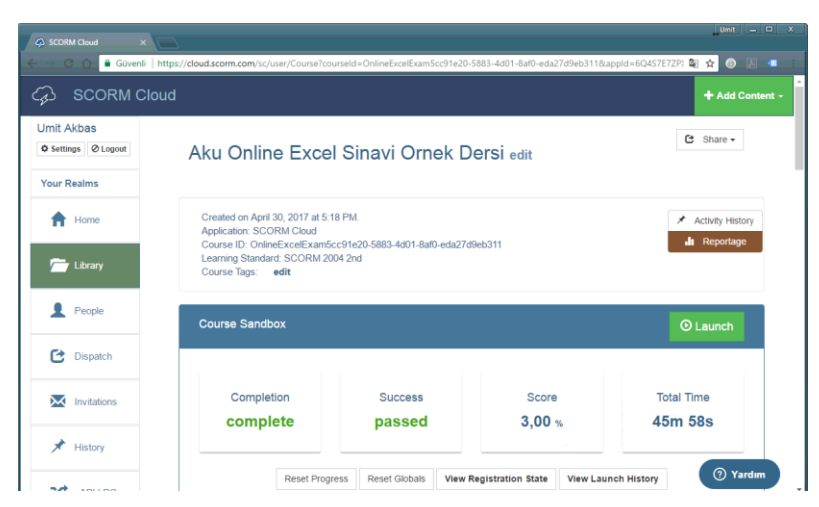

**Şekil 4.40** ÖYS Sistemi - Sınav Sonucu Kurs Sayfası Yansıması.

Bu aşamadan sonra ilgili ÖYS sisteminin yeteneklerine göre bu kursu alan öğrenci ya da öğrenci gruplarının toplu raporları alınabilecek ve analizler yapılabilecektir.

## **4.6 Veri tabanı Deseni**

Sistem verilerinin barındırılması amacı ile SQL Server Express veri tabanı kullanılmıştır. Veri tabanı tasarısı ilişkisel veri tabanı mantığına uygun olarak veri bütünlüğünü koruyacak şekilde tasarlanmıştır. Program içerisindeki temel verilerin saklanabilmesi için 7 adet tablo kullanılmıştır (Şekil 4.41).

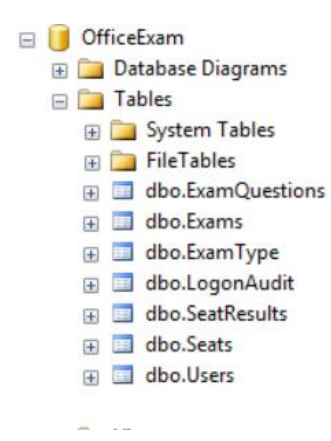

**Şekil 4.41** Veri tabanı - Tablolar Listesi.

"Users" tablosu içerisinde sistem içerisinde tanımlanan kullanıcıların bilgileri tutulmaktadır. IsAdmin alanı yardımı ile kullanıcının yönetici olup olmadığı anlaşılmaktadır. Buna göre yönetim kısmı içerisinde ilgili paneller aracılığı ile sistemi yönetebilir durumda olmaktadır (Şekil 4.42).

| CEKIRDEK\SQLEXPReExam - dbo.Users* + X CEKIRDEK\SQLEXPReExa |               |                    |
|-------------------------------------------------------------|---------------|--------------------|
| Column Name                                                 | Data Type     | <b>Allow Nulls</b> |
| UserID                                                      | int           |                    |
| FirstName                                                   | nvarchar(50)  |                    |
| LastName                                                    | nvarchar(50)  |                    |
| Email                                                       | nvarchar(255) |                    |
| Password                                                    | nvarchar(255) | ✓                  |
| <b>IsAdmin</b>                                              | bit           | ∨                  |
|                                                             |               |                    |

**Şekil 4.42** Veri tabanı - Users Tablosu Görüntüsü.

"Exam Type" tablosunda sistem içerisinde sabit olarak tanımlanan sınav tipleri bilgileri bulunmaktadır. Buraya yeni bir kayıt girebilmesi için yeni bir sınav ürünü yapılandırması geliştirilmesi gerekmektedir (Şekil 4.43).

|      | CEKIRDEK\SQLEXPRm - dbo.ExamType + X CEKIRDEK\SQLEXPRbo.E |              |                    |
|------|-----------------------------------------------------------|--------------|--------------------|
|      | Column Name                                               | Data Type    | <b>Allow Nulls</b> |
|      | <b>ExamTypeID</b>                                         | int          |                    |
| Name |                                                           | nvarchar(50) |                    |
|      |                                                           |              |                    |

**Şekil 4.43** Veri tabanı - Exam Type Tablosu Görüntüsü.

"Exams" tablosunda sistem içerisinde tanımlanan sınavların bilgileri tutulmaktadır. Yeni bir sınav tanımlandığında yeni bir isim verilir ve süresi, soru sayısı, açıklaması ve tipi belirtilerek bu tabloya kayıt olarak girmiş olmaktadır (Şekil 4.44).

Sınav tipi olarak MS Office ürün seçeneklerinden hangisine ait bir sınav olduğu bilgisi tutulmaktadır. Word sınavı "0", Excel sınavı "1", PowerPoint sınavı "2" ve Outlook sınavı "3" tip koduna sahiptir.

| CEKIRDEK\SQLEXPRExam - dbo.Exams + X CEKIRDEK\SQLEXPRbo.E |                |                    |
|-----------------------------------------------------------|----------------|--------------------|
| Column Name                                               | Data Type      | <b>Allow Nulls</b> |
| ExamID                                                    | int            |                    |
| <b>Type</b>                                               | int            |                    |
| Name                                                      | nvarchar(250)  |                    |
| <b>Description</b>                                        | nvarchar(4000) |                    |
| <b>DurationInMinutes</b>                                  | int            |                    |
| <b>NumberOfQuestions</b>                                  | int            |                    |
|                                                           |                |                    |

**Şekil 4.44** Veri tabanı - Exams Tablosu Görüntüsü.

"ExamQuestions" tablosunda sistem içerisinde tanımlanan sınavların soru tanım bilgileri tutulmaktadır. Alan isimlerinden görüldüğü gibi dosyaların kendileri disk sistemi üzerinde, veri tabanı nesnesi üzerinde ise dosyaların isim bilgileri tutulmaktadır. Dosyaların isimlerinin birbirleri ile çakışmaması için sistem otomatik olarak dosya isimleri başına GUID (Global Unique Identifier) bir ifade eklemektedir. (Şekil 4.45).

| CEKIRDEK\SQLEXPRbo.ExamQuestions + X CEKIRDEK\SQLEXPRExan |               |                    |
|-----------------------------------------------------------|---------------|--------------------|
| Column Name                                               | Data Type     | <b>Allow Nulls</b> |
| <b>ExamQuestionId</b>                                     | int           |                    |
| <b>QuestionFile</b>                                       | nvarchar(255) |                    |
| <b>QuestionEvaluateFile</b>                               | nvarchar(250) | ✓                  |
| <b>OuestionDescFile</b>                                   | nvarchar(250) |                    |
| [Order]                                                   | int           | $\checkmark$       |
| Point                                                     | int           | ∨                  |
| Examld                                                    | int           |                    |
|                                                           |               |                    |

**Şekil 4.45** Veri tabanı - ExamQuestions Tablosu Görüntüsü.

"Seat" tablosunda sistem içerisinde tanımlanan sınav oturum bilgileri kaydedilmektedir. Her bir kullanıcı/öğrenci için her bir sınav ataması yapıldığında tekrar edebilir bir veri olarak bu tabloda bir kayıt tutulmaktadır. Her bir oturum için öğrenciye atanan şifre bilgisi de yine bu tablo üzerinde bulundurulmaktadır. Kullanıcı/öğrencinin sınav oturumuna ne zaman başladığı ve ne zaman sonlandırdığı bilgileri de bu tablo üzerinde saklanmaktadır (Şekil 4.46).

|                         | CEKIRDEK\SQLEXPReExam - dbo.Seats + X CEKIRDEK\SQLEXPRE- dl |                    |
|-------------------------|-------------------------------------------------------------|--------------------|
| Column Name<br>Position | Data Type                                                   | <b>Allow Nulls</b> |
| <b>aratld</b>           | int                                                         |                    |
| Examld                  | int                                                         |                    |
| UserId                  | int                                                         |                    |
| Password                | nvarchar(50)                                                |                    |
| AllocationId            | uniqueidentifier                                            | ⋈                  |
| <b>Start</b>            | smalldatetime                                               |                    |
| [End]                   | smalldatetime                                               |                    |
|                         |                                                             |                    |

**Şekil 4.46** Veri tabanı - Seat Tablosu Görüntüsü.

"SeatResults" tablosunda her bir öğrenci oturumu için detaylı soru bazında bilgiler tutulmaktadır. Her bir sorudan alınan puan bilgisi ve her bir soru üzerinde harcanan süre bilgiside bu tablo üzerinde saklanmaktadır (Şekil 4.47).

| CEKIRDEK\SQLEXPRE- dbo.SeatResults + X CEKIRDEK\SQLEXPRE- dl |           |                    |
|--------------------------------------------------------------|-----------|--------------------|
| Column Name                                                  | Data Type | <b>Allow Nulls</b> |
| SeatResultId                                                 | int       |                    |
| Seatld                                                       | int       |                    |
| <b>OuestionNo</b>                                            | int       |                    |
| Points                                                       | int       |                    |
| <b>EarnedPoints</b>                                          | int       |                    |
| <b>TimeSpentOnQuestion</b>                                   | bigint    |                    |
|                                                              |           |                    |

**Şekil 4.47** Veri tabanı - SeatResults Tablosu Görüntüsü.

"LogonAudit" tablosunda sistemin çalışabilmesi için ayarlanan Windows Server bileşeni üzerine tanımlanan kullanıcı hesaplarının bilgileri tutulmaktadır. "ReservedSeatId" alanı ilgili kullanıcı hesabı bilgisinin o anda hangi kullanıcı tarafından işgal edildiğini belirtmektedir. Eğer bu alan "NULL" (Boş) değer içeriyorsa ilgili kullanıcı hesabı kullanılabilir durumda demektir (Şekil 4.48).

| CEKIRDEK\SQLEXPRE- dbo.LogonAudit + X CEKIRDEK\SQLEXPRm - |               |                    |
|-----------------------------------------------------------|---------------|--------------------|
| Column Name                                               | Data Type     | <b>Allow Nulls</b> |
| Logonid                                                   | int           |                    |
| <b>UserName</b>                                           | nvarchar(250) |                    |
| Password                                                  | nvarchar(250) |                    |
| ReservedSeatId                                            | int           |                    |
|                                                           |               |                    |

**Şekil 4.48** Veri tabanı - LogonAudit Tablosu Görünümü.

### **5. BULGULAR**

Çalışma içerisinde oluşturulan sistemin bileşenlerini ve çalışma mantığını aktarmak amacı ile bir Excel dosyası örneği üzerinden gidilmiştir. Örnek olarak Excel sınavı oluşturulmuş ve sistem bu örnek üzerinden aktarılmıştır. Microsoft Office uygulamalarının tümü Makro teknolojisini desteklediğinden, bu teknolojinin izin verdiği sınırlarda sorular hazırlanabilecek ve sonuçları otomatik olarak kontrol edilebilecektir. Çalışma kapsamında Excel dışında Word, PowerPoint, Outlook uygulamaları için de sınav sistemi altyapısı oluşturulmuştur. Benzer sınav ve soru içerikleri bu uygulamalarda da uygulanabilecektir. Bu uygulamalar için de örnek sorular hazırlanmış ve Makro teknolojisi ile çözümü yapılan soruların kontrollerinin sağlanabildiği gözlemlenmiştir. Bu çalışma da ağırlıklı olarak Excel üzerinden gidildiğinden Makro teknolojisi ile yapılabilecek işlemlere yönelik örnek çalışmalar hazırlanmıştır. Diğer ürünler ilgili soru görüntüleri de örnek olarak sunulmaktadır.

Şekil 5.1'de Excel konularından grafik hazırlama üzerine bir soru görülmektedir. Grafik hazırlama işlemleri çoktan seçmeli sorular şeklinde sorulduğunda hatırlaması çok zor olacak bol miktarda seçenekler içermektedir. Öğrencilerin için de cevaplanması zor bir soru yaklaşımı olacaktır.

| ы<br>File                      | if)<br>$\mathbb{C}^n$<br>Home | $\sim$<br>Insert                                                                         | = 02b87c8b-1a36-42cf-a788-39a459df551f 7.xls [Read-Only] [Compatibility Mode] - Microso<br>Page Layout | Formulas                | Data                                  | Review                                         | View                                    | Developer                          |               |                          |                                                                               |                                               | г<br>⋒<br>۵<br>$\qquad \qquad \Box$ | $\times$<br>品 23    |
|--------------------------------|-------------------------------|------------------------------------------------------------------------------------------|----------------------------------------------------------------------------------------------------|-------------------------|---------------------------------------|------------------------------------------------|-----------------------------------------|------------------------------------|---------------|--------------------------|-------------------------------------------------------------------------------|-----------------------------------------------|-------------------------------------|---------------------|
| Paste<br>Clipboard <b>Fig.</b> | ¥<br>Ga<br>в                  | Calibri<br>- 11<br>U<br>I<br>$\mathbf{v}$ .<br>$\mathbb{H}$ - $\mathbb{Q}$ - A -<br>Font | =<br>$A^{\prime}$ $A^{\prime}$<br>≡<br>臺<br>信徒<br>$\overline{\Gamma_{21}}$<br>Alignment                | 壽<br>亖<br>$\frac{1}{2}$ | --<br>PE v<br>$\overline{\mathbf{M}}$ | General<br>四 - %<br>$^{+0.0}_{-0.0}$<br>Number | ,<br>$\overline{\mathrm{F}_\mathrm{M}}$ | Format as Table *<br>Cell Styles * | <b>Styles</b> | Conditional Formatting * | $\frac{1}{2}$ = Insert $\sim$<br>Delete -<br>Format *<br>Cells                | Σ -<br>G<br>Sort &<br>$\mathcal Q$<br>Editing | Find &<br>Filter * Select *         |                     |
|                                | A1                            | $\sqrt{2}$<br>٠                                                                          | $f_x$                                                                                                  |                         |                                       |                                                |                                         |                                    |               |                          |                                                                               |                                               |                                     |                     |
| A<br>A                         |                               | $\overline{B}$                                                                           | $\mathcal{C}$                                                                                          |                         | D                                     |                                                | E                                       | F                                  |               | G                        | H                                                                             |                                               | J                                   |                     |
| 1                              |                               |                                                                                          |                                                                                                    |                         |                                       |                                                |                                         |                                    |               |                          |                                                                               |                                               |                                     |                     |
| $\overline{2}$                 |                               |                                                                                          | 2007 vili Satislar                                                                                     |                         |                                       |                                                |                                         |                                    |               |                          |                                                                               |                                               |                                     |                     |
| 3                              |                               | Ad                                                                                       | <b>Bölge</b>                                                                                           |                         | <b>Satis</b>                          |                                                | Prim                                    |                                    |               |                          |                                                                               |                                               |                                     |                     |
| 4<br>5                         |                               | <b>SEREF GÜLESER</b><br><b>HAYRETTİN EMRE</b>                                            | Ankara<br>Adana                                                                                        |                         | 36700<br>43700                        |                                                | 1835<br>2185                            |                                    |               |                          |                                                                               |                                               |                                     |                     |
| 6                              |                               | <b>MUSTAFA ZENGİN</b>                                                                    | <b>Bursa</b>                                                                                           |                         | 20700                                 |                                                | 1035                                    |                                    |               |                          |                                                                               |                                               |                                     |                     |
| 7                              |                               | NECMETTIN KÖSE                                                                           | Erzurum                                                                                                |                         | Excel 2010 Seviye Tespit Sınavı       |                                                |                                         |                                    |               |                          |                                                                               |                                               |                                     |                     |
| 8                              |                               | <b>SEVDA KUZU</b>                                                                        | Edirne                                                                                                 |                         |                                       |                                                |                                         |                                    |               |                          |                                                                               |                                               |                                     |                     |
| 9                              |                               |                                                                                          |                                                                                                    |                         | << Önceki                             |                                                | Sonraki >>                              |                                    |               | Kalan süre: 00:27:20     |                                                                               | Soruyu Sıfırla                                |                                     | <b>Sinavi Bitir</b> |
| 10                             |                               |                                                                                          |                                                                                                    |                         |                                       |                                                |                                         |                                    |               |                          |                                                                               |                                               |                                     |                     |
| 11                             |                               |                                                                                          |                                                                                                    |                         | b.                                    |                                                |                                         |                                    |               |                          | Grafiğin türünü Pasta olarak ayarlayın. (3-B Görsel Efektli Pasta)            |                                               |                                     |                     |
| 12                             |                               |                                                                                          |                                                                                                    |                         |                                       |                                                |                                         |                                    |               |                          | c. Grafiğin başlığını "Bölgelere Göre 2007 Satış Dağılımı" olarak değiştirin. |                                               |                                     |                     |
| 13                             |                               |                                                                                          |                                                                                                    |                         |                                       |                                                | Grafikteki göstergevi gizlevin.         |                                    |               |                          |                                                                               |                                               |                                     |                     |
| 14<br>15                       |                               |                                                                                          |                                                                                                    |                         |                                       |                                                |                                         |                                    |               |                          |                                                                               |                                               |                                     |                     |
| 16                             |                               |                                                                                          |                                                                                                    |                         | d.                                    |                                                |                                         |                                    |               |                          | Bu grafikte Yüzdeleri ve Bölge isimlerini dilimlerin üzerinde görüntüleyin.   |                                               |                                     |                     |
| 17                             |                               |                                                                                          |                                                                                                    |                         |                                       |                                                |                                         |                                    |               |                          |                                                                               |                                               |                                     |                     |
| 18                             |                               |                                                                                          |                                                                                                    |                         |                                       |                                                |                                         |                                    |               |                          | Bölgelere Göre 2007 Satış Dağılımı                                            |                                               |                                     |                     |
| 19                             |                               |                                                                                          |                                                                                                    |                         |                                       |                                                |                                         |                                    |               |                          |                                                                               |                                               |                                     |                     |
| 20                             |                               |                                                                                          |                                                                                                    |                         |                                       |                                                |                                         |                                    |               |                          |                                                                               |                                               |                                     |                     |
| 21                             |                               |                                                                                          |                                                                                                    |                         |                                       |                                                |                                         |                                    |               |                          |                                                                               |                                               |                                     |                     |
| 22                             |                               |                                                                                          |                                                                                                    |                         |                                       |                                                |                                         |                                    | Edirne<br>18% |                          |                                                                               | Ankara                                        |                                     |                     |
| $M \leftarrow M$               |                               | $2007$ $\sqrt{2}$                                                                        |                                                                                                    |                         |                                       |                                                |                                         |                                    |               |                          |                                                                               | 20%                                           |                                     |                     |
| Ready                          | 图                             |                                                                                          |                                                                                                    |                         |                                       |                                                |                                         |                                    |               |                          |                                                                               |                                               |                                     |                     |

**Şekil 5.1** Soru Sınav Örneği-1.

Bunun yerine Şekil 5.1'deki gibi bir görev ile sorulduğunda ilgili adımları ile yine Excel kullanarak gerçekleştirecekler ve işin özünde kazanmaları gereken becerileri yansıtabileceklerdir.

Şekil 5.2 içerisinde grafik sorusunun değerlendirme fonksiyonu görülmektedir. Fonksiyon içeriğinde oluşturulan fonksiyon ile grafik objesinin özellikleri ve sayfa üzerindeki öğrencinin yaptığı işlemler Makro tekniği ile grafik kodları ile sorgulanarak öğrencinin parçalar halinde sorudan aldığı puan hesaplanmaktadır (Urtis 2011).

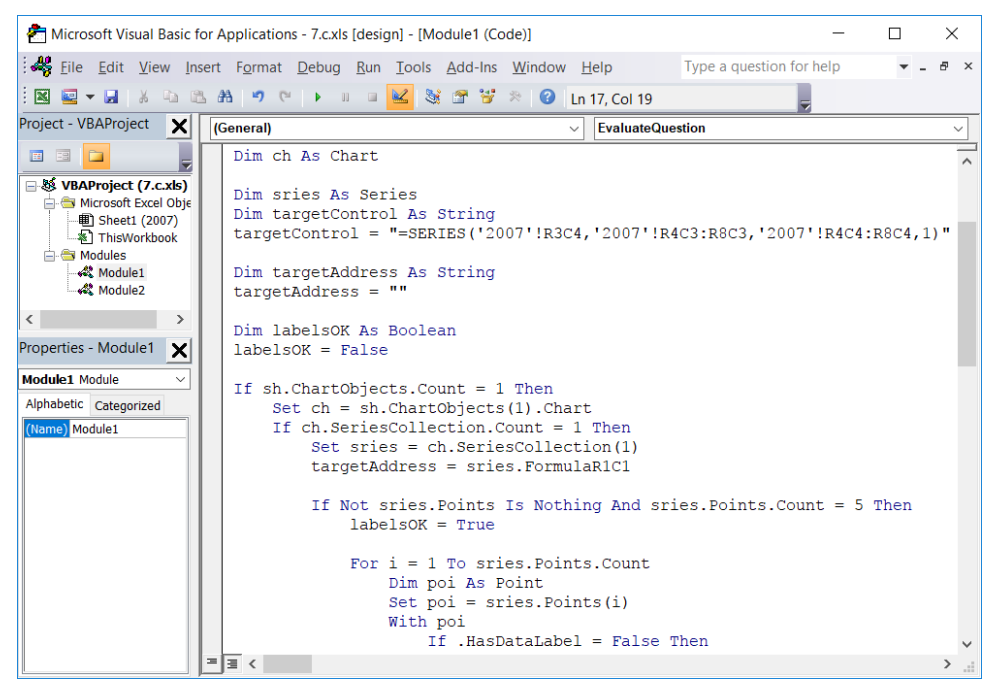

**Şekil 5.2** Sınav Soru Örneği-1 Değerlendirme Dosyası.

Şekil 5.3'te yine Excel konuları içerisinde ileri konu olarak kabul edilebilecek Özet Tablo konusu ile ilgili bir soru görülmektedir. Bu derecede ileri seviye sayılabilecek bir konu ile ilgili de soru hazırlanabilmekte ve uygulanarak sonuçları değerlendirilebilmektedir (Alexander *et al.* 2007). Özet Tablo konusunun çoktan seçmeli sorular ile öğrencilere sorulması çok zor, karmaşık ve ezbere dayalı olacaktır. Bu yüzden bu türde bir ölçme değerlendirme çok verimli görünmemektedir. Ancak öğrencilere örnek dosyalar hazırlatılarak kontrol edilebilir. Fakat bu durumda da öğretici için tüm öğrenci dosyalarını kontrol etme zorunluluğu doğacak ve ciddi zaman maliyet kayıpları ortaya çıkacaktır.

|                 |                                                                                                    |                                    |                                        |                                |                                             |                                                                       |                      |                   |                | П                                     | ×            |  |
|-----------------|----------------------------------------------------------------------------------------------------|------------------------------------|----------------------------------------|--------------------------------|---------------------------------------------|-----------------------------------------------------------------------|----------------------|-------------------|----------------|---------------------------------------|--------------|--|
| $\mathbf x$     | 9 Answer.xls [Compatibility Mode] - Microsoft Excel<br>$\begin{bmatrix} 1 & 0 \\ 0 & 1 \end{bmatrix} = \begin{bmatrix} 0 & 0 \\ 0 & 1 \end{bmatrix} = \begin{bmatrix} 0 & 0 \\ 0 & 1 \end{bmatrix}$ |                                    |                                        |                                |                                             |                                                                       |                      |                   |                |                                       |              |  |
|                 | 品 23<br>File<br>ര<br>Page Layout<br>Formulas<br>Developer<br>Home<br>Data<br>Review<br>View<br>۵<br>$\qquad \qquad \Box$<br>Insert                                                                  |                                    |                                        |                                |                                             |                                                                       |                      |                   |                |                                       |              |  |
|                 | Calibri<br>Ж                                                                                                    | 111                                | ᆖ<br>$\equiv$                          | 帚                              | General                                     | 图 Conditional Formatting *                                            |                      | 음· Insert *       | Σ -            |                                       |              |  |
|                 | l)<br>в                                                                                                    | $A^{\uparrow}$ $A^{\uparrow}$<br>U | 彊<br>∍<br>≡                            | 每.                             | 璽.<br>$\frac{1}{2}$<br>۰                    | Format as Table *                                                     |                      | <b>N</b> Delete - | $\overline{3}$ |                                       |              |  |
| Paste           | ď<br>田・                                                                                                    | $\mathbf{a}$<br>$A$ .              | 锥<br>÷                                 | $\sum_{i=1}^{n}$<br><b>M</b> v | $+0.00$                                     | B Cell Styles *                                                       |                      | Format *          | $\mathcal{Q}$  | Find &<br>Sort &<br>Filter * Select * |              |  |
|                 | Clipboard<br>$-\sqrt{2}$                                                                                                    | Font                               | $\overline{\mathbb{F}_M}$<br>Alignment | $\overline{\mathbb{F}_2}$      | Number<br>$\overline{\mathrm{F}\mathrm{x}}$ | Styles                                                                |                      | Cells             |                | Editing                               |              |  |
|                 | A42                                                                                                    | $\sim$<br>۰                        | fx                                     |                                |                                             |                                                                       |                      |                   |                |                                       | v            |  |
| ⊿               | $\overline{A}$                                                                                                    | B                                  | $\mathsf{C}$                           | D                              | E                                           | F                                                                     | G                    |                   | H              |                                       |              |  |
| $\mathbf{1}$    | Ürün Adı                                                                                                    | <b>Marka</b>                       | <b>Bölge</b>                           | Adet                           | Fiyat (\$)                                  | Tutar (\$)                                                            | <b>Tarih</b>         |                   |                |                                       | $=$          |  |
| $\overline{2}$  | <b>CD-Rom</b>                                                                                                    | LG                                 | Adana                                  | 35                             | 20                                          | 700                                                                   |                      | 1.04.2008         |                |                                       |              |  |
| 3               | Bilgisayar                                                                                                    | Casper                             | Adana                                  | 75                             | 1250                                        | 93750                                                                 |                      | 28.07.2007        |                |                                       |              |  |
| 4               | Bilgisayar                                                                                                    | Escort                             | Adana                                  | 70                             | 1300                                        | 91000                                                                 |                      | 26.11.2008        |                |                                       |              |  |
| 5               | Klavye                                                                                                    | Escort                             | Adana                                  | 125                            | 20                                          | 2500                                                                  |                      | 24.08.2007        |                |                                       |              |  |
| 6               | Fare                                                                                                    | <b>Microsoft</b>                   | Adana                                  |                                | Excel 2010 Seviye Tespit Sınavı             |                                                                       |                      |                   |                |                                       |              |  |
| 7               | Fare                                                                                                    | <b>IBM</b>                         | Adana                                  |                                |                                             |                                                                       |                      |                   |                |                                       |              |  |
| 8               | CD-Rom                                                                                                    | LG                                 | Aksaray                                | << Önceki                      | Sonraki >>                                  |                                                                       | Kalan süre: 00:38:19 |                   | Soruyu Sıfırla |                                       | Sinavi Bitir |  |
| 9               |                                                                                                    |                                    |                                        |                                |                                             |                                                                       |                      |                   |                |                                       |              |  |
|                 | Monitör                                                                                                    | <b>HP</b>                          | Aksaray                                |                                |                                             |                                                                       |                      |                   |                |                                       |              |  |
| 10              | <b>CD-Rom</b>                                                                                                    | LG                                 | Ankara                                 | Soru 14:                       |                                             |                                                                       |                      |                   |                |                                       |              |  |
| 11              | CD-Rom                                                                                                    | LG                                 | Ankara                                 |                                |                                             |                                                                       |                      |                   |                |                                       |              |  |
| 12 <sup>2</sup> | Bilgisayar                                                                                                    | HP                                 | Ankara                                 |                                |                                             | a. "Rapor" adlı sayfadaki tabloyu kullanarak aynı sayfa içerisinde K1 |                      |                   |                |                                       |              |  |
| 13              | Pazici                                                                                                    | <b>HP</b>                          | Ankara                                 |                                |                                             | hücresinden itibaren bir özet tablo oluşturun.                        |                      |                   |                |                                       |              |  |
| 14              | Pazici                                                                                                    | Canon                              | Ankara                                 |                                | b.                                          | Özet tablonun satır alanına "Bölge", sütun alanına "Marka", veri      |                      |                   |                |                                       |              |  |
| 15              | Bilgisayar                                                                                                    | <b>HP</b>                          | Erzurum                                |                                |                                             | alanına da "Tutar" değerlerini getirin.                               |                      |                   |                |                                       |              |  |
| 16              | Klavye                                                                                                    | Escort                             | Erzurum                                |                                |                                             |                                                                       |                      |                   |                |                                       |              |  |
| 17              | Klavye                                                                                                    | Escort                             | <b>Eskisehir</b>                       |                                | $\mathbf{c}$ .                              | Özet tablo içerisinde Tutar değerlerini \$ para birimine çevirin      |                      |                   |                |                                       |              |  |
| 18              | Pazici                                                                                                    | HP                                 | Eskişehir                              |                                |                                             | (ondalık basamak sayısı 0 "Sıfır" olsun).                             |                      |                   |                |                                       |              |  |
|                 | 19 Pazici                                                                                                    | Canon                              | Eskişehir                              |                                |                                             |                                                                       |                      |                   |                |                                       |              |  |
| 20<br>21        | <b>CD-Rom</b>                                                                                                    | LG<br>Escort                       | <i>istanbul</i><br>İstanbul            |                                |                                             |                                                                       |                      |                   |                |                                       |              |  |
| 22 <sup>1</sup> | Bilgisayar<br>Bilgisayar                                                                                                    | <b>HP</b>                          | İstanbul                               |                                |                                             |                                                                       |                      |                   |                |                                       |              |  |
| $M - 4$         | Rapor<br>$\mathbf{F}$<br>$\mathbb{H}$                                                                                                    |                                    |                                        |                                |                                             |                                                                       |                      |                   |                |                                       |              |  |

**Şekil 5.3** Sınav Soru Örneği-2.

Şekil 5.3 içerisindeki soru Makro teknolojisi komutları ile sorgulanmakta ve bu çalışma içerisindeki sınav yöntemi ile uygulanabilmektedir.

Şekil 5.4'te görüldüğü gibi öğrencinin her bir sorudan aldığı puanlar ayrı ayrı görülebilmektedir. Hangi sorulara cevap verdiği ve hangilerine henüz başlamadığı bilgisi de bu rapordan elde edilebilmektedir. Bu şekilde hangi konulardan geri kaldığı ve hangi konularda daha başarılı olduğu da sorgulanabilir.

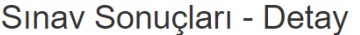

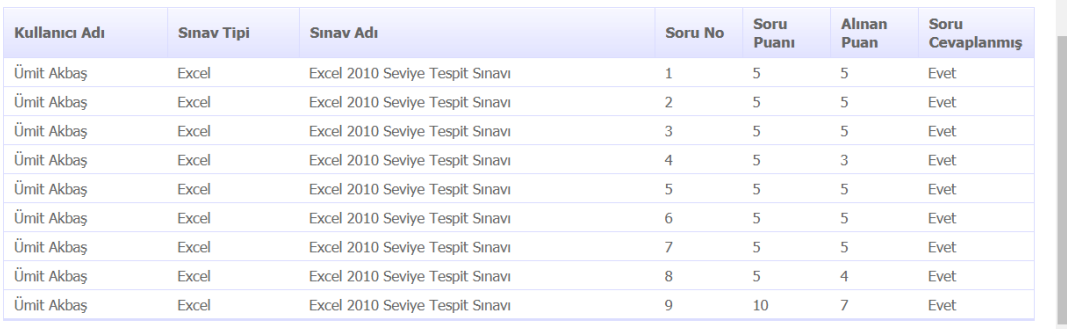

**Şekil 5.4** Sınav Sonuçları Detay Ekranı.

*Mindows* 

Hazırlanan sistem içerisinde Makro sisteminin izin verdiği ölçülerde Excel soruları hazırlanarak örnekler üzerinden sınav uygulanmaya çalışılmıştır. Bu değerlendirme çalışması, diğer Microsoft Office ürünleri içinde geliştirilebilir.

Şekil 5.5'te Word programı için hazırlanan bir sınav içerisindeki soru görüntüsü bulunmaktadır. Bu soru içerisinde öğrenciden önceden hazırlanmış bir belgedeki başlığın biçimini belirli özellikler ile değiştirmesi istenmektedir. Çözümü yapılan sorunun değerlendirmesi Excel sorularındaki mantık ile benzer bir biçimde uygulama tarafından yapılacak ve öğrencinin soru için notu hesaplanabilecektir. Bu işlemlerin tuş kombinasyonunun sorulması yerine bu şekilde uygulama üzerinden istenilmesinin öğrenci için daha avantajlı olduğu açıktır.

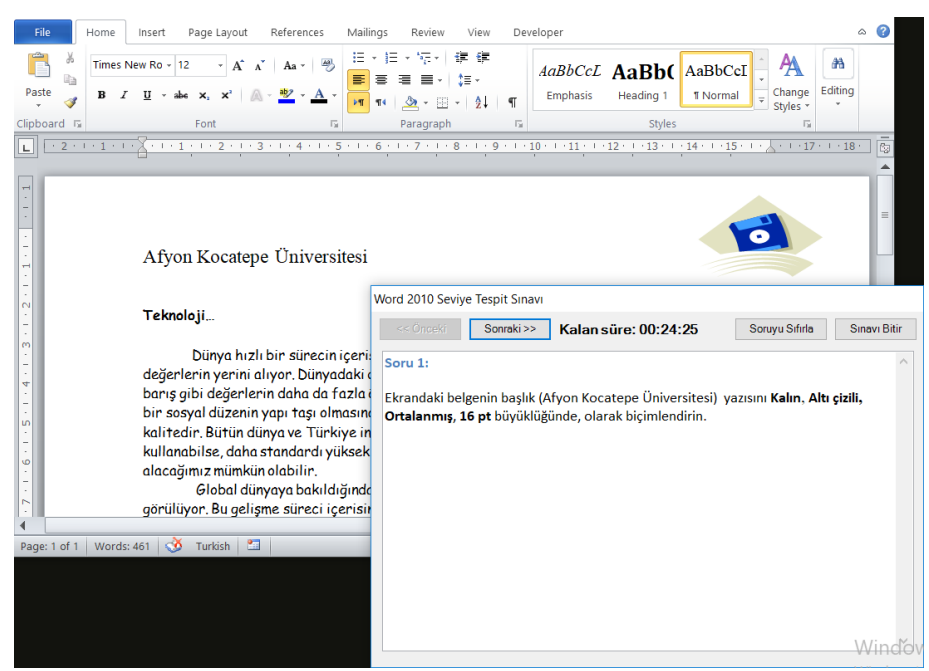

**Şekil 5.5** Word Sınav Soru Örneği -1.

Şekil 5.6 içerisinde yine Word programı için hazırlanan bir soru örneği bulunmaktadır. Bu soru içerisinde öğrenciden sayfa düzeni ve üst bilgi ve alt bilgi konuları ile ilgili görevleri yerine getirmesi istenmektedir. Üst bilgi ve alt bilgi gibi karmaşık sayılabilecek özelliklerin de otomatik değerlendirme mantığı ile değerlendirilebilecekleri görülmektedir. Word uygulaması için de eğitimi verilen konular göz önünde bulundurulduğunda bu sistemin uygulanabilir olacağı anlaşılmaktadır.

| $\overline{\phantom{a}}$<br>Home<br>File<br>Page Layout<br>Insert<br>Header *<br>Quick Parts<br>ш<br>$\overline{55}$<br>Footer *<br>& Picture<br>Date &<br>Page Number<br><b>&amp;</b> Clip Art<br>Time<br>Header & Footer<br>Insert<br>$+2+1+1+1$<br>L | 0b4d77f3-c7a0-41bb-8cfa-197e42f5f7f9_3.doc [Read-Only] [Compatibility<br>References<br>Mailings<br>Go to<br>Go to<br>Header Footer<br>Navigation                                                                           | Review<br>Previous<br><b>B</b> Next<br><b>显 Link to Previous</b>   | Developer<br>View<br><b>Different First Page</b><br>Different Odd & Even Pages<br>Show Document Text<br>Options                                                    | <b>Header &amp; Footer Tools</b><br>Design<br><b>B</b> : 1,25 cm<br>$\frac{1}{2}$ 1,25 cm<br>$\Box$<br>Position | $\bar{\mathbf{x}}$<br><b>Close Header</b><br>and Footer<br>Close | п<br>$\times$<br>3<br>$\scriptstyle\bigtriangleup$ |
|----------------------------------------------------------------------------------------------------|----------------------------------------------------------------------------------------------------|--------------------------------------------------------------------|----------------------------------------------------------------------------------------------------|----------------------------------------------------------------------------------------------------|------------------------------------------------------------------|----------------------------------------------------|
| 1.01.2018<br>Header<br>$\sim$<br>m<br>Teknoloji<br>₩<br>m<br>Ю<br>alacağımız mümkün olabilir.<br>Turkish <b>20</b><br>Words: $461$ $\&\&\quad$<br>Page: $1$ of $1$                                                                                      | Afyon l<br>Dünya hızlı bir sürecin il<br>değerlerin yerini alıyor. Dünyad<br>barış gibi değerlerin daha da fa<br>bir sosyal düzenin yapı taşı olmi<br>kalitedir. Bütün dünya ve Türkiy<br>kullanabilse, daha standardı yül | Word 2010 Sevive Tespit Sınavı<br><< Önceki<br>Soru 3:<br>a.<br>b. | Sonraki >><br>Ekrandaki belgenin sayfa düzenini Yatay yapın.<br>Üstbilgi olarak sol üst köşeye tarih ve Altbilgi olarak da sağ alt köşeye<br>sayfa numarası verin. | Kalan süre: 00:21:36                                                                                            | Soruyu Sıfırla                                                   | Sınavı Bitir                                       |

**Şekil 5.6** Word Sınav Soru Örneği – 2.

Şekil 5.7 içerisinde PowerPoint uygulaması için hazırlanan soru örneği ile uygulanan sınavdan bir ekran görünmektedir. Öğrenciden sunum üzerindeki çeşitli nesneler ile ilgili biçimsel ve düzenlemeye dönük değişiklikler yapması istenmektedir.

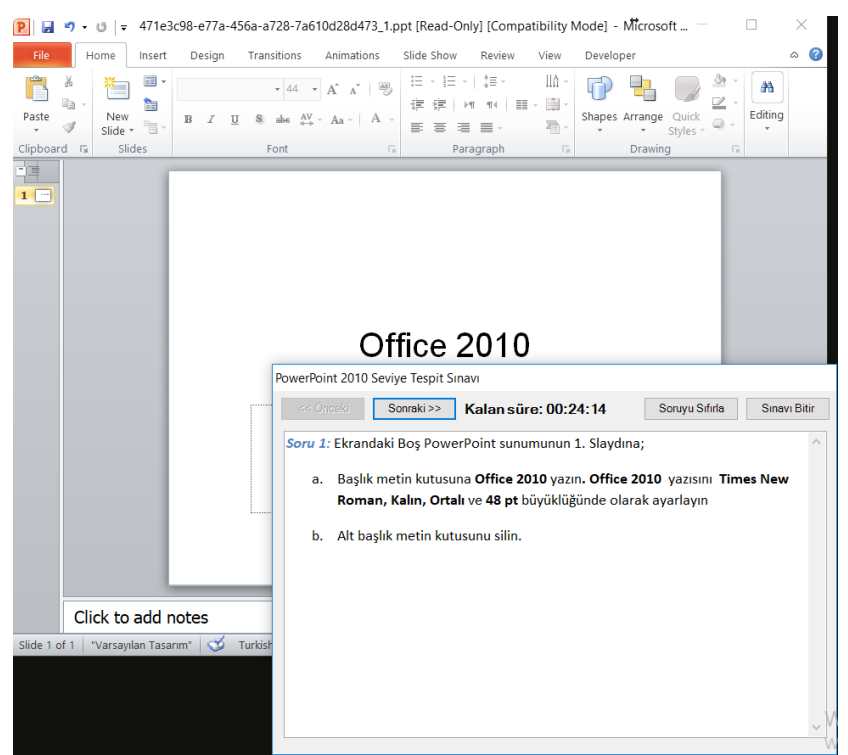

**Şekil 5.7** PowerPoint Sınav Soru Örneği – 1.

Şekil 5.8 içerisinde PowerPoint uygulaması için hazırlanan diğer bir soru örneği görünmektedir. Öğrenciden sunum üzerindeki bulunan bir şekil grubu için animasyon düzenlemelerini yapması istenmektedir. Uygulamaların genel olarak sık kullanılan ve gereken tüm işlevlerinin sınav sistemi içerisinde değerlendirilebildiği görülebilmektedir.

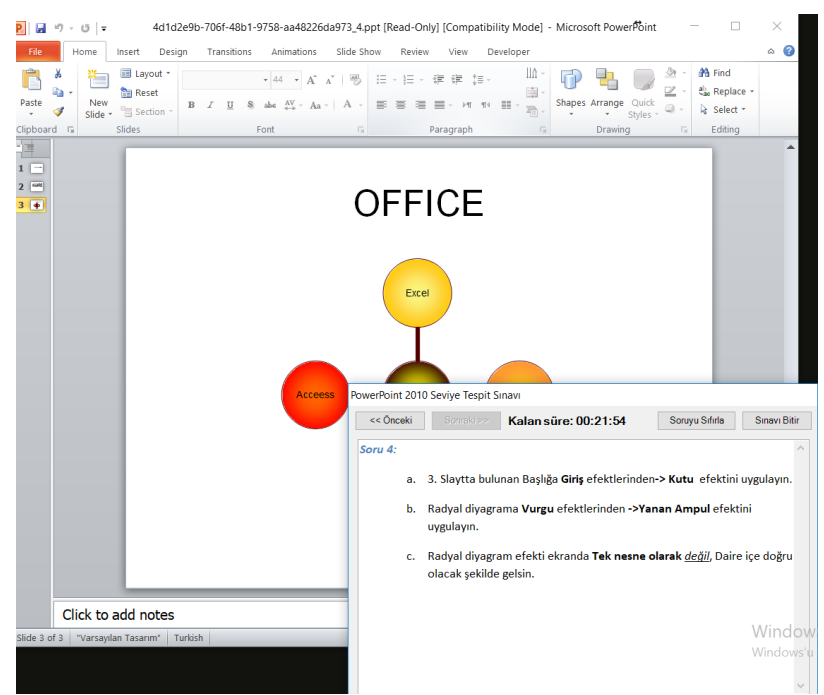

**Şekil 5.8** PowerPoint Sınav Soru Örneği – 2.

Genel olarak bu sorular geliştirilirken öğrencinin örnek dosya üzerinde yapılması istenen işlevleri yerine getirmesi istendiğinden bazı kısıtlar ortaya çıkmaktadır.

- Bilgiye dayalı sorular sorulamayacaktır. Örneğin "Çalışma Dosyasının ilk hücresine giden tuş kombinasyonu nedir ?" tarzı sorular sorulamayacaktır.
- Açık uçlu, öğrencinin düşüncelerini ve yorumlarını yansıttığı soru tipleri uygulanamayacaktır.
- Makro yardımı ile sorular ve inceleme dosyaları hazırlandığından soru içerikleri Makro kullanım yetkinliğine göre hazırlanabilecektir.
- Soruları hazırlayacak kişilerin VBA programlama dilini bilmesi gerekmektedir.

Hazırlanacak soru içeriklerinin kapsamı açısından, örnek bir ders içeriği olarak Anadolu Üniversitesi Temel Bilgi Teknolojileri dersi içerisindeki Hesap Tabloları bölümü incelendiğinde aşağıdaki başlıklardan oluştuğu görülmektedir (İnt.Kyn.11);

- Hesap Tabloları Ve Yazılımlar
- Hesap Tablosu ve Kullanım Alanları
- Hesap Tabloları Yazılımları
- Tabloların Oluşturulması Ve Düzenlenmesi
- Hücre İşlemleri ve Veri Girişi
- Veri Yapıları ve Biçimleri
- Şekilsel Biçimlendirme
- Formüller Ve İşlevler
- Formül Yazımı ve Hücre Referans Sistemi
- İslevler
- Veri Listeleri İle Çalışmak
- Veri Listelerini Sıralamak
- Veri Listelerini Filtrelemek
- Grafik Ve Özet Tablolarla Çalışmak
- Grafikler
- Özet Tablolar

Tablo incelendiğinde sözel anlatım bölümleri haricinde bulunan bölümlerin içeriklerinin Makro teknolojisi ile hazırlanabilecek sorulara uygun olduğu ve ölçme değerlendirme uygulanabileceği görülebilmektedir.

Geliştirilen sistemin desteklemediği açık uçlu, yoruma dayalı vb. soruların sorulması için sınav sistemi içerisine uygulamalı sorular haricinde çoktan seçmeli soruların da sorulabilmesi bir eklenti geliştirilebilir. Bu eklenti ile puanları belirlenmiş sözel sorularda öğrenciye uygulamalı sorular arasında sorularak daha kapsamlı bir sınav sistemi uygulanabilir.

Sistemin öğrenciler üzerinde etkilerinin gözlemlenebilmesi amacı ile 10 kişilik bir öğrenci grubuna yönelik bir Excel sınavı örneği denemesi yapılmıştır. Abdurrahman ve Nermin Bilimli Mesleki ve Teknik Anadolu Lisesi 11. sınıf bilgisayar bölümü öğrencilerine yönelik uygulanan bu sınav çalışması için daha önce hazırlanmış 5 soru öğrencilere yöneltilmiştir. Bu 5 soru içerisinde toplam 9 görev içeren madde

bulunmaktadır. Öğrencilerden sınav için verilen süre içerisinde bu maddeleri ilgili dosyalar üzerinde gerçekleştirmeleri istenmiştir.

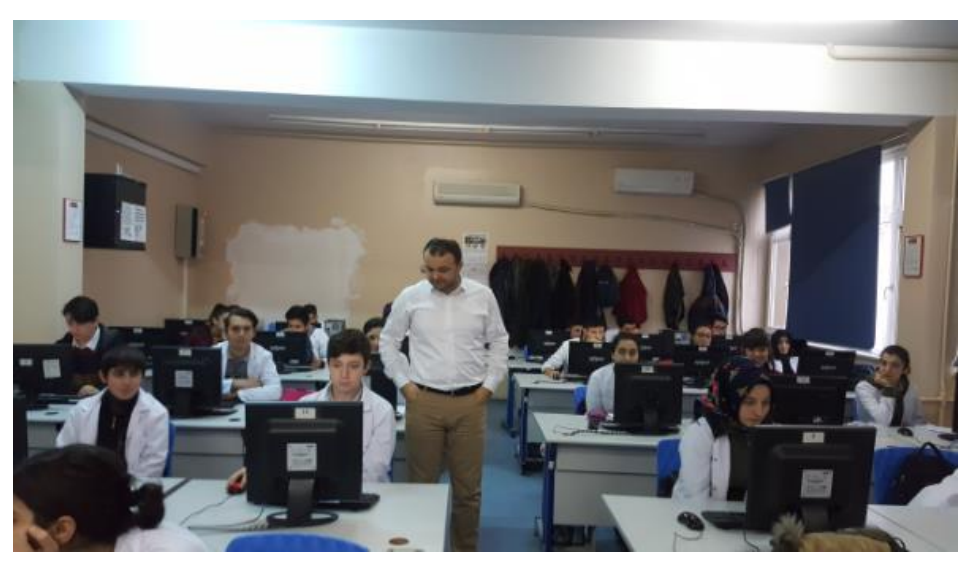

**Şekil 5.9** Sınıf Ortamında Sınav Uygulama Çalışması-1.

Öğrencilerin sınavları uygulaması esnasında hangi sorularda ne kadar süre beklendiği, hangi sorudan kaç puan aldığı bilgisi sistem tarafından takip edilmektedir.

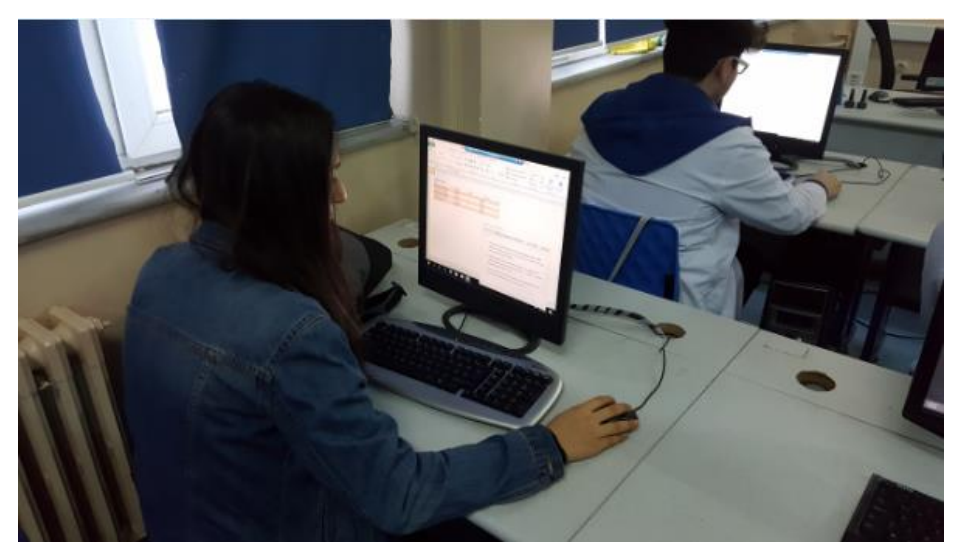

**Şekil 5.10** Sınıf Ortamında Sınav Uygulama Çalışması-2.

Uygulama tamamlandıktan sonra elde edilen sonuçlar, öğrencilerin geçirdikleri süreler, en çok hata yapılan sorular gibi yaklaşımlar değerlendirilmiştir. Yapılan uygulama sonucunda Çizelge 5.1'deki sonuçlar elde edilebilmektedir.

| -<br>Özellik             | Değer    | Min.     | Mak.     | Ortalama |
|--------------------------|----------|----------|----------|----------|
| Öğrenci Başarısı         |          | 72%      | 100%     | 92%      |
| Toplam Sınav Süresi      | 01:50:39 | 00:09:23 | 00:12:58 | 00:11:03 |
| Bir Sorunun Çözüm Süresi |          | 00:00:33 | 00:06:08 | 00:02:12 |
| Soru 1 Çözüm Süresi      |          | 00:01:20 | 00:04:35 | 00:02:22 |
| Soru 2 Çözüm Süresi      |          | 00:00:35 | 00:01:45 | 00:01:28 |
| Soru 3 Çözüm Süresi      |          | 00:03:15 | 00:06:08 | 00:03:44 |
| Soru 4 Çözüm Süresi      |          | 00:00:33 | 00:01:52 | 00:01:33 |
| Soru 5 Çözüm Süresi      |          | 00:00:57 | 00:04:35 | 00:01:54 |
| En Az Puan Alınan Soru   | Soru 4   | %0       | %100     | %80      |
| En Çok Puan Alınan Soru  | Soru 6   | %100     | %100     | %100     |

**Çizelge 5.1** Sınav Uygulaması Sonuçları İncelemesi.

Çizelge 5.1'de görüldüğü gibi öğrencilerin sınav ortalaması %92 olmuştur. Bu öğrencilerin sınav sorularını genel olarak rahat bir şekilde çözebildiğini göstermiştir. Sınav soruları için harcanın sürelere bakıldığında, bazı soruların 33 saniye gibi kısa sürelerde geçilebildiği görülebilmektedir. Fakat hızlı bir şekilde geçilen sorunun süresi tablodan incelendiğinde 4. soru olduğu görülmektedir. Dolayısı ile en az puan alınan soru olduğundan muhtemel olarak öğrencinin biraz incelediği fakat cevabını bilmediği bir soru olduğu görülmektedir. 4. sorunun içeriği incelendiğinde Excel içerisinde hücrelere köprü koyma konusu ile ilgili olduğu görülmekte ve tek maddeden oluşmaktadır. Bunu bilmeyen bir öğrencinin sorudan kısmen de olsa puan alamayacağı için en az puan alınan sorunun da bu soru olduğu görülmektedir.

Sistemin veri yapısının esnekliğinden dolayı öğrencilerin her bir soruda geçirdikleri vakitler, tüm sorular için harcadıkları süreler, soru bazında alınan puanların analizleri yapılabilmektedir.

Öğrencilere uygulanan sınavın ardından birkaç soru sorularak sözel olarak sistemi değerlendirmeleri istenmiştir. Öğrencilerin tümü MS Excel uygulamasını laboratuvar ortamında uygulamalı olarak öğrendiklerini beyan etmişlerdir. Okul içerisindeki sınav uygulamasının test soruları şeklinde çoktan seçmeli sorular ile yapıldığı belirtilmiştir. Öğrencilere nasıl bir sınav olması gerektiği sorulduğunda, öğrencilerin tümü sınavların uygulamaları olarak yapılması gerektiğini beyan etmiştir. Test edilen uygulama için

görüşleri alındığında öğrencilerin tümü sistemi beğendiklerini ve uygulanabilir olarak düşündüklerini beyan etmişlerdir.

Öğrencilerin, zaten uygulamalı bir ortamda öğrendikleri bir programın ölçme değerlendirme işlemini de uygulamalı olarak yapmak istemeleri doğal bir yaklaşım olarak görülmektedir. Ezbercilikten uzak bir şekilde gerçek hayatta karşılarına gelebilecek bir problemi programın kendisini kullanarak test etmeleri en doğal yöntemdir.

### **6. TARTIŞMA ve SONUÇ**

Bu çalışma içerisinde bilgisayar derslerine özel olarak uygulamalı bir sınav sistemi örneği oluşturulmuştur. Bu derslerin öğrenme yönteminin büyük oranda laboratuvar ortamında gerçekleşmesine rağmen sınavlarının kağıt üzerinde ya da bilgisayar üzerinde çoktan seçmeli sorulara dayanarak yapılması ölçme ve değerlendirme açısından ciddi eksiklikler oluşturmaktadır. Bu eski yaklaşım aynı zamanda ezberciliği teşvik etmekte ve işin akışını yorumlayarak sorunları çözme yetisini ortaya çıkarmayı engellemektedir.

Öğrencilerin öğrendiklerini özgür ve bağımsız bir şekilde sınavlarda yansıtabileceği bir sistemin gerekliliği aşikardır. Çalışmanın başında bahsi geçen araştırmalarda görülebileceği gibi eğitim esnasında dahi uygulamalı bir yaklaşım sürece dahil edildiğinde öğrencilerin başarı oranlarının arttığı görülebilmektedir.

Bunun haricinde üniversite veya daha alt düzey okullarda da bu derslerin yoğun bir şekilde verildiği düşünüldüğünde bu sınavların yoğunluğu uygulayan kişiler üzerinde de ciddi bir iş yükü oluşturmaktadır. Her yıl binlerce yeni öğrencinin başladığı okullarda bu iş yükünün katlanarak artan bir hal aldığı görülebilmektedir.

Bilgisayar derslerinin doğası gereği yapılan işlemlerin tümü uygulamalı işlemlerdir. Ve bir işlemi yerine getirmenin birden fazla yolu ve yöntemi bulunmaktadır. Bu yüzden sınava giren kişinin özgürce uygulamayı kullanması ve kendine verilen süre içerisinde gerekli işlemi yapabilmesi gerekmektedir. Fakat klasik sınavlarda bu şekilde değil daha tek düze şekilde sorular yansıtılmaktadır. Nadiren de olsa sınavlarını öğrencilere uygulamalı olarak yaptıran uygulamalar olsa da bu tip uygulamalarda tek tek öğrencilerin cevaplarını incelemek ciddi zaman kaybı olmaktadır.

Bu sebeplerden dolayı bu çalışma içerisinde bilgisayar dersleri sınavlarında uygulamalı türde bir yaklaşım ile çözüm sistemi tasarım örneği geliştirilmiştir. Sistem sayesinde bahsedilen olumsuzlukların bir ölçüde azaltılması hedeflenmektedir.

Burada önerilen ve geliştirilen sistemin olumsuz yanları incelendiğinde özellikle içerik

sağlama yani soru hazırlama konusunda teknik bilgi derinliği gerektirdiği görülmektedir. Sistem içerisine her program kullanıcısı soru geliştiremeyecek sadece özel eğitim alan kişiler soruları geliştirebileceklerdir. Buda soru havuzunun oluşturulması konusunda çalışma yapılmasını gerektirecek bir durum ortaya çıkarmaktadır. Normal klasik sınavlara göre değerlendirildiğinde, bu sistemin bir altyapı gereksinimi olduğundan belirli bir maliyet gerektirmekte olduğu görülmektedir. Fakat okul ortamlarında artık laboratuvarların var olduğu bilindiğinden bu maliyetlerin var olan altyapılar ile karşılanabileceği söylenebilmektedir. Bunun haricinde, sistemin içerisinde kullanılan ürünlerin bir çoğu ücretsiz ürünlerdir. Sadece Microsoft Office ve Windows uygulamalarının ücretli olduğu görülmekte fakat bunların zaten hali hazırda okulların içerisinde lisanslanmış durumda olması gerektiği bilinmektedir.

Maliyet problemlerinden kaçınılması adına okulların veya üniversitelerin ortak bir çalışma ile böyle bir sistemi kurmaları ve sistemin ÖYS sistemleri ile entegrasyonu desteklemesi nedeni ile kendi içlerinde ÖYS sistemlerinden bu sisteme bağlantı yolu ile sınavlarını uygulayabilecekleri bir model ortaya konulabilir.

Yapı içerisinde örnek olarak MS Office Excel ürünü için sınav örneği geliştirilmiş ve gelişime açık bir şekilde yapının sınırları ve kuralları belirtilmiştir. Diğer ürünler içinde soru örnekleri verilerek genişletilebilir bir yapı olduğu gösterilmeye çalışılmıştır. Diğer MS Office ürünleri için daha geniş sayıda sorular ile sınavlar oluşturularak sistem daha yaygın hale getirilebilir.

Sistemin mevcut halinde desteklemediği belirtilen açık uçlu, yoruma dayalı vb. soruların sorulması için sınav sistemi içerisine çoktan seçmeli soruların da sorulabileceği bir altyapı geliştirilebilir. Bu düzenleme ile sözel sorular da öğrenciye uygulamalı sorular arasında sorularak daha kapsamlı bir sınav sistemi uygulanabilir.

Uygulamanın test edildiği okul ve öğrenci sayısı arttırılarak elde edilecek sonuçların klasik sınavlar ile karşılaştırılması sağlanarak sistemin verimliliği daha iyi ölçülebilir.

#### **7. KAYNAKLAR**

- Al, U. and Mardan, R.O. (2004). Web Tabanlı Uzaktan Eğitim Sistemleri: Sahip Olması Gereken Özellikler ve Standartlar. *Bilgi Dünyası*, (5), **2:** 259-271.
- Alexander, M., Bovey, R., Bullen, S. and Green, J. (2007). PivotTables, Excel 2007 VBA Programmer's Reference. Wrox Press, USA, 161-180.
- Bozkurt, A. and Tekedere, H. (2013). Etkileşimli Çevrimiçi Kpss Deneme Sınavı Yazılımı.*Gazi Üniversitesi Endüstriyel Sanatlar Eğitim Fakültesi Dergisi*, **31**: 36- 44
- Bouhnik, D., and Marcus, T. (2006). Interaction in Distance-Learning Courses. *Journal of the American Society for Information Science and Technology*, 299-305.
- Çakan, M. (2004). Öğretmenlerin Ölçme-Değerlendirme Uygulamaları ve Yeterlik Düzeyleri: İlk ve Ortaöğretim. *Ankara Üniversitesi Eğitim Bilimleri Fakültesi Dergisi*, **37**: 99-114.
- Çetin, Ö., Çakıroğlu, M., Bayılmış, C. and Ekiz H. (2004). Teknolojik Gelişme İçin Eğitimin Önemi ve İnternet Destekli Öğretimin Eğitimdeki Yeri. *The Turkish Online Journal of Educational Technology,* **3**: 144-147.
- Ertürk, S. (1993). Eğitimde Program Geliştirme*.* Ankara: Meteksan Yayınları.
- Gülseçen, S., Güzelyazıcı, Ö., Güzelyazıcı, K., Şahinbaş, K. and Dönmez, B. (2014). Assessment Approach with Mahara and Moodle in E-Learning. 5th International Future-Learning Conference on Innovations in Learning for the Future 2014*.* Istanbul.
- Jimoyiannis, A. and Komis, V. (2000). Computer simulations in physics teaching and learning: a case study on students' understanding of trajectory motion. *Computers & Education*, **36:** 183-204.
- Kırık, A. M. (2014). Uzaktan eğitimin tarihsel gelişimi ve Türkiye'deki durumu. *Marmara İletişim Dergisi*, **21:** 73-94.
- Koç, A. (2008). Bilişim Teknolojilerinin Temelleri Eğitiminin Ölçme Değerlendirme Sisteminin Geliştirilmesi. Yüksek Lisans Tezi, Bahçeşehir Üniversitesi Fen Bilimleri Enstitüsü, İstanbul, 72.
- Marcus, T. (2003). Communication, technology and education—The role of the discussion group in asynchronic distance-learning courses as abeneficial factor in the learning process. Bar-Ilan University, Ramat Gan, Israel.
- Moore, M. G. and Kearsley, G. (1996). Distance Education: A systems view. Wadsworth Publishing.
- Moore, M. G. (1989). Three types of interaction. *The American Journal of Distance Education,* **3:** 1-6.
- Odabaş, H. (2004). İnternet Tabanlı Uzaktan Öğrenim Modelinin Bilgi Hizmetlerine Yönelik Yüksek Öğretim Programlarında Kullanımı. Kütüphaneciliğin Destanı Uluslararası Sempozyumu*,* Ankara, 21-24 Kasım 2004.
- Özmen, H. (2006). E-Sınav Sistemi, Akademik Bilişim 2006, Pamukkale Üniversitesi, Denizli.
- Sarıkaya, Z.C. (2011). Enformatik Derslerinin Sınavları İçin Alternatif Bir Sistemin Geliştirilmesi. Yüksek Lisans Tezi, Afyon Kocatepe Üniversitesi Fen Bilimleri Enstitüsü, Afyon.
- Spaanjaars, I. (2014). Linq And The Ado.Net Entity Framework, Beginning Asp.Net 4.5.1: in C# and VB. Wrox Press, USA, 485-536.
- Turgut, F. M. (1986). Eğitimde Ölçme ve Değerlendirme*.* Saydam Yayınları, Ankara.
- Urtis, T. (2011). Excel VBA 24-Hour Trainer. Wrox Press, USA, 151-160.
- Yang, C. T., and Ho, H. C. (2005). A shareable e-learning platform using data grid technology. IEEE '05. Proceedings. The 2005 IEEE International Conference, Orlando, Florida, 11-15 Haziran 2005*,* 592-595.
- Yılmaz, H. (1998). Eğitimde Ölçme ve Değerlendirme. Mikro Yayınları, Konya

Walkenbach, J. (2013). Excel 2013 Power Programming with VBA. Wiley Press, USA.

## **İnternet Kaynakları**

- 1) http://www.alms.com.tr/ozellikler.html 01.12.2016
- 2) http://www.adlnet.org/research 05.02.2017
- 3) [http://www.onlinekariyerokulu.net/2013/07/nesne-tabanl-e-ogrenme-yazlmlar](http://www.onlinekariyerokulu.net/2013/07/nesne-tabanl-e-ogrenme-yazlmlar-icin.html)[icin.html](http://www.onlinekariyerokulu.net/2013/07/nesne-tabanl-e-ogrenme-yazlmlar-icin.html) 05.05.2017
- 4) https://scorm.com/scorm-solved/scorm-cloud-features/tin-can-api-scorm-cloud/ 07.05.2017
- 5) http://www.adlnet.gov/public/uploads/SCORM\_2004\_4ED\_v1\_1\_Doc\_Suite.zi p 13.11.2017
- 6) http://www.adlnet.org/adl-research/scorm/scorm-2004-3rd-edition/ 04.04.2017
- 7) http://www.geeks3d.com/forums/index.php?topic=4479.0/ 13.11.2017
- 8) https://dev.cloudwatt.com/en/blog/microsoft-sql-server-express-on-windowsserver-2012-r2.html 13.11.2017
- 9) https://github.com/cedrozor/myrtille 03.04.2017
- 10) http://skalp.developpez.com/tutoriels/csharp/automationexcel/images/ExcelObje ctModel.png 01.03.2017
- 11) https://www.anadolu.edu.tr/uploads/anadolu/ckfinder/web/files/BIL101U.pdf 27.10.2017

# **ÖZGEÇMİŞ**

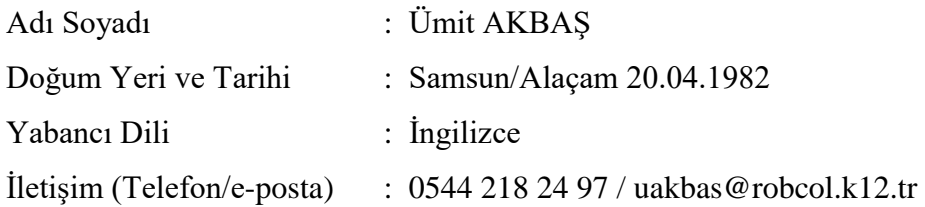

## Eğitim Durumu (Kurum ve Yıl)

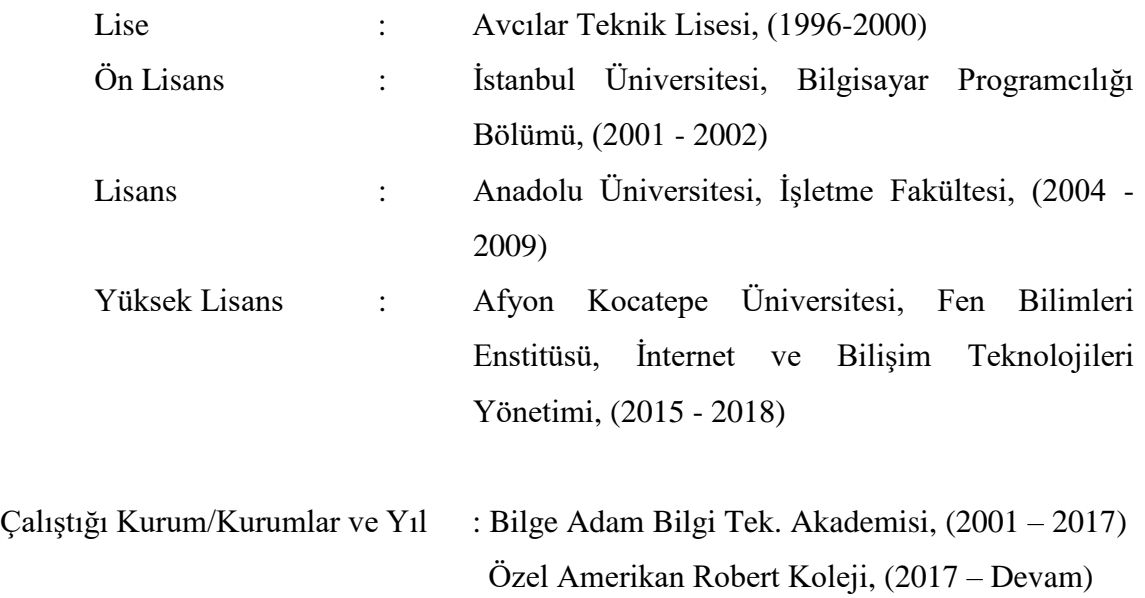

### **EKLER**

**EK-1.** MS Word Programı İçin Soru Hazırlama Yönergesi

Bu belge, çalışması yapılan Office Sınav Simülasyon sistemi içerisinde Word uygulaması için soru geliştirme aşamalarını göstermektedir. Soru hazırlayacak olan içerik yöneticisinin Visual Basic diline, VBA kodlama mantığına ve MS Office nesne modeline hakim olması gerekmektedir.

Sınav sistemi için sorular 3 bölümden oluşmaktadır.

- 1. Soru Dosyası
- 2. Soru Değerlendirme Dosyası
- 3. Soru Açıklama Dosyası

### **1. "Soru Dosyası" Hazırlama**

Soru dosyası öğrencinin sorulan sorunun ham halidir. Yani çözülmeyi bekleyen ilk durumun belirtir. Burada özel hazırlanmış bir doküman üzerinden bir soru yöneltilebilir ya da boş belge üzerinde işlemler yapması da istenebilir. Bu tamamen sorunun içeriğine bağlıdır.

Aşağıdaki örnekte Word programında öğrencinin karşısına çıkacak bir dokuman hazırlanmıştır.

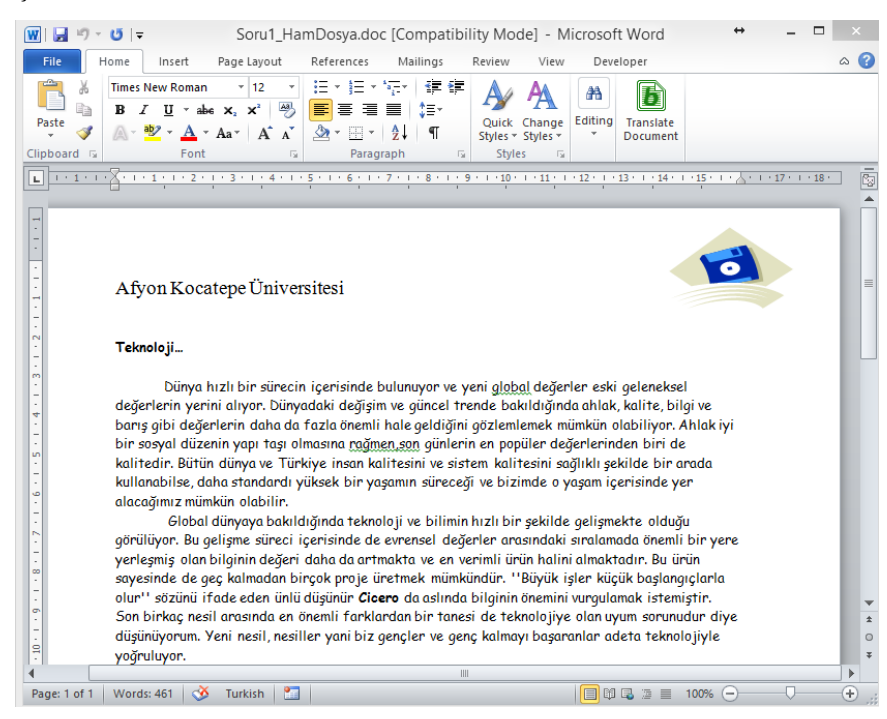

Bu görüntü sorunun ham halidir. Sorunun İnceleme dosyasının hazırlanması için bir kopyasının alınması ve üzerine çalışılması yararlı olacaktır.

### **2. "Soru Değerlendirme Dosyası" Hazırlama**

Soru değerlendirme dosyası, öğrencinin ham dosya üzerinde işlemlerin doğru olup olmadığını denetleyecek olan VBA kodları ile düzenlenmiş ve aynı MS Office programı ile üretilmiş bir dosyadır. Yani Word sorusunun değerlendirme dosyası yine bir Word dosyası şeklinde olacaktır.

Değerlendirme dosyası hazırlamak için MS Office programlarının Makro özellikleri oldukça faydalı olmaktadır. Bunun sebebi Makro'nun işlev olarak bizim program üzerinde uyguladığımız işlemlerin VBA kodlarına dökülmüş halini bize vermesidir. Yani ilgili sorunun çözümü ham dosya üzerinde Makro kaydı başlatılarak içerik yöneticisi tarafından yapıldığında aslında arka planda incelenebilecek kodlar da açığa çıkacaktır.

MS Office programlarında Makro kayıt edilebilmesi için programların içerisindeki "Developer(Geliştirici)" araç çubuğu görünür durumda olmalıdır. Bunun için herhangi bir programın içerisinde Dosya > Seçenekler menü yardımı ile ekrana gelen pencerede "Customize Ribbon(Şerit Özelleştirme)" bölümüne gidilir. Ve buradan Sağ tarafta "Developer(Geliştirici)" kutucuğu onaylanır.

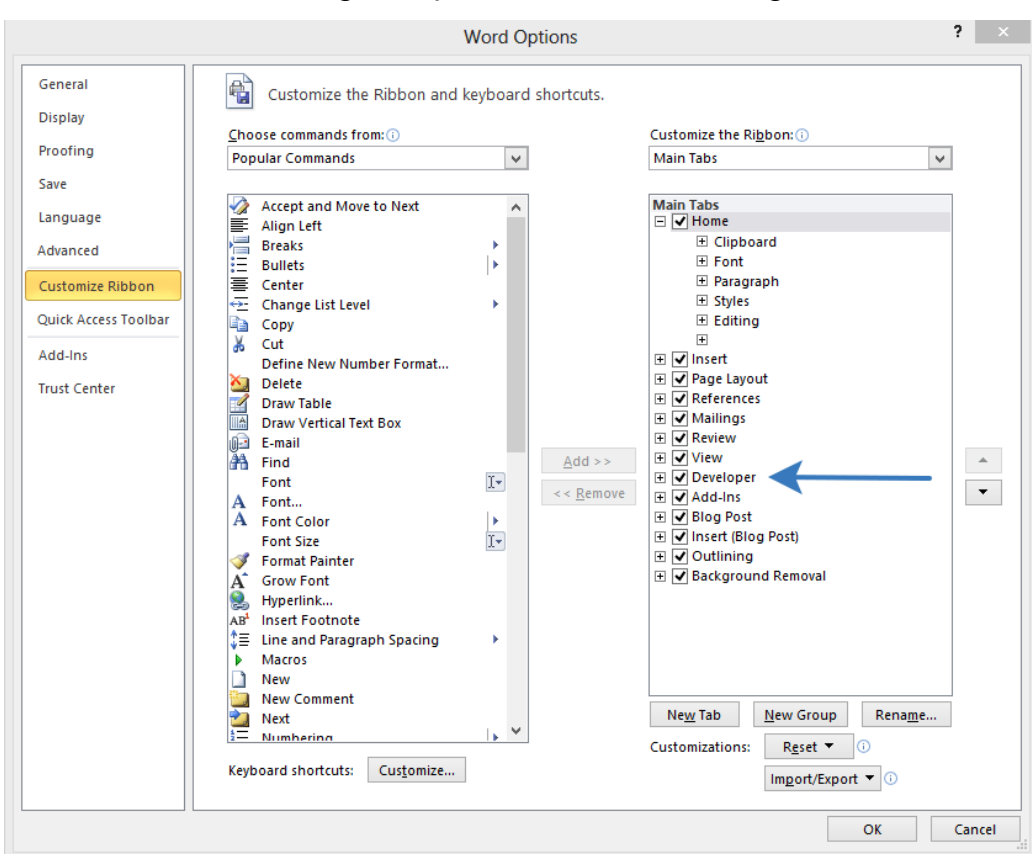

**EK-1 (Devam)** MS Word Programı İçin Soru Hazırlama Yönergesi

Bu şekilde ilgili programın menüsüne Developer seçeneği eklenmiş olacaktır.

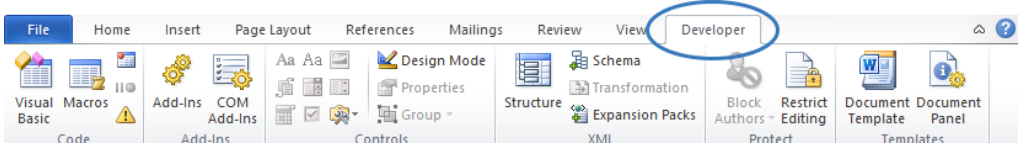

Soru çözülmeye başlamadan önce buradaki "Record Macro(Makro Kaydet)" düğmesine basılmalıdır. Bu sayede o andan itibaren dosya üzerinde yapılacak işlemler kayıt edilmeye başlanacaktır. Örneğin örnek Word soru dosyası içerisindeki başlık kısmının "Kalın", "Ortalanmış", "Altı Çizili" ve yazı boyutu olarak 16 pt. olmasını gerektiren bir soru sorulduğunu kabul edelim. Makro kayıtı açıkken doküman üzerinde bu işlemler yapılır ve işlemler bittikten sonra Makro Kayıtı aşağıdaki düğme yardımı ile durdurulur.

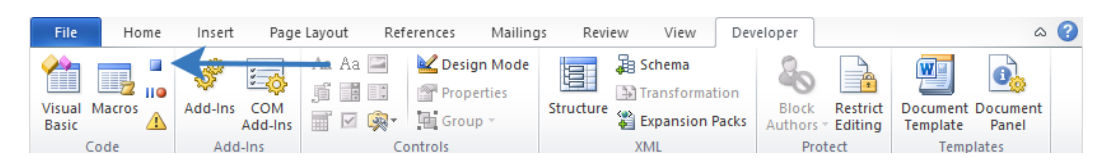

Bu işlemden sonra yukarıdaki araç kutusunda en solda bulunan "Visual Basic" düğmesine basıldığında ekrana VBA kodlama ekranı gelecektir.

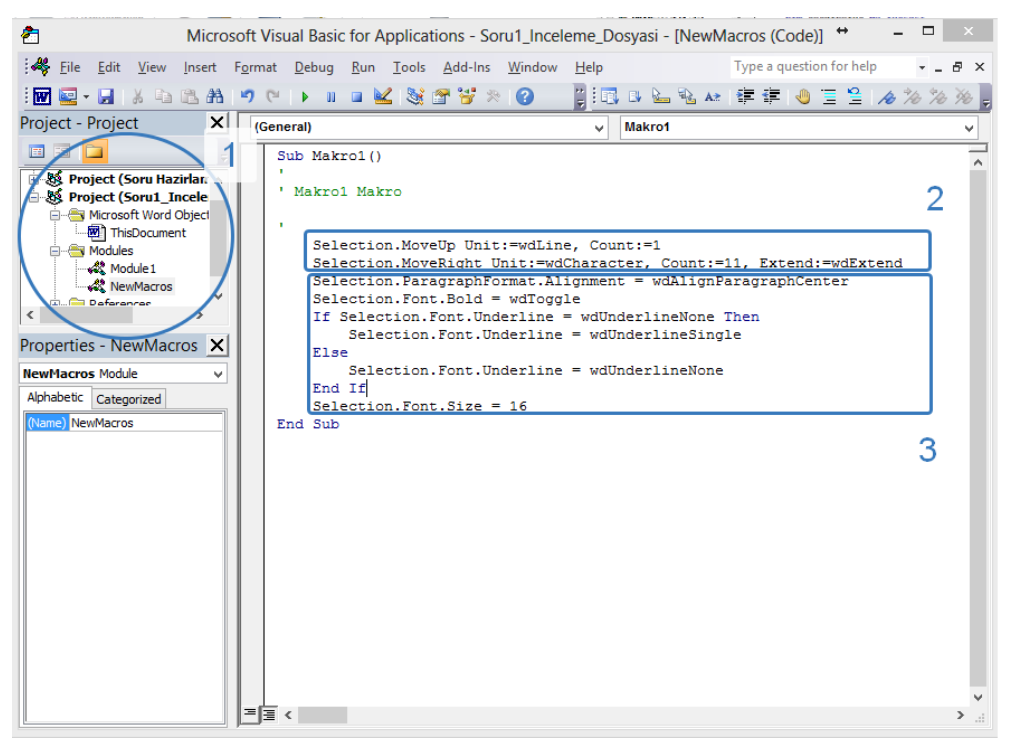

1 numara ile işaretlenen bölüm içerisinde "Module1" içerisinde Makro1 isimli kod bloğu ile yapılan işlemlerin kayıt edildiği görünür. 2 numara ile işaretlenen bölümdekontrol edilecek bölümün seçiminin yapıldığı görülüyor, 3 numaralı bölümde ise paragrafın ortalandığı, yazı tipinin kalın hale getirildiği ve altının çizildiği daha sonraki kısımda ise yazı boyutunun 16 olarak ayarlandığı görülmektedir. Bu aşamadan sonra soru içerik hazırlayıcısının yapacağı işlem bunları kontrol eden bir kod bloğunu bu kısma yerleştirmektir.

Değerlendirme fonksiyonu için aynı "Module1" dosyası içerisine "EvaluateFunction()" fonksiyonunun yazılması gereklidir. Sistem için bu gerekli bir kuraldır. Sınav sistemi soru çözümünü kontrol için bu "Module1" içerisinde bu fonksiyonu arayacak ve

çalıştırarak oluşan sonucu öğrencinin sorusunun puanı olarak kabul edecektir. Yukarıdaki Makro'nun ürettiği kod bloğunda yararlanarak aşağıdaki gibi bir fonksiyon üretilebilir.

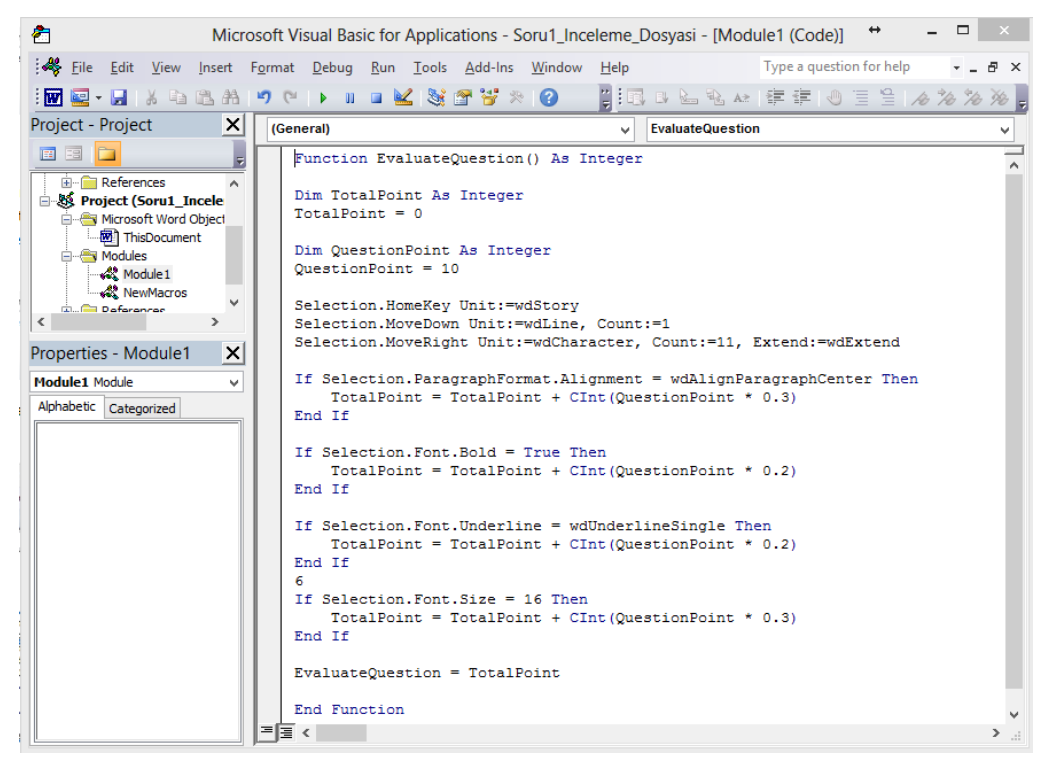

Hemen "Macro1" tanımının üst kısmına ilgili fonksiyon tanımlanabilir. Ve fonksiyonun içerisinde gerekli değerlendirmeler yapılarak soru puanı hesaplanır.

Hesaplama işlemleri yapıldıktan sonra bu "EvaluateQuestion" fonksiyonunun test edilmesi istenebilir. Bunun için yine bu "Module1" içerisine bir "Sub" ifadesi eklenerek değerlendirme fonksiyonu test edilebilir. Aşağıdaki gibi bir kod bloğu eklenir.

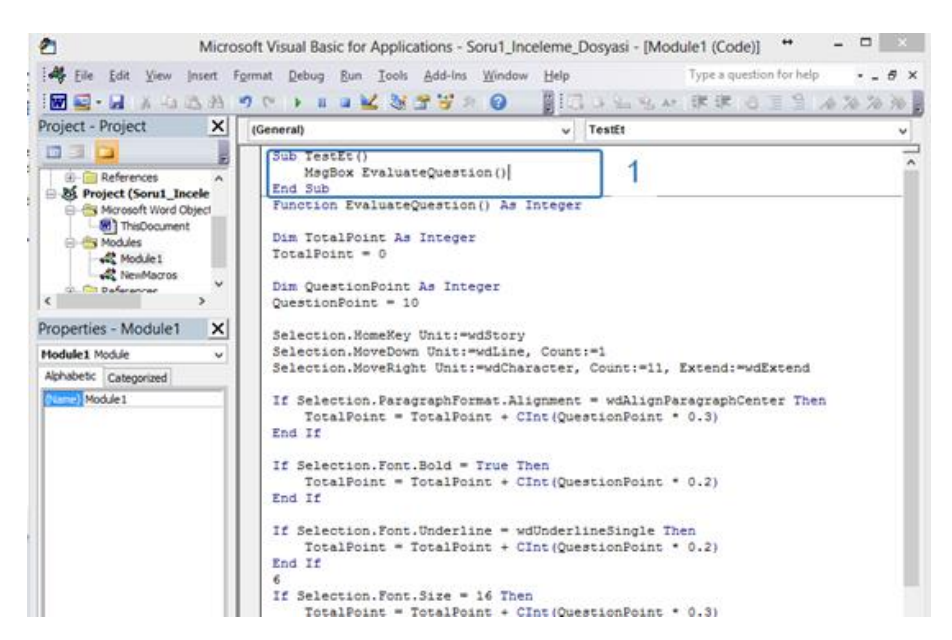

"1" nolu bölümde yazdığımız fonksiyonu çağıran bir blok görünmektedir. Bunu yazmamızın sebebi "Sub" olarak tanımlanan bölümlerin ilgili Office programı içerisinde doğrudan çalıştırılabilmesi imkanıdır ve bize kodumuzu test etme imkanı vermektedir. "2" ile işaretlenmiş düğme yardımı ile Word programına geri dönülür ve "Developers" tabına geçilir.

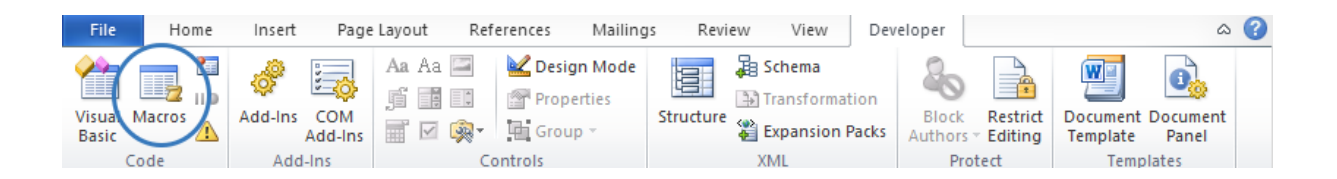

Burada bulunan "Macros" seçeneğine basılır. Daha sonra aşağıdaki gibi bir ekran gelecektir.
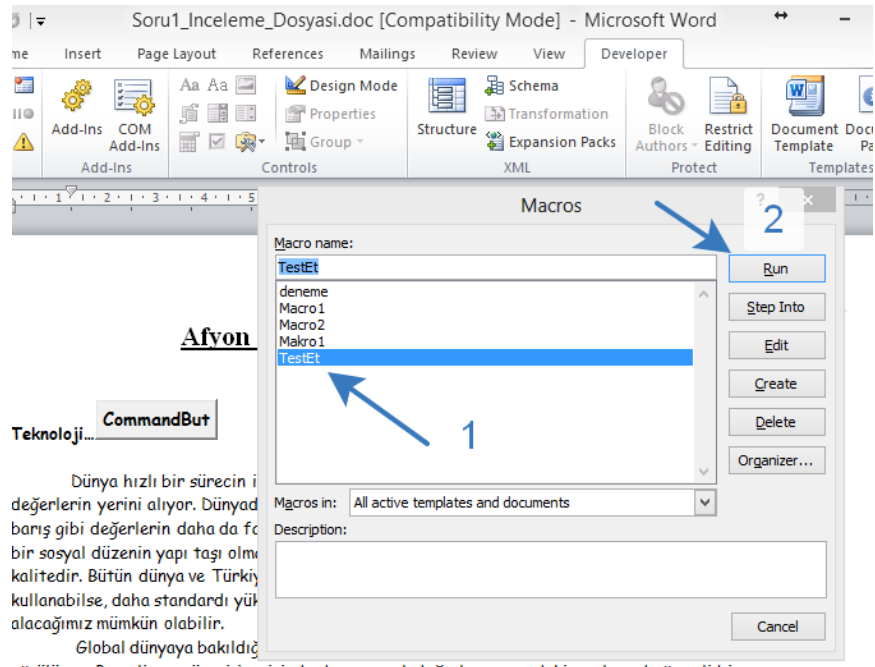

görülüyor. Bu gelişme süreci içerisinde de evrensel değerler arasındaki sıralamada önemli bir yere

Burada bizim hazırladığımız "Macro1" bloğu ve yeni yazdığımız "TestEt" bloğu görünecektir. "1" ile işaretlenen bölümden "TestEt" seçilerek "2" no ile işaretlenen "Run" düğmesine basıldığında ilgili kod bloğu çalışacak ve bize aşağıdaki sonucu verecektir.

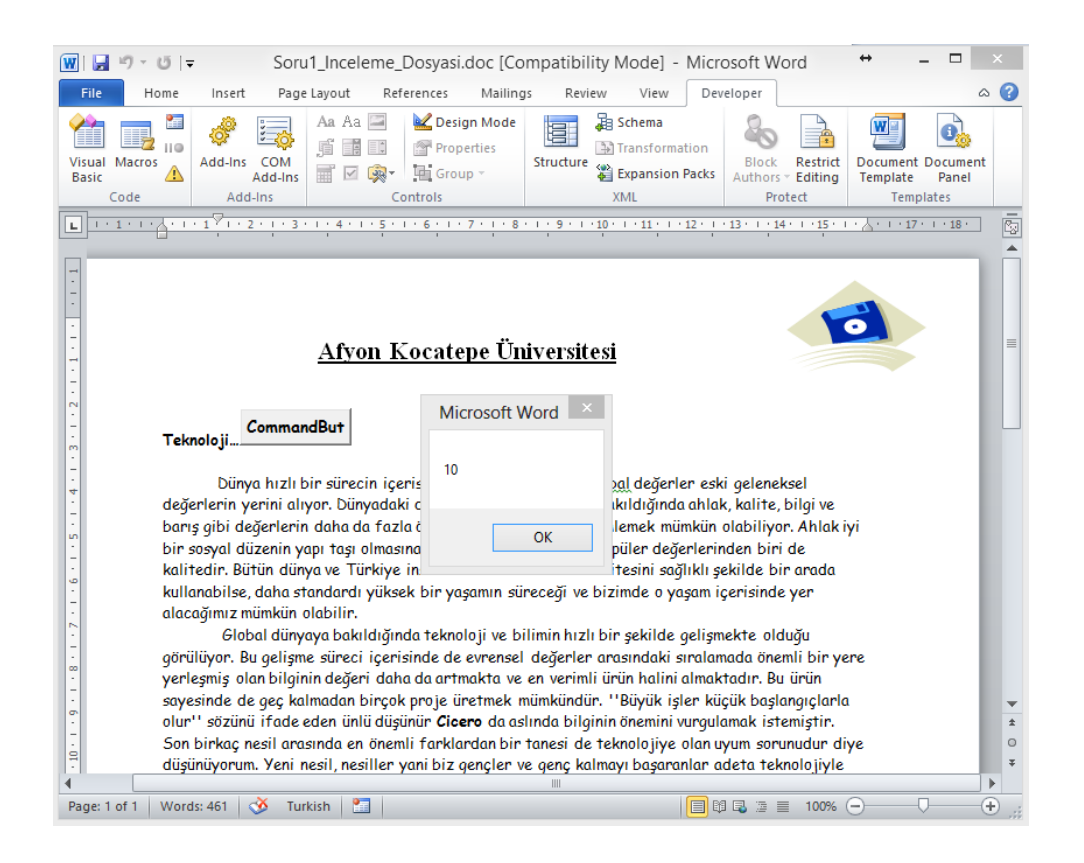

Burada gelen 10 değeri bizim hesapladığımız ve sonuç olarak vermek istediğimiz puan hesabıdır. Doküman üzerinde gerekli işlemleri yaptığımız için tam puan gelmiştir. Örneğin herhangi bir cevap kısmını bozarsak (Örneğin başlık kısmını "Kalın" yapmazsak) ve tekrar bu "TestEt" kısmını çalıştırırsak cevabın 5 puan olarak geleceği görünecektir. Bu şekilde öğrencilerin sorulardan aldıkları puanlar incelenerek hesaplanabilecektir.

#### **3. "Soru Açıklama Dosyası" Hazırlama**

Soru açıklama dosyası sınavda öğrencinin ham soru ile beraber karşısına gelecek yönerge olarak düşünülebilir. "Rtf" formatında hazırlanmış bir dosya olmalıdır ve soruda yapılması istenen adımları açıkça anlatmalıdır. Bunu yaparken içerisine madde imleri, resimler vs. konulabilir. Örneği bu soru için aşağıdaki şekilde bir soru yönergesi dokümanı hazırlanabilir.

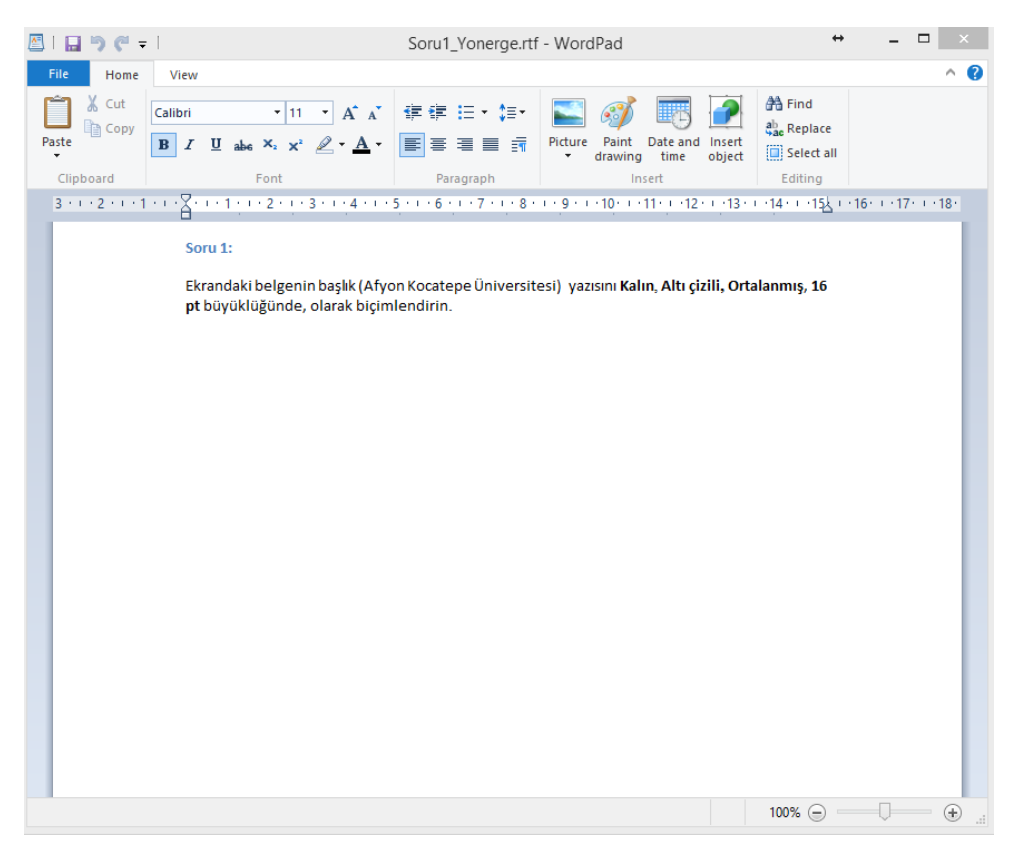

Bu şekilde dosya hazırlanarak "rtf" formatında kaydedilip sınav içerisinde kullanılabilir.

Bu belge, çalışması yapılan Office Sınav Simülasyon sistemi için soru geliştirme aşamalarını göstermektedir. Soru hazırlayacak olan içerik yöneticisinin Visual Basic diline, VBA kodlama mantığına ve MS Office nesne modeline hakim olması gerekmektedir.

Sınav sistemi için sorular 3 bölümden oluşmaktadır.

- 1. Soru Dosyası
- 2. Soru Değerlendirme Dosyası
- 3. Soru Açıklama Dosyası

### **1. "Soru Dosyası" Hazırlama**

Soru dosyası öğrencinin sorulan sorunun ham halidir. Yani çözülmeyi bekleyen ilk durumun belirtir. Burada özel hazırlanmış bir doküman üzerinden bir soru yöneltilebilir ya da boş belge üzerinde işlemler yapması da istenebilir. Bu tamamen sorunun içeriğine bağlıdır.

Aşağıdaki örnekte Excel programında öğrencinin karşısına çıkacak bir dokuman hazırlanmıştır.

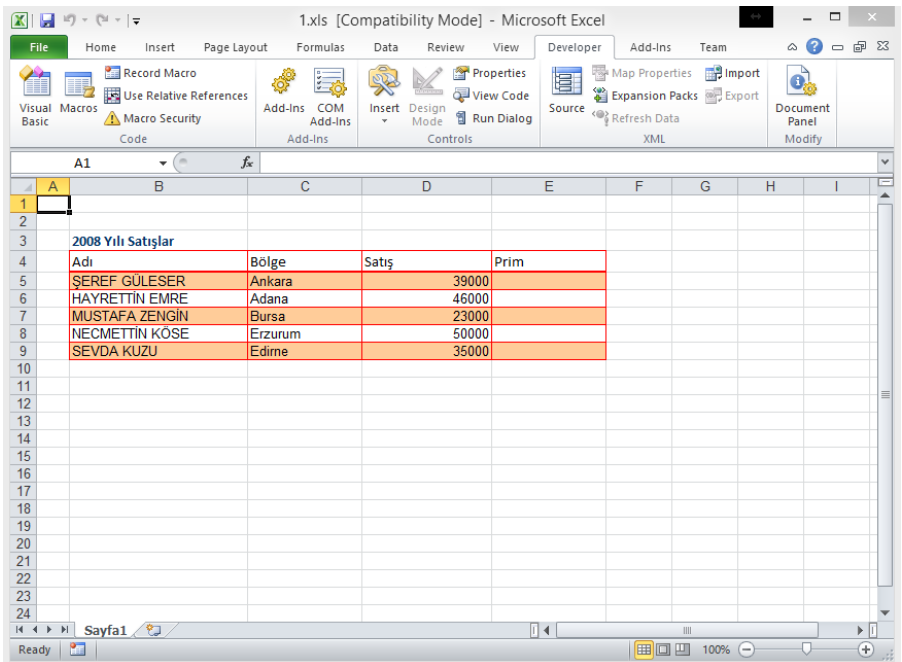

Bu görüntü sorunun ham halidir. Sorunun İnceleme dosyasının hazırlanması için bir kopyasının alınması ve üzerine çalışılması yararlı olacaktır.

#### **2. "Soru Değerlendirme Dosyası" Hazırlama**

Soru değerlendirme dosyası, öğrencinin ham dosya üzerinde işlemlerin doğru olup olmadığını denetleyecek olan VBA kodları ile düzenlenmiş ve aynı MS Office programı ile üretilmiş bir dosyadır. Yani Excel sorusunun değerlendirme dosyası yine bir Excel dosyası, Word sorusunun değerlendirme dosyası yine bir Word dosyasıdır.

Değerlendirme dosyası hazırlamak için MS Office programlarının Makro özellikleri oldukça faydalı olmaktadır. Bunun sebebi Makro'nun işlev olarak bizim program üzerinde uyguladığımız işlemlerin VBA kodlarına dökülmüş halini bize vermesidir. Yani ilgili sorunun çözümü ham dosya üzerinde Makro kaydı başlatılarak içerik yöneticisi tarafından yapıldığında aslında arka planda incelenebilecek kodlar da açığa çıkacaktır.

MS Office programlarında Makro kayıt edilebilmesi için programların içerisindeki "Developer(Geliştirici)" araç çubuğu görünür durumda olmalıdır. Bunun için herhangi bir programın içerisinde Dosya > Seçenekler menü yardımı ile ekrana gelen pencerede "Customize Ribbon(Şerit Özelleştirme)" bölümüne gidilir. Ve buradan Sağ tarafta "Developer(Geliştirici)" kutucuğu onaylanır.

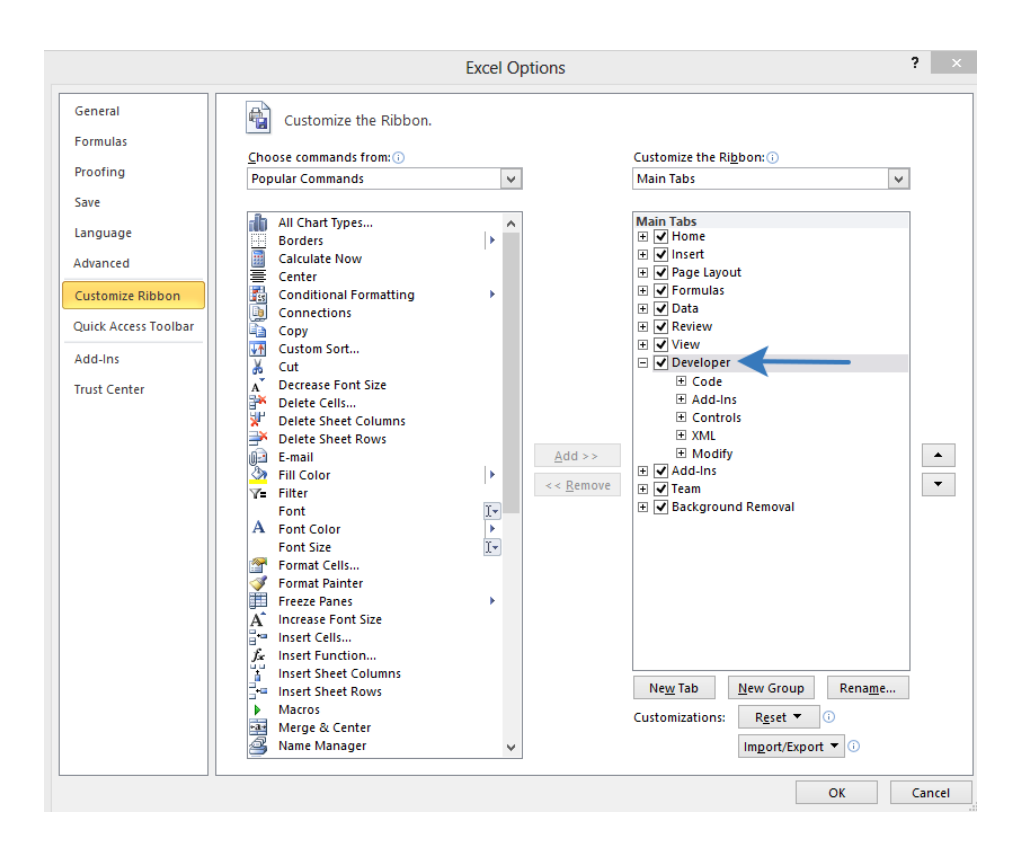

Bu şekilde ilgili programın menüsüne Developer seçeneği eklenmiş olacaktır.

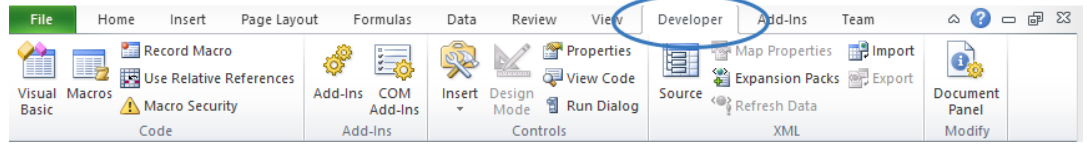

Soru çözülmeye başlamadan önce buradaki "Record Macro(Makro Kaydet)" düğmesine basılmalıdır. Bu sayede o andan itibaren dosya üzerinde yapılacak işlemler kayıt edilmeye başlanacaktır. Örneği örneği verilen dosya üzerinde tablonun başlıklarının "Kalın" ve "Yatık" formatta olmalarını ve Excel sayfasının sayfa düzeninin de dikey den yatay konuma geçirilmesini gerektiren bir soru sorulduğunu kabul edelim. Makro kayıtı açıkken doküman üzerinde bu işlemler yapılır ve işlemler bittikten sonra Makro Kayıtı aşağıdaki düğme yardımı ile durdurulur.

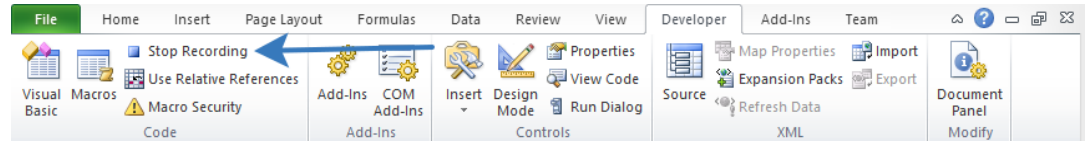

Bu işlemden sonra yukarıdaki araç kutusunda en solda bulunan "Visual Basic" düğmesine basıldığında ekrana VBA kodlama ekranı gelecektir.

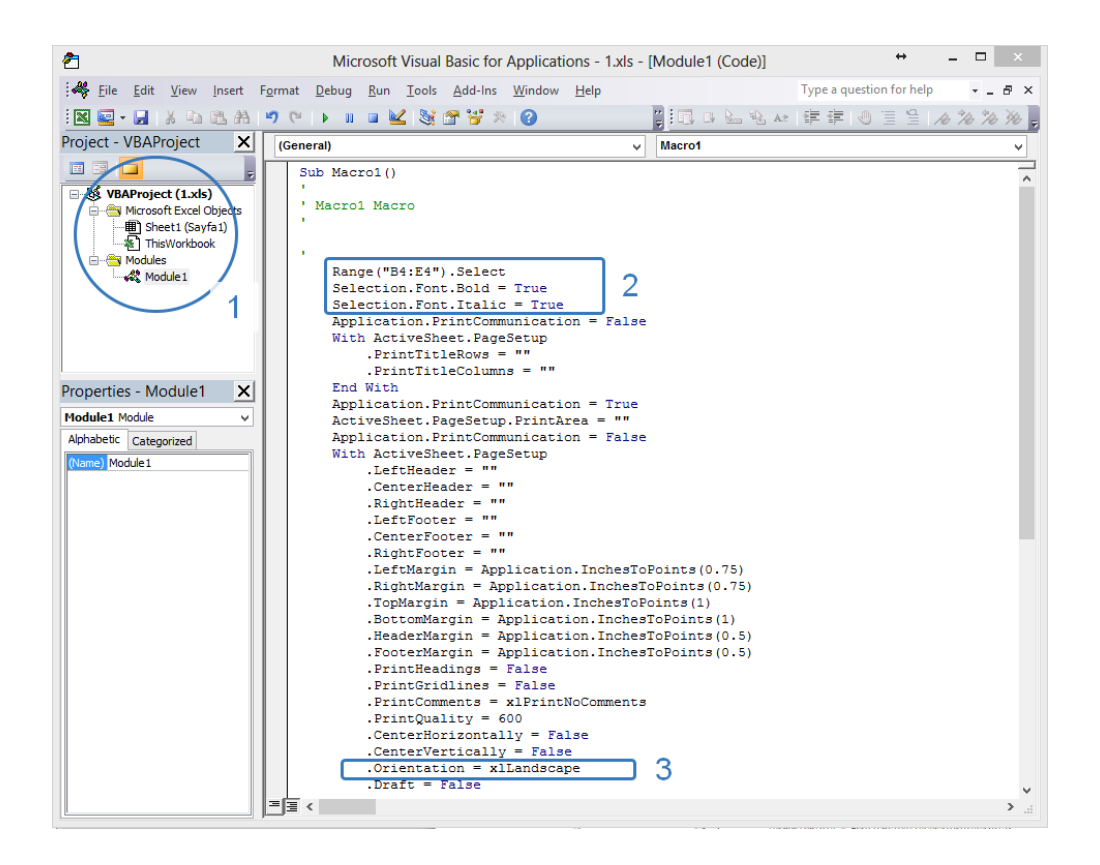

1 numara ile işaretlenen bölüm içerisinde "Module1" içerisinde Makro1 isimli kod bloğu ile yapılan işlemlerin kayıt edildiği görünür. 2 numara ile işaretlenen bölümde başlıklar üzerinde yapılan işlemler (Kalın ve yatık işlemi), 3 numaralı bölümde ise sayfa yapısının Landscape moduna getirildiği görülmektedir. Şimdi soru içerik hazırlayıcısının yapacağı işlem bunları kontrol eden bir kod bloğunu bu kısma yerleştirmektir.

Değerlendirme fonksiyonu için aynı "Module1" dosyası içerisine "EvaluateFunction()" fonksiyonunun yazılması gereklidir. Sistem için bu gerekli bir kuraldır. Sınav sistemi soru çözümünü kontrol için bu "Module1" içerisinde bu fonksiyonu arayacak ve çalıştırarak oluşan sonucu öğrencinin sorusunun puanı olarak kabul edecektir. Yukarıdaki Makro'nun ürettiği kod bloğunda yardımı ile gibi bir fonksiyon üretilebilir.

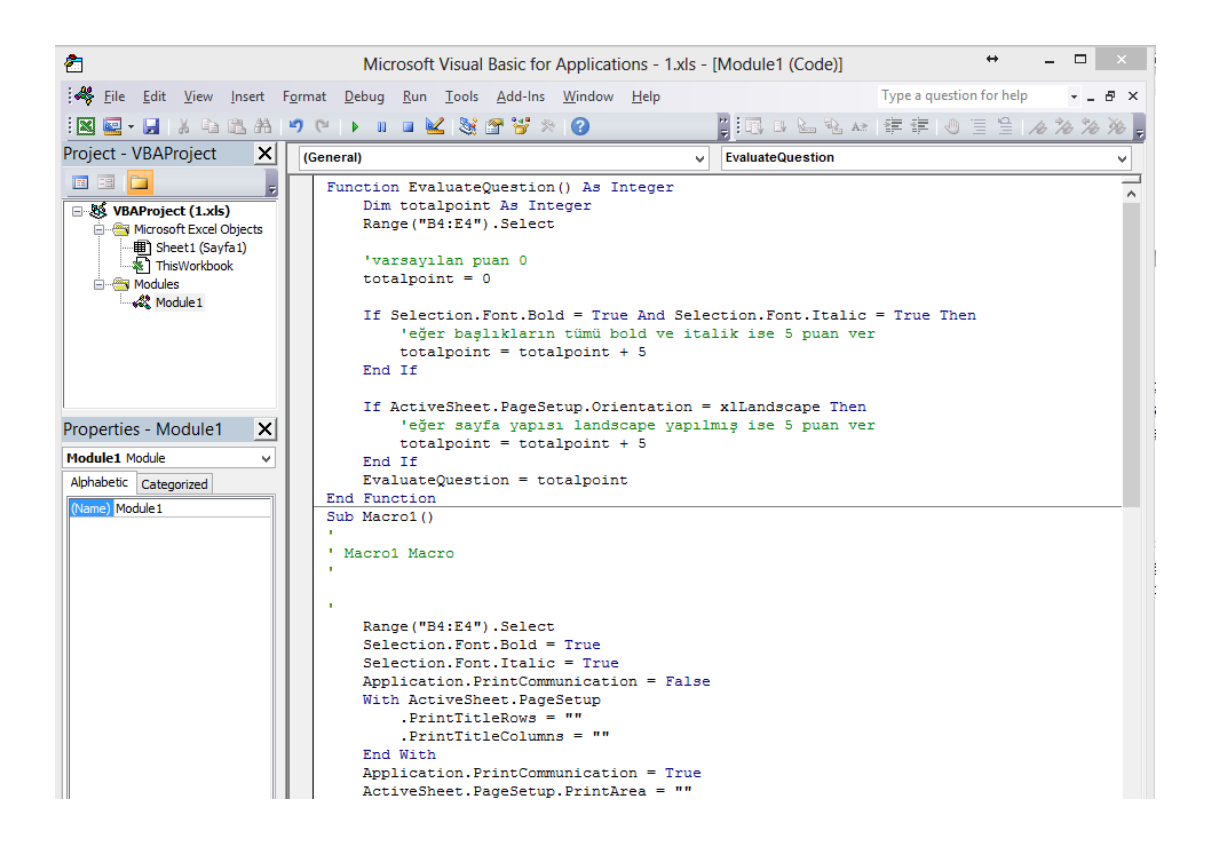

Hemen "Macro1" tanımının üst kısmına ilgili fonksiyon tanımlanabilir. Ve fonksiyonun içerisinde gerekli değerlendirmeler yapılarak soru puanı hesaplanır.

Hesaplama işlemleri yapıldıktan sonra bu "EvaluateQuestion" fonksiyonunun test edilmesi istenebilir. Bunun için yine bu "Module1" içerisine bir "Sub" ifadesi eklenerek değerlendirme fonksiyonu test edilebilir. Aşağıdaki gibi bir kod bloğu eklenir.

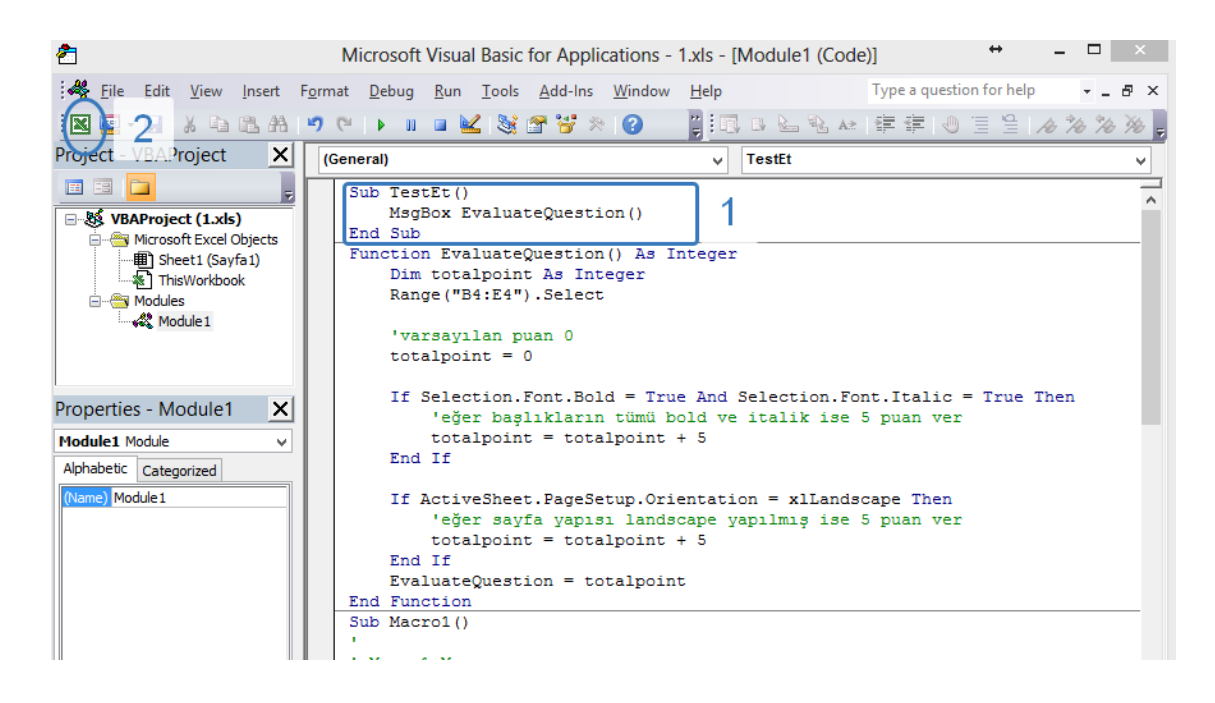

"1" nolu bölümde yazdığımız fonksiyonu çağıran bir blok görünmektedir. Bunu yazmamızın sebebi "Sub" olarak tanımlanan bölümlerin ilgili Office programı içerisinde doğrudan çalıştırılabilmesi imkanıdır ve bize kodumuzu test etme imkanı vermektedir. "2" ile işaretlenmiş düğme yardımı ile Excel programına geri dönülür ve "Developers" tabına geçilir.

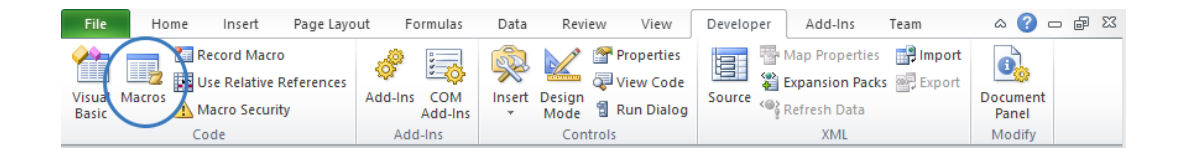

Burada bulunan "Macros" seçeneğine basılır. Daha sonra aşağıdaki gibi bir ekran gelecektir.

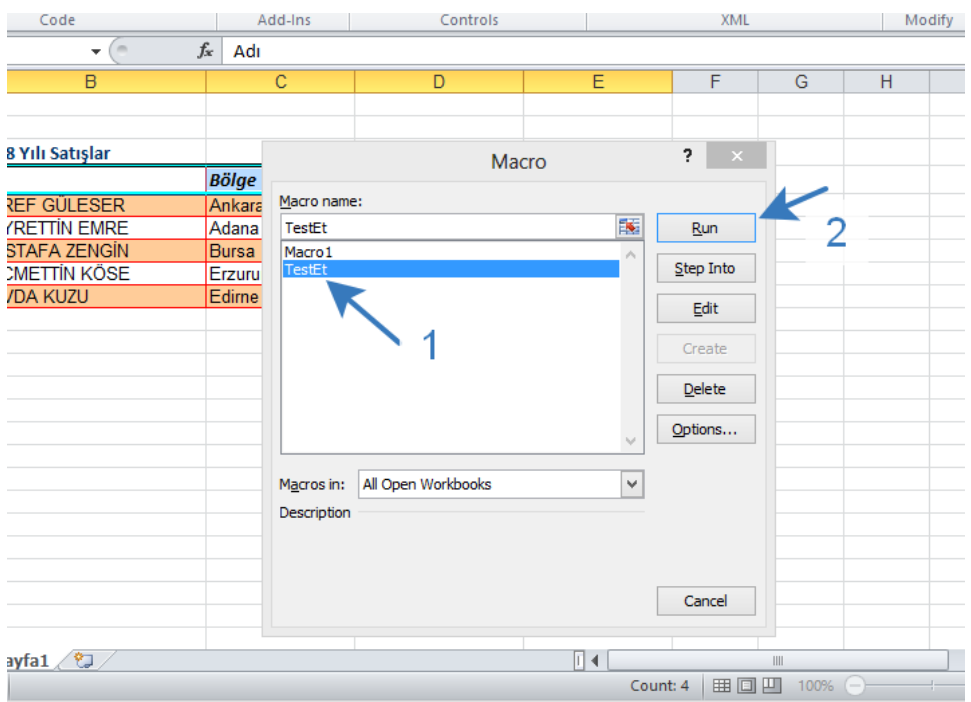

Burada bizim hazırladığımız "Macro1" bloğu ve yeni yazdığımız "TestEt" bloğu görünecektir. "1" ile işaretlenen bölümden "TestEt" seçilerek "2" no ile işaretlenen "Run" düğmesine basıldığında ilgili kod bloğu çalışacak ve bize aşağıdaki sonucu verecektir.

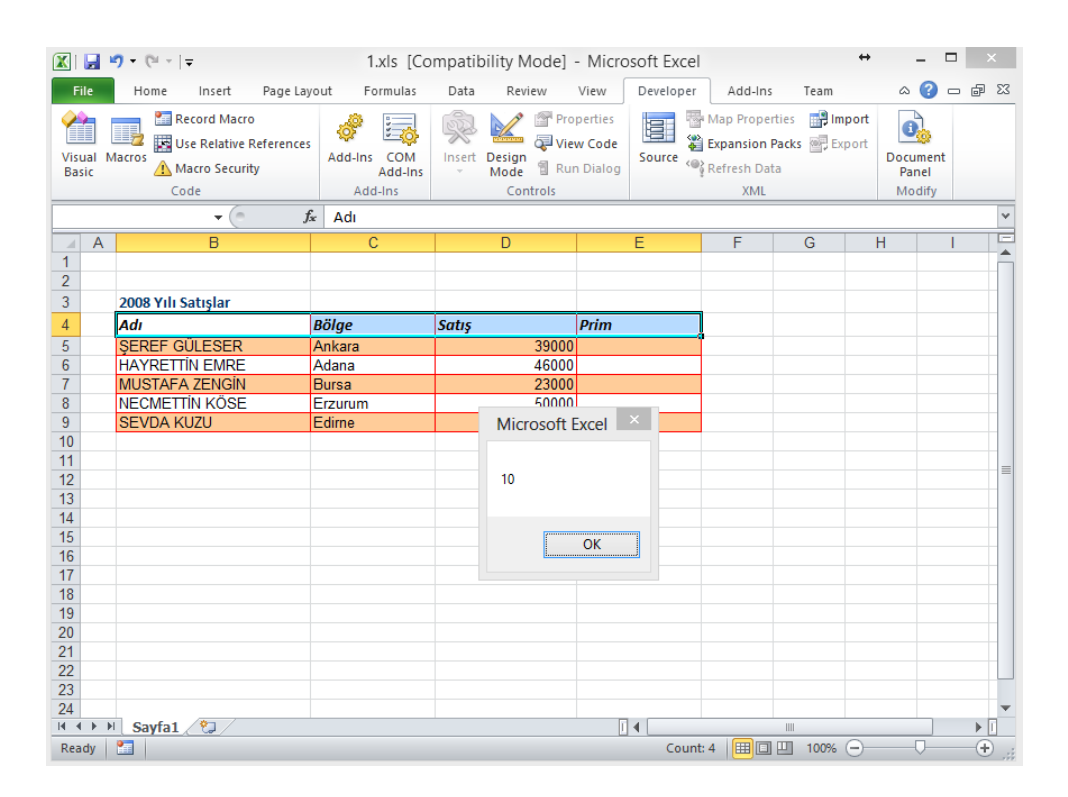

Burada gelen 10 değeri bizim hesapladığımız ve sonuç olarak vermek istediğimiz puan hesabıdır. Doküman üzerinde gerekli işlemleri yaptığımız için tam puan gelmiştir. Örneğin herhangi bir cevap kısmını bozarsak (Örneğin sayfa yapısını tekrar dikey konuma getirirsek) ve tekrar bu "TestEt" kısmını çalıştırırsak cevabın 5 puan olarak geleceği görünecektir. Bu şekilde öğrencilerin sorulardan aldıkları puanlar incelenerek hesaplanabilecektir.

#### **3. "Soru Açıklama Dosyası" Hazırlama**

Soru açıklama dosyası sınavda öğrencinin ham soru ile beraber karşısına gelecek yönerge olarak düşünülebilir. "Rtf" formatında hazırlanmış bir dosya olmalıdır ve soruda yapılması istenen adımları açıkça anlatmalıdır. Bunu yaparken içerisine madde imleri, resimler vs. konulabilir. Örneği bu soru için aşağıdaki şekilde bir soru yönergesi dokümanı hazırlanabilir.

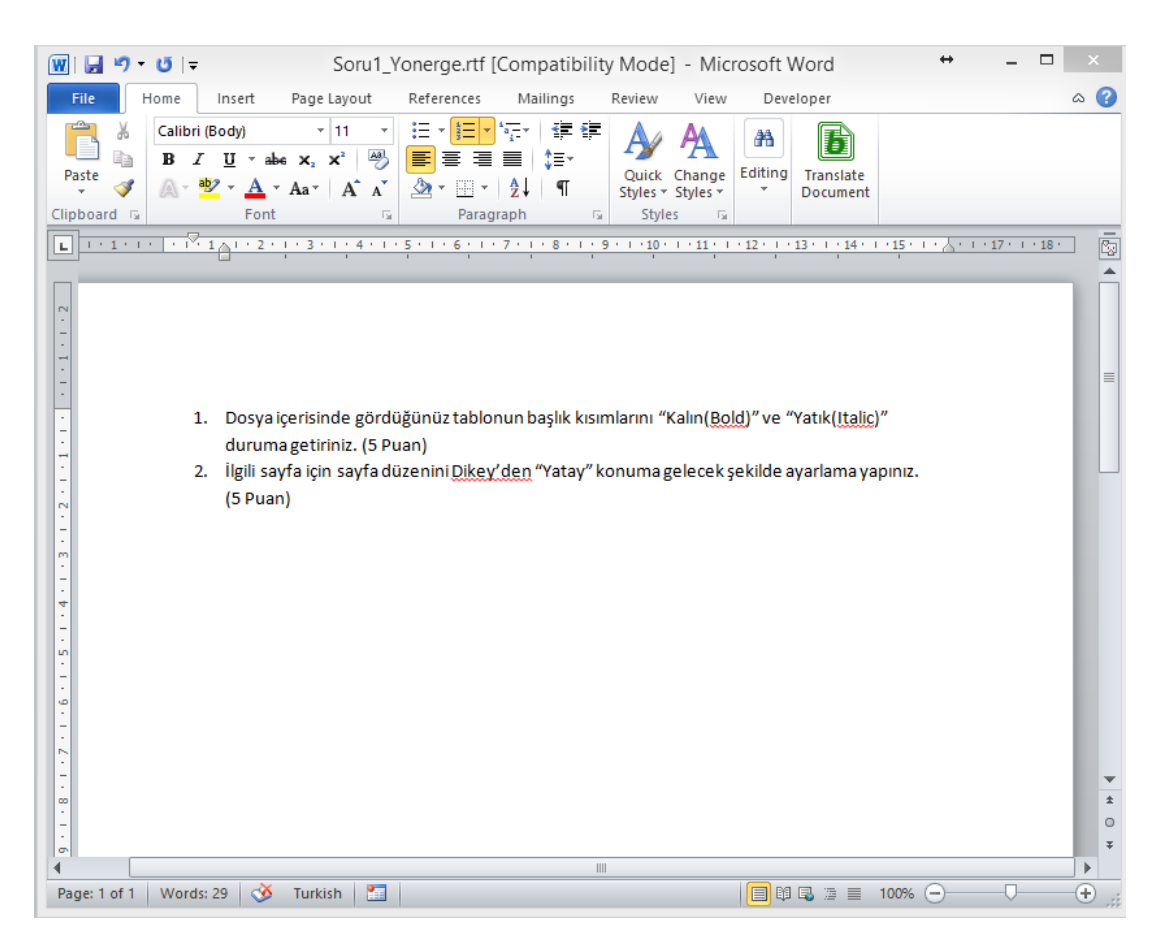

Bu şekilde dosya hazırlanarak "rtf" formatında kaydedilip sınav içerisinde kullanılabilir.